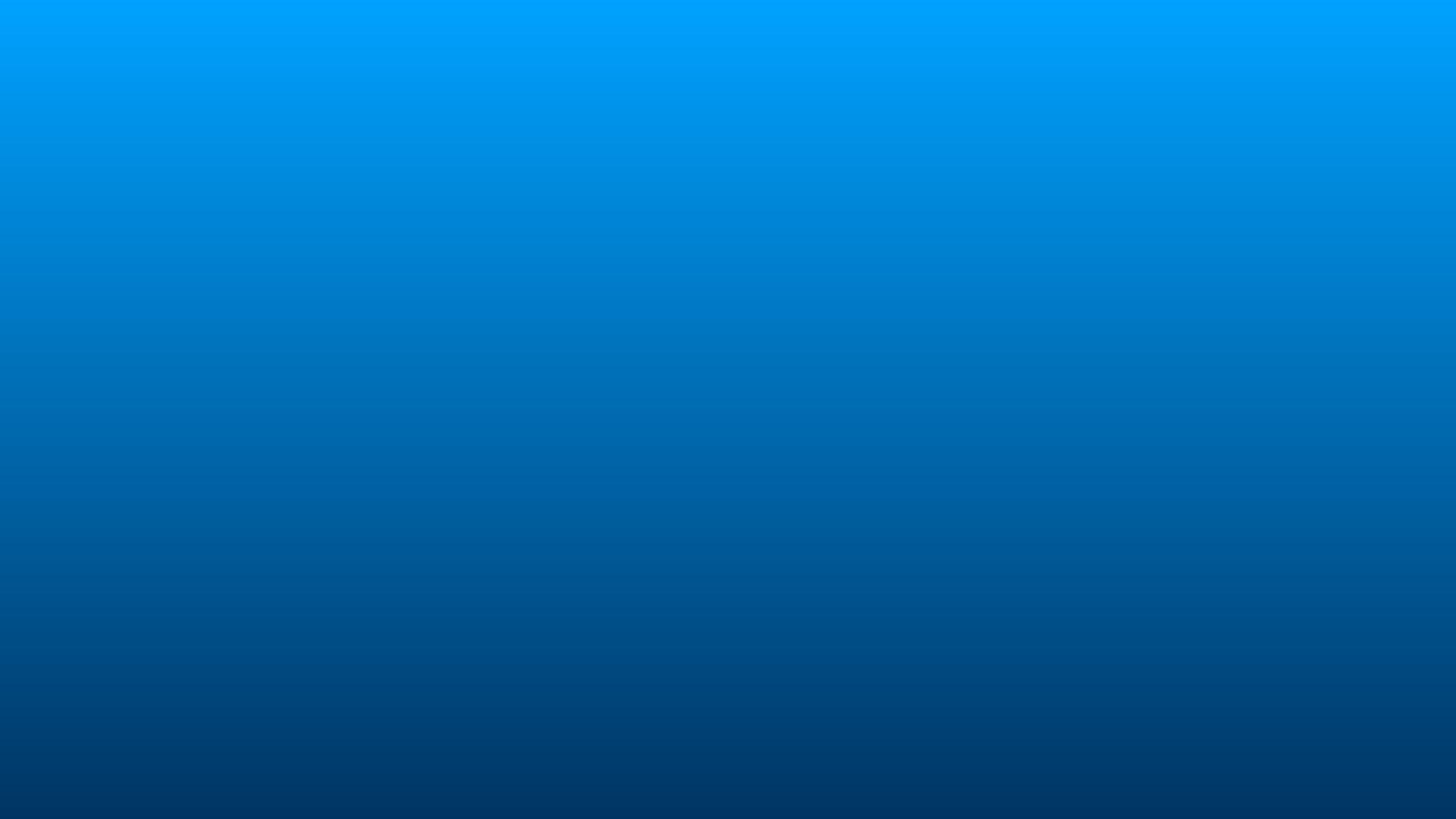

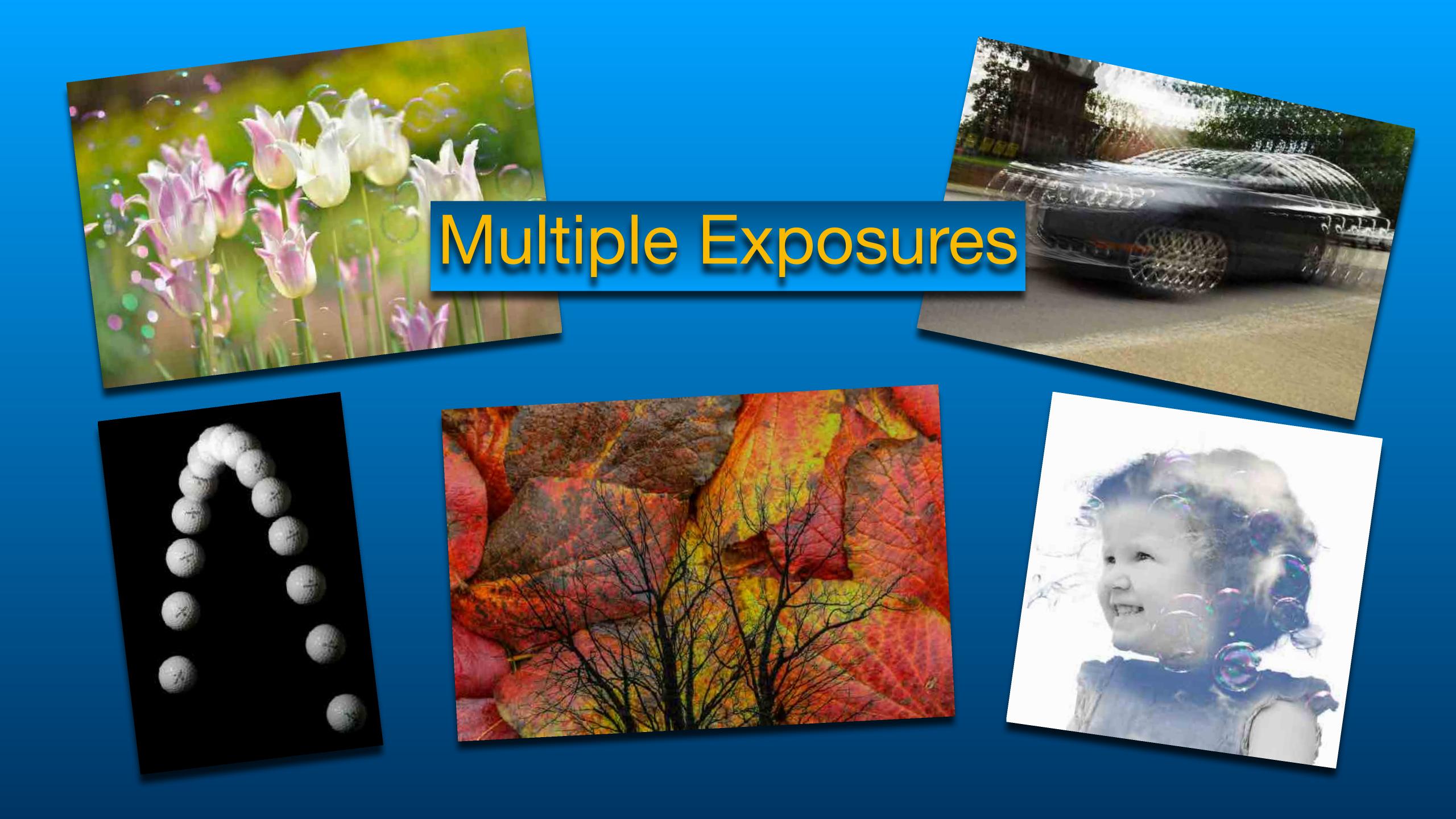

### Multiple Exposure

Combining two or more images into a single photo.

### Multiple Exposure

Using an External Shutter to create a multiple exposure.

Using an External Shutter to create a multiple exposure.

#### Camera Settings

Low ISO
Small Aperture
8 second Shutter
Dim Light or Polarizer

Using an External Shutter to create a multiple exposure.

#### Camera Technique

Manual Focus
Tripod
Subdued Light
Long Exposure NR
Black Matte Board

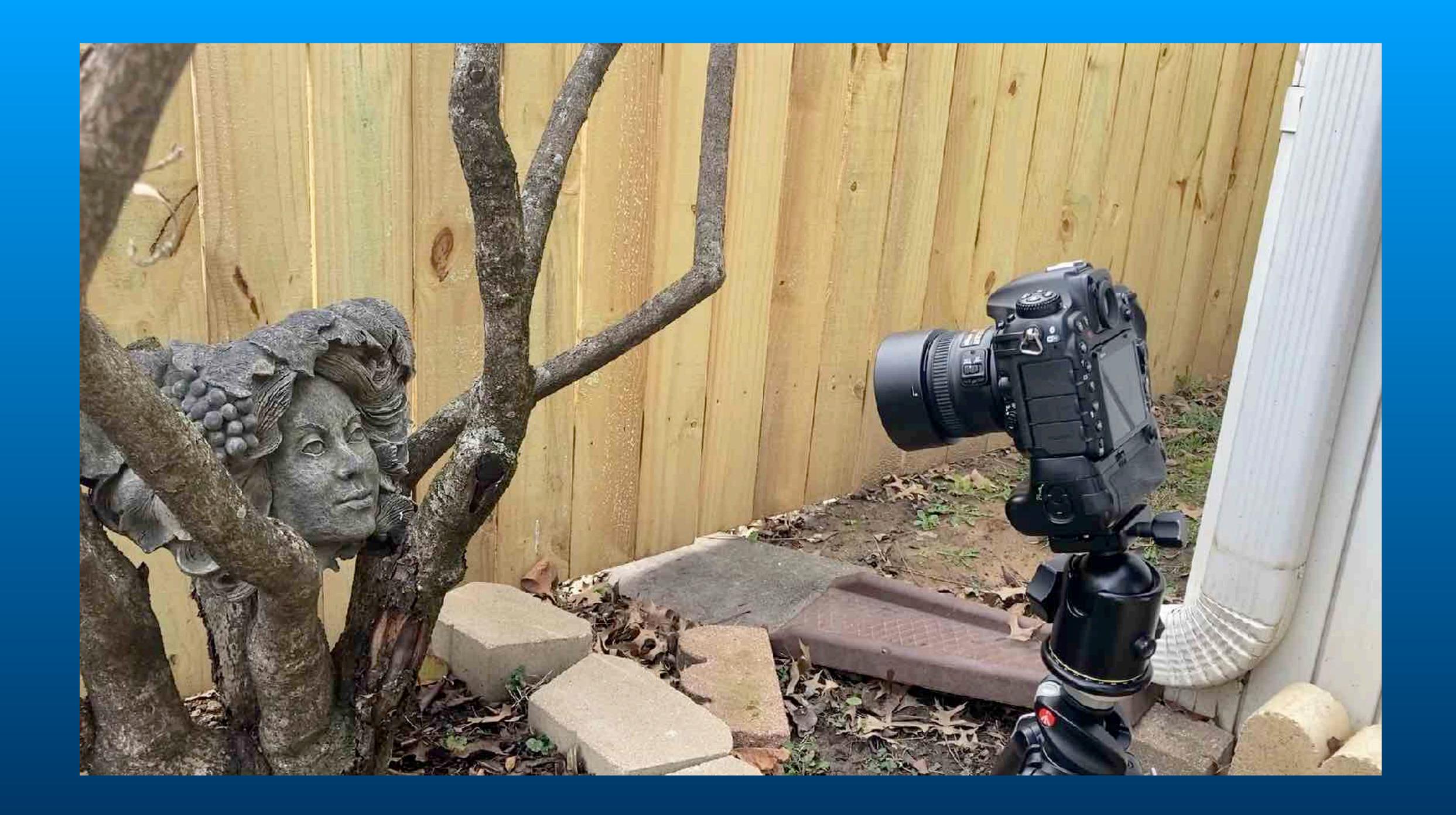

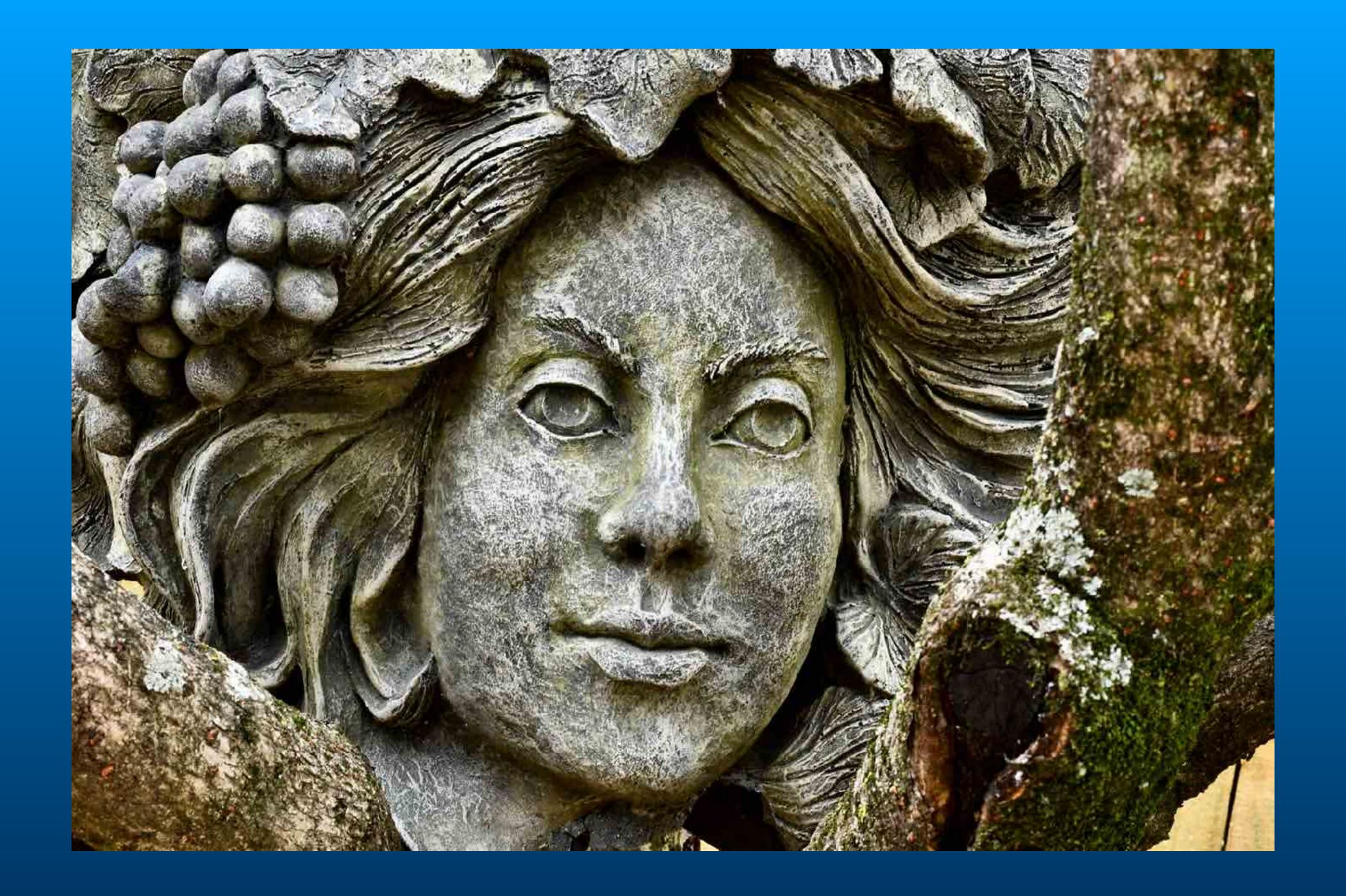

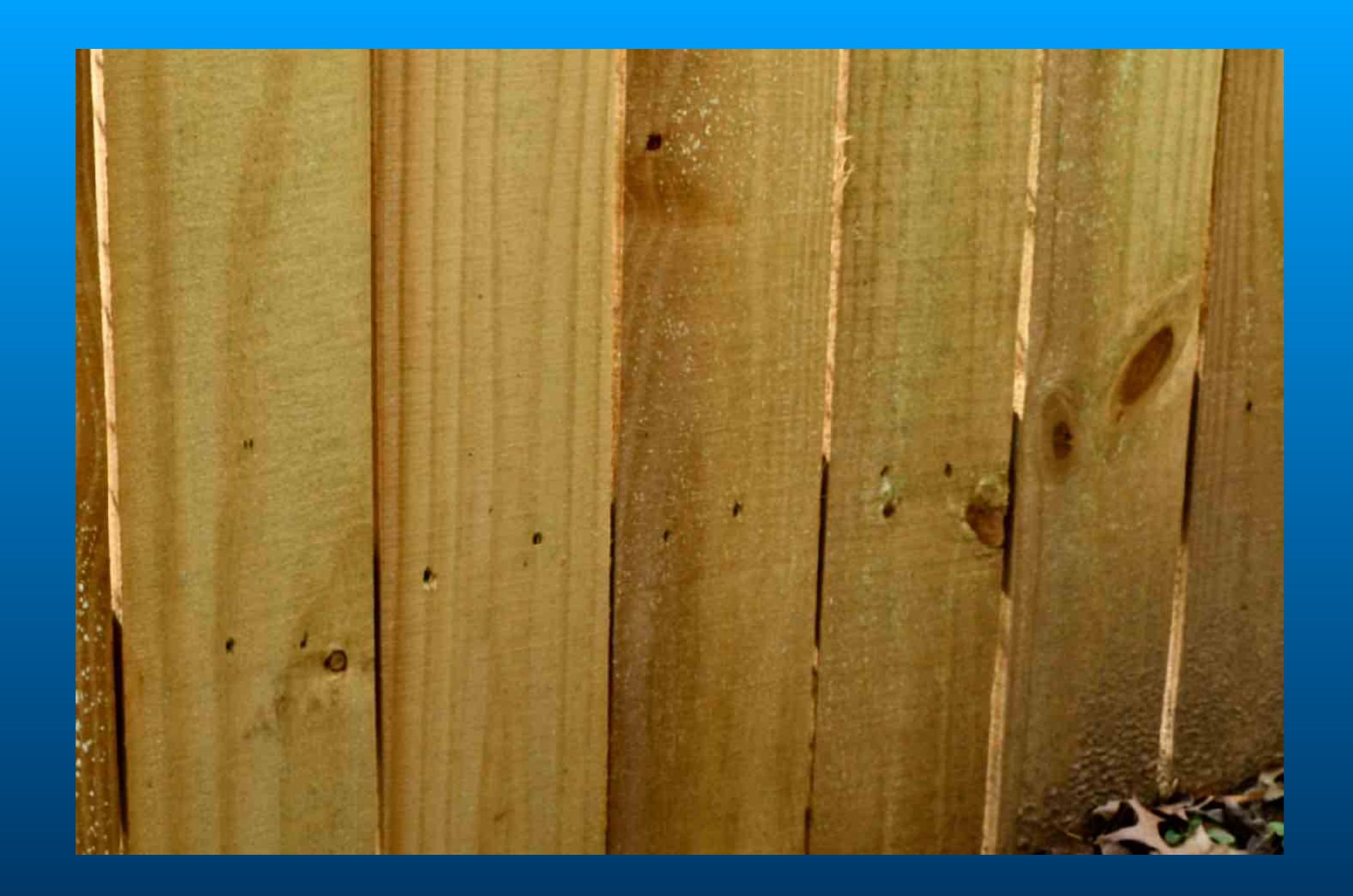

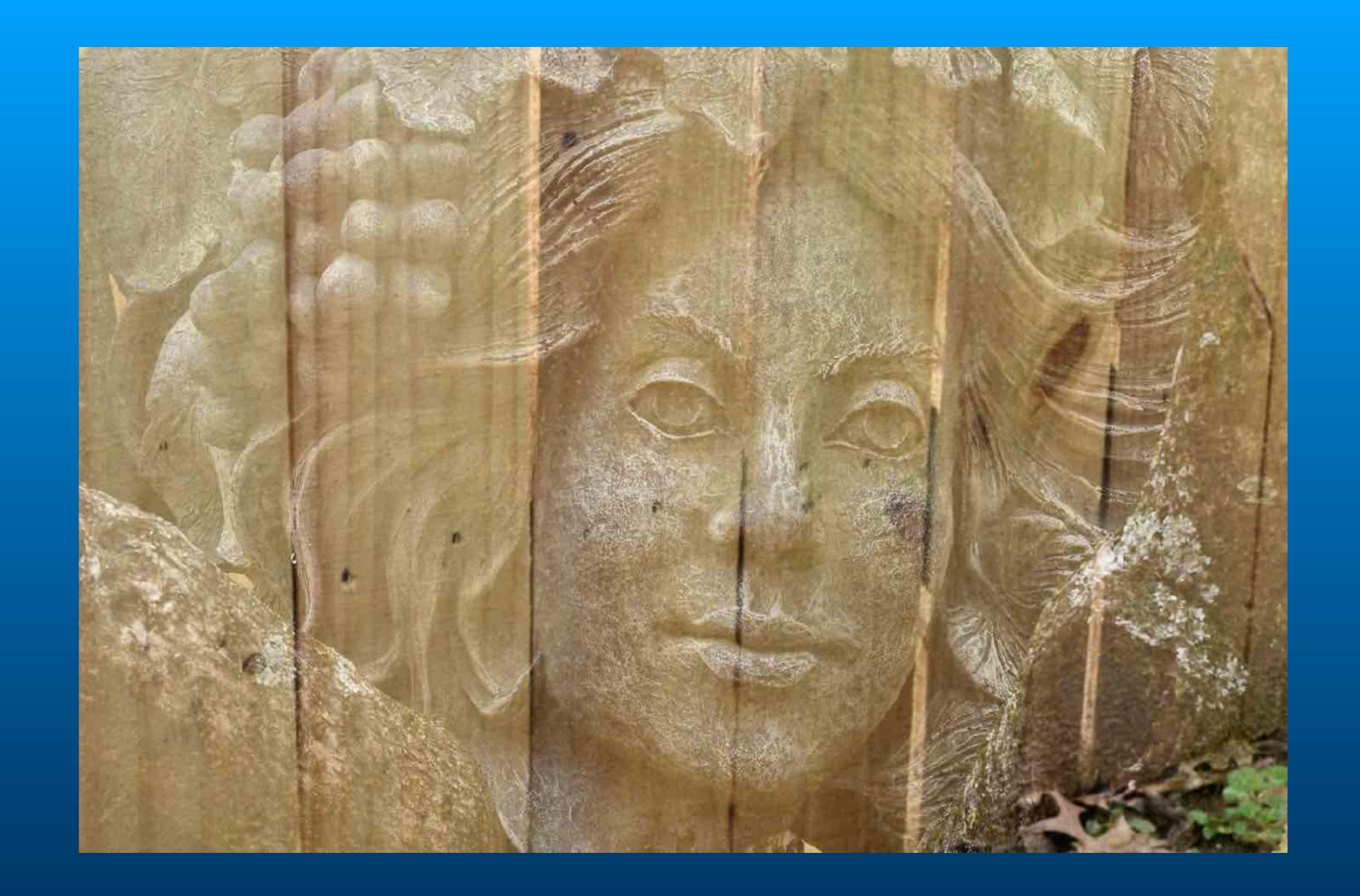

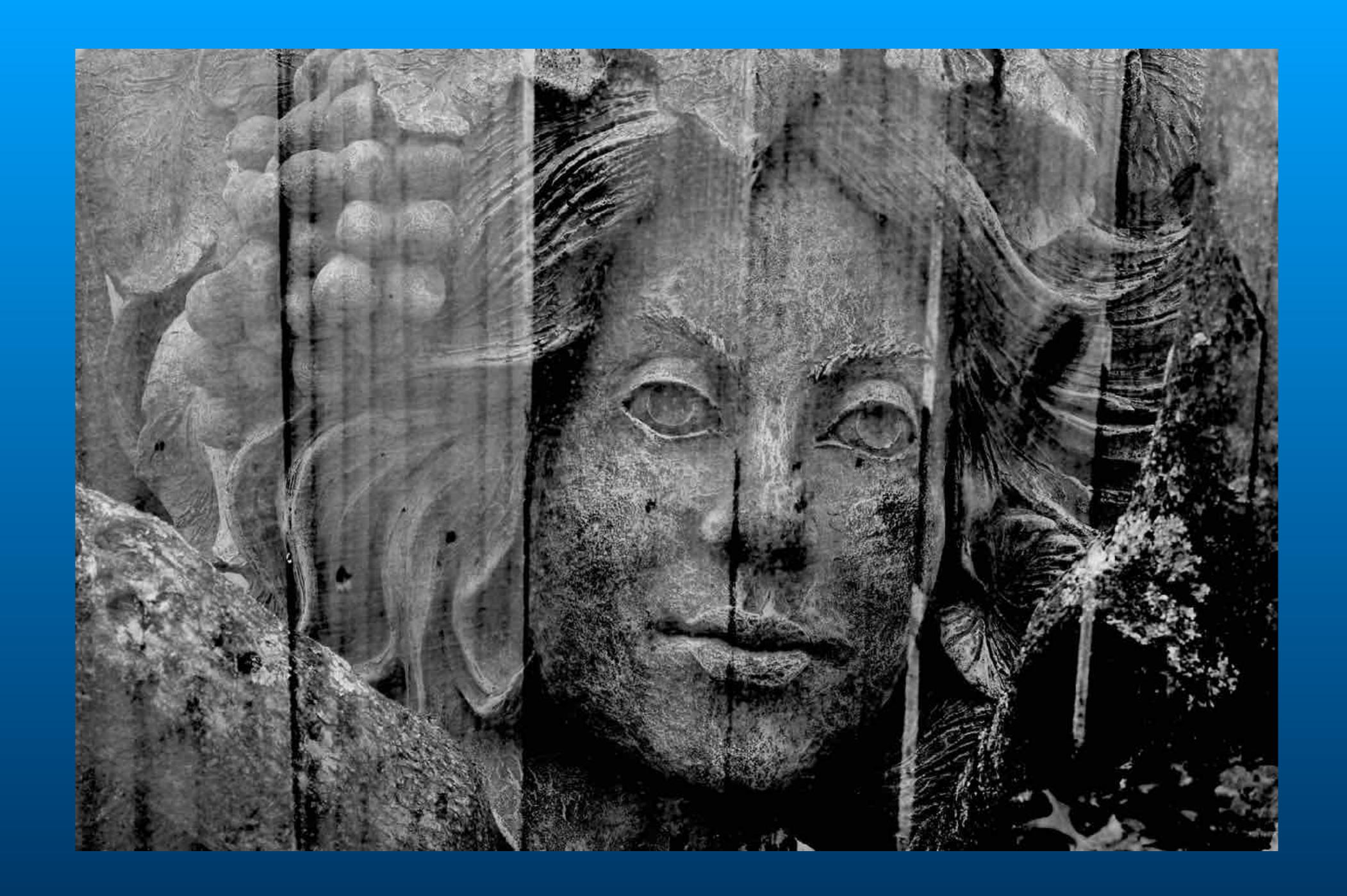

## Create Multiple Exposures with Repeating Strobe

1 second exposure. Flash rate 15 HZ.

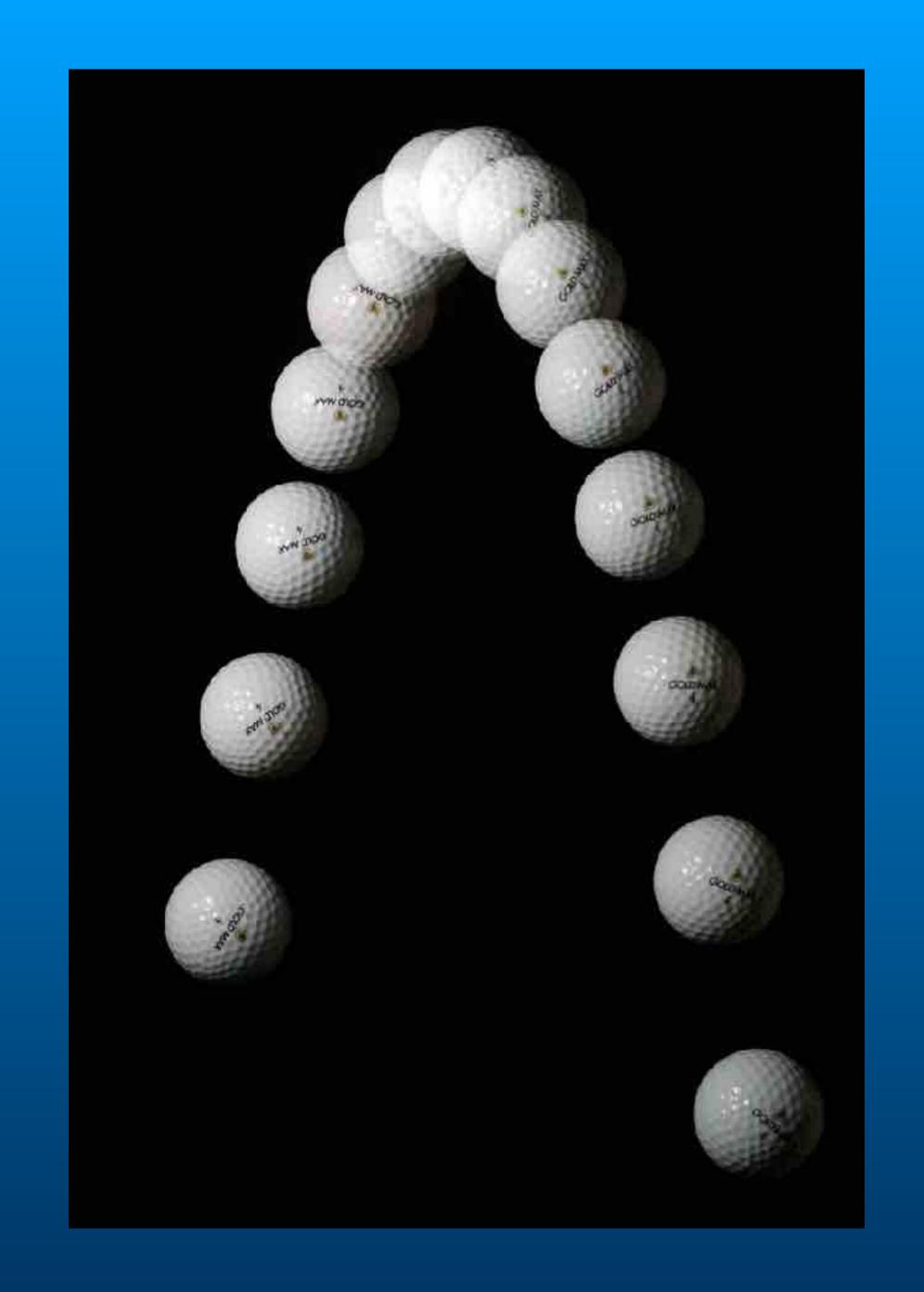

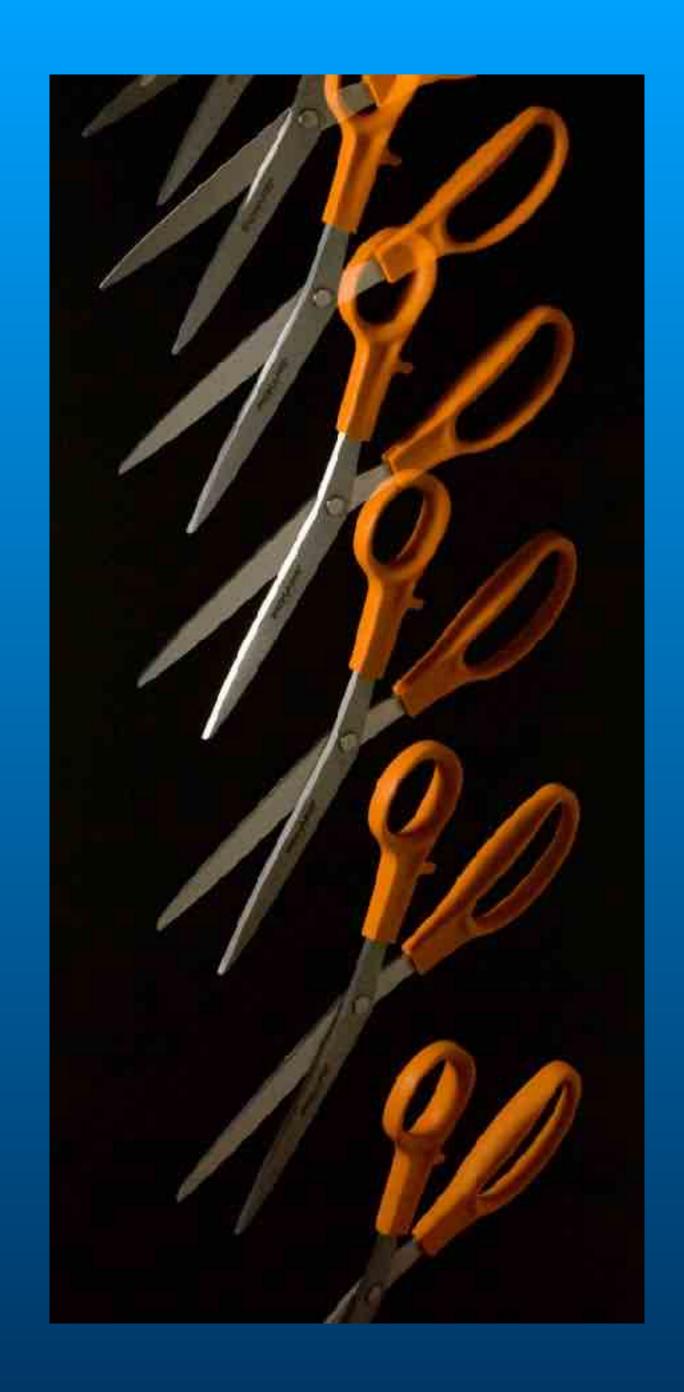

# Camera Menu Settings Image Overlays

Using Overlay Mode to create a multiple exposure.

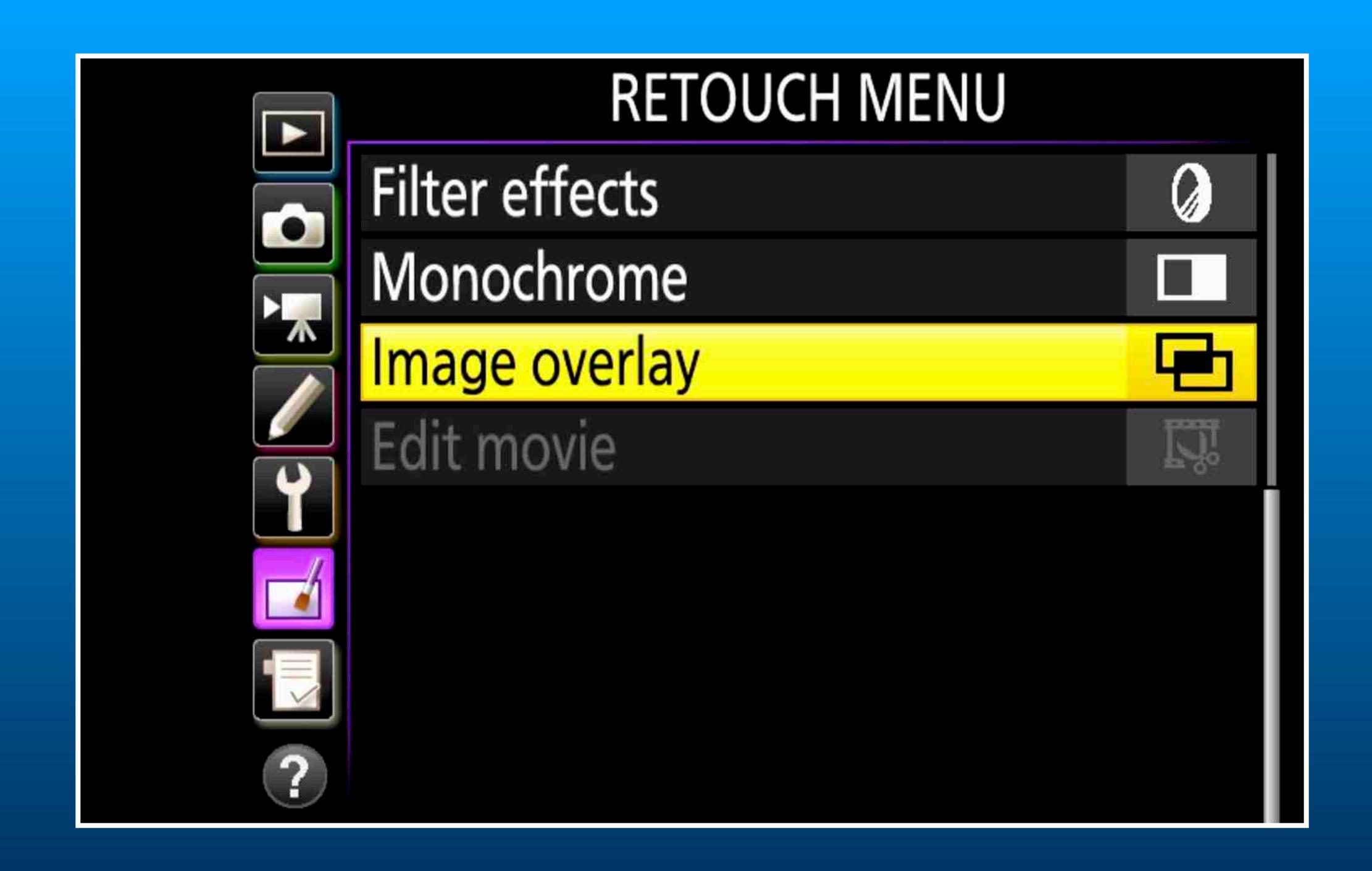

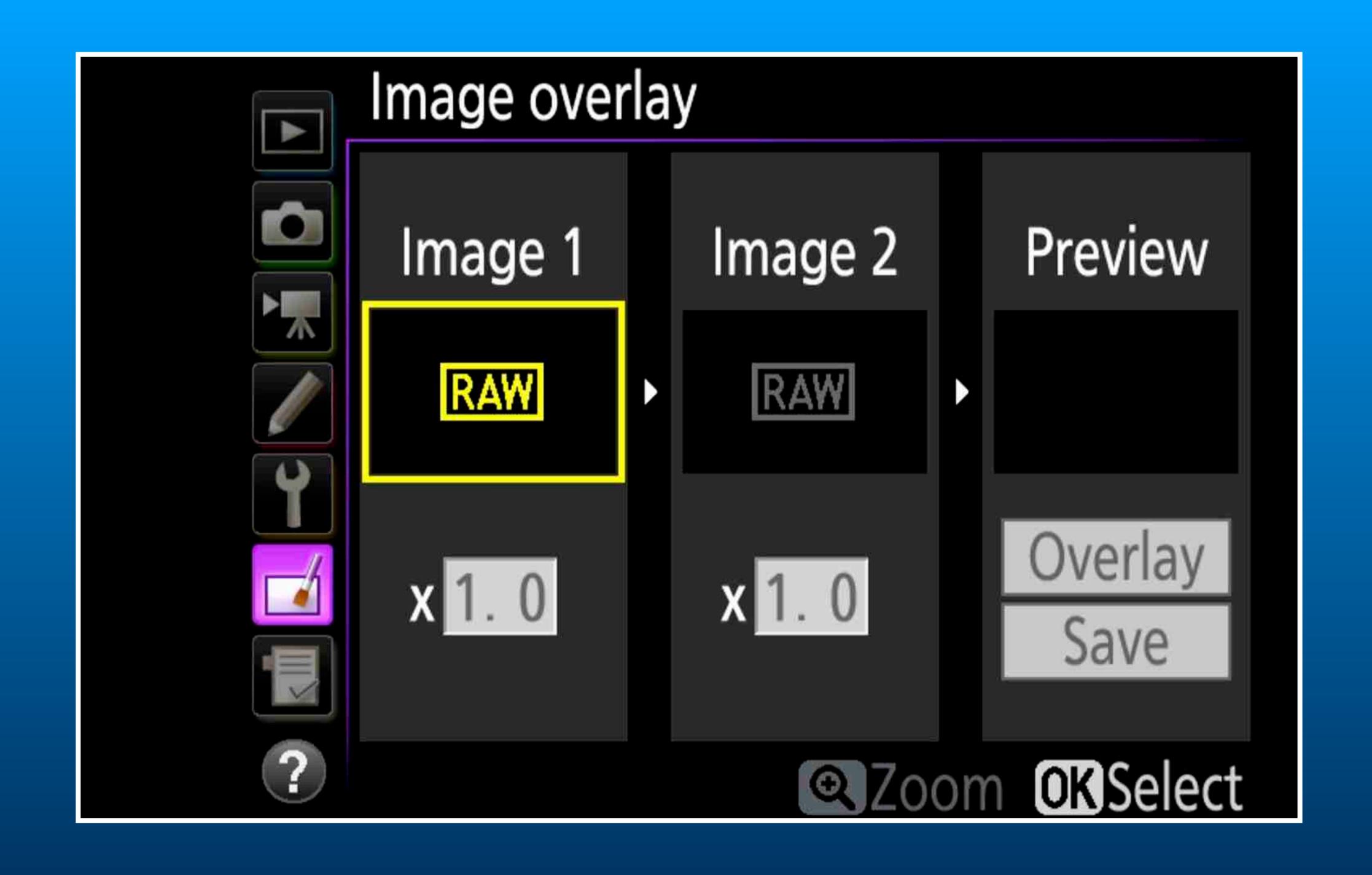

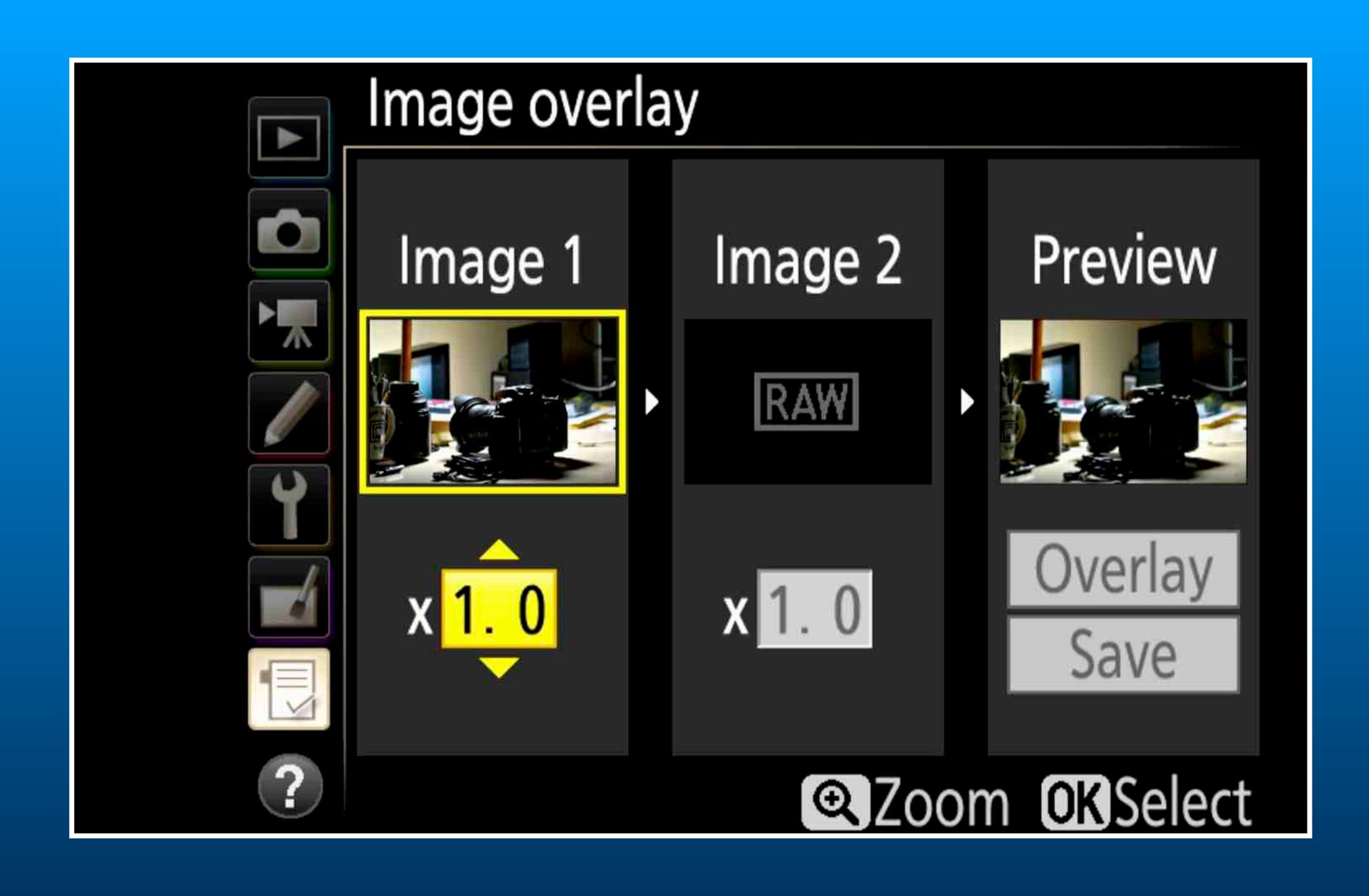

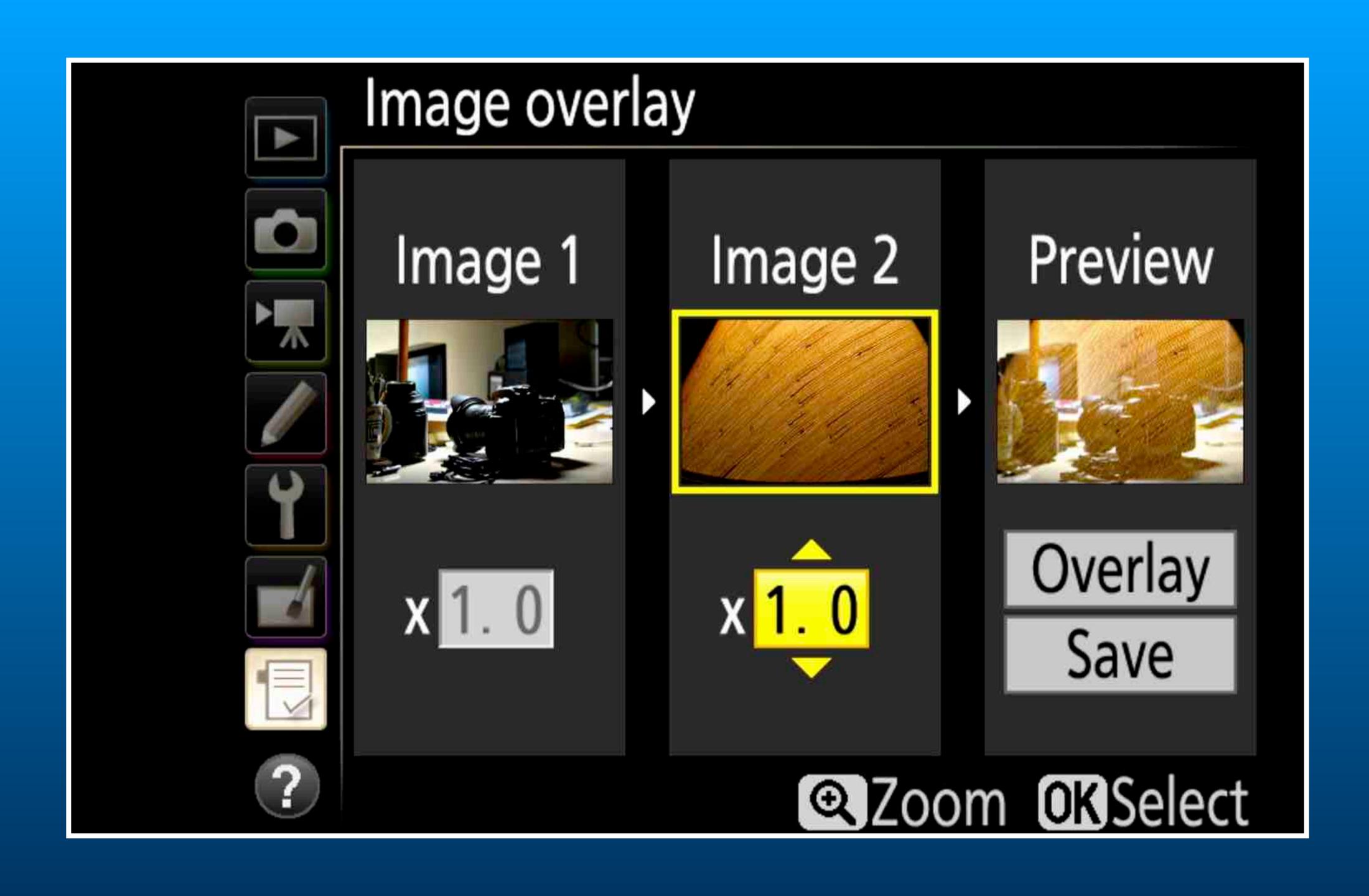

# Camera Menu Settings Modes and Overlays

Using in-Camera Mode to create a multiple exposure.

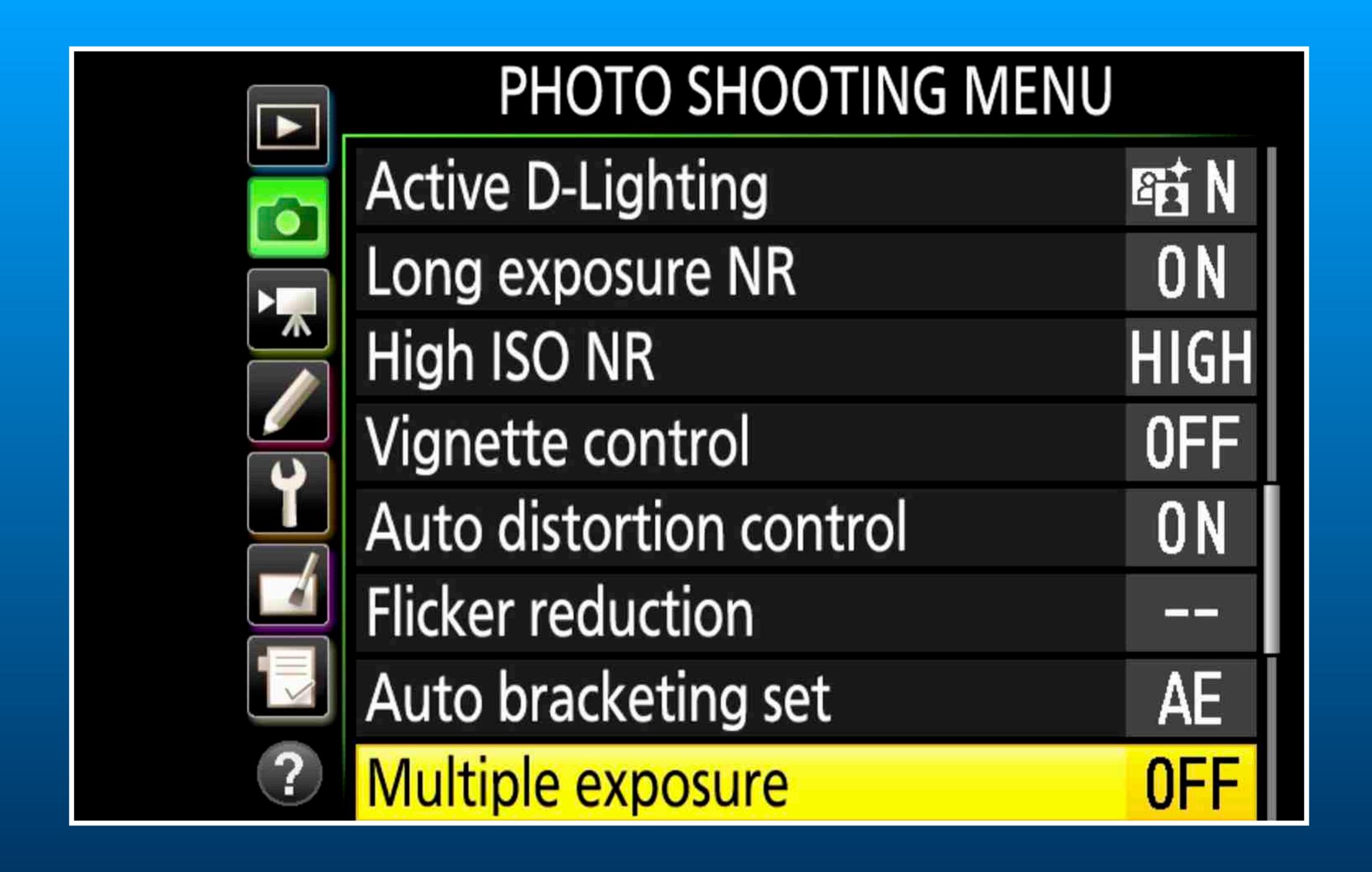

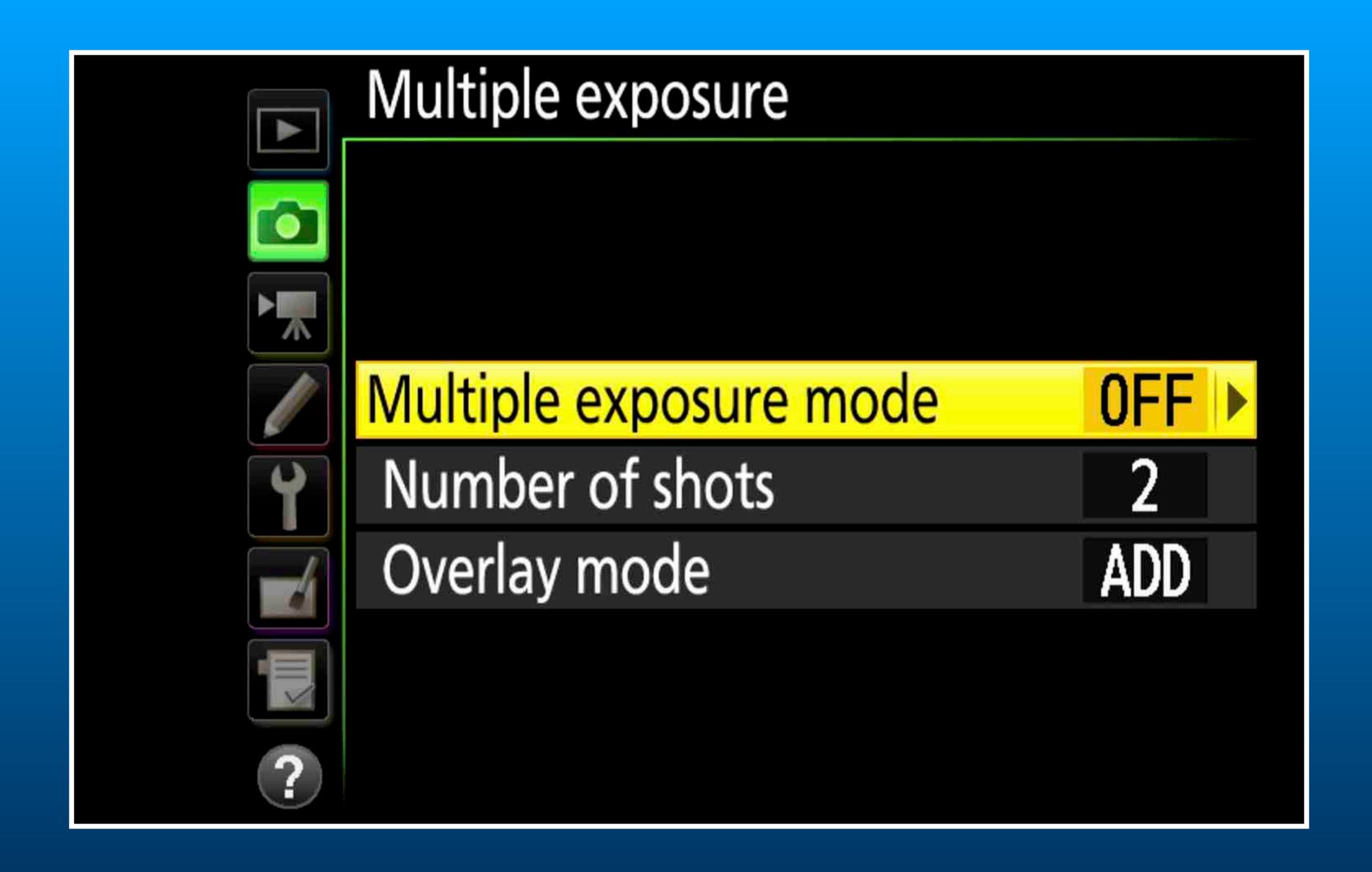

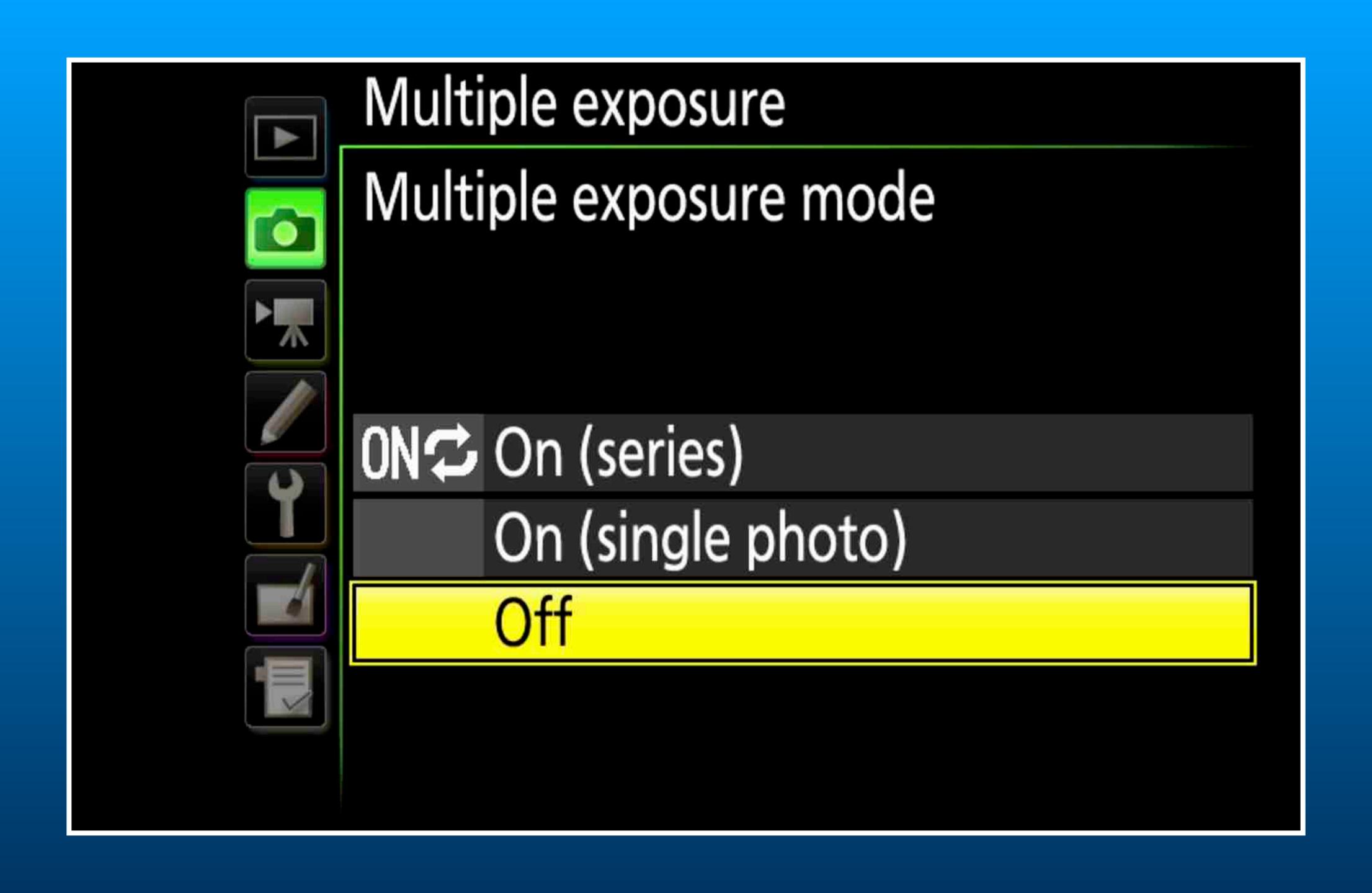

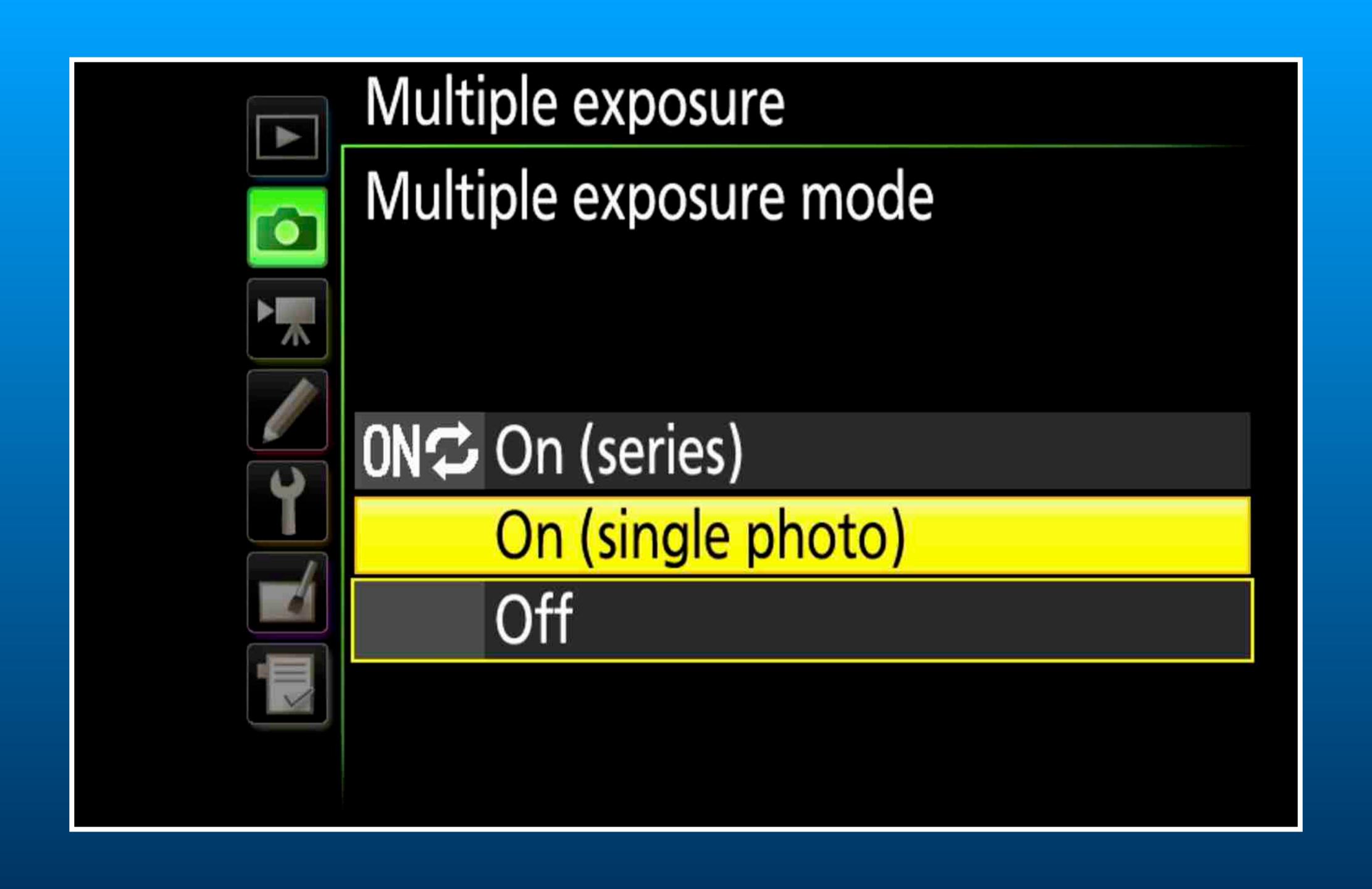

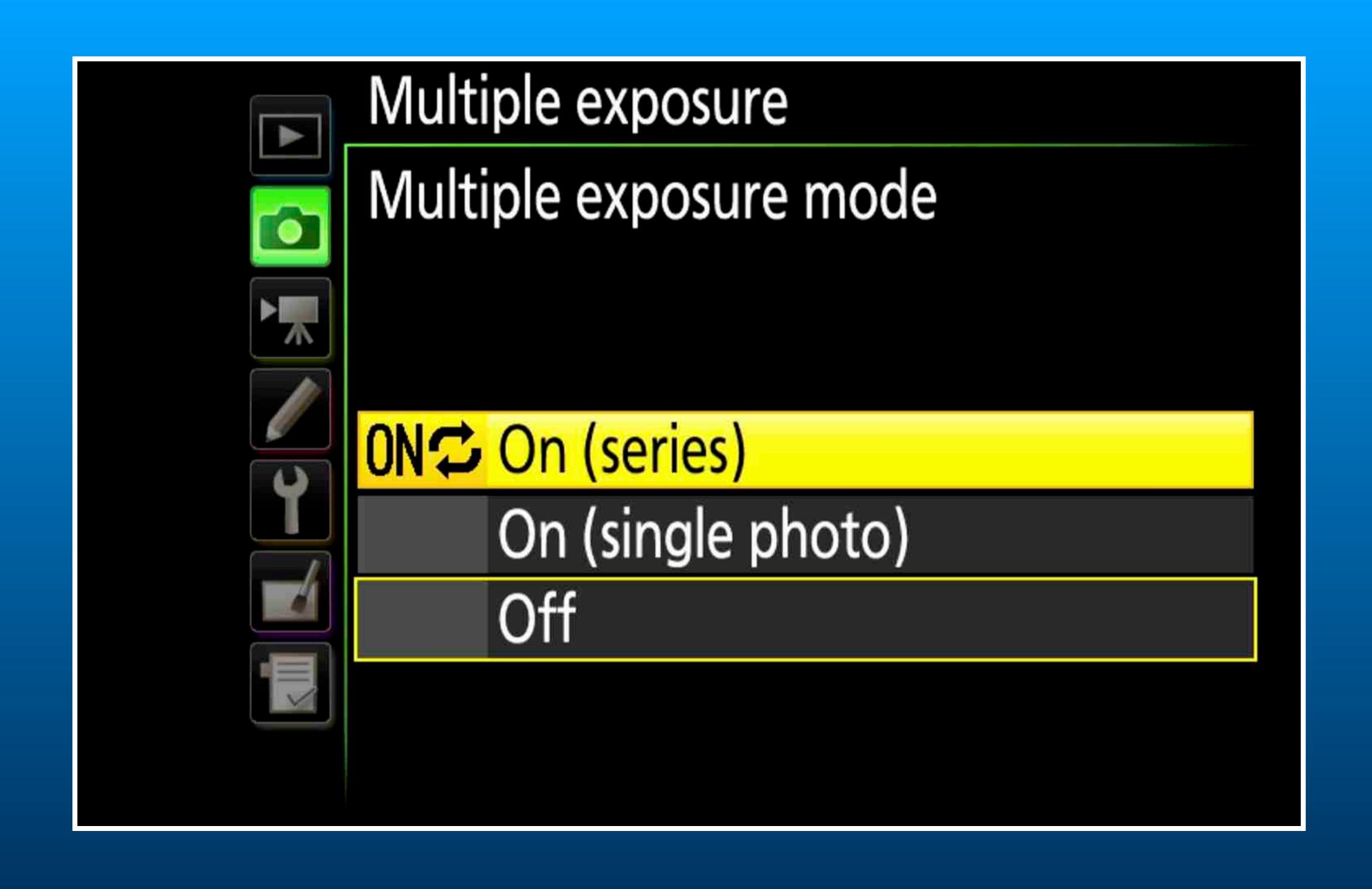

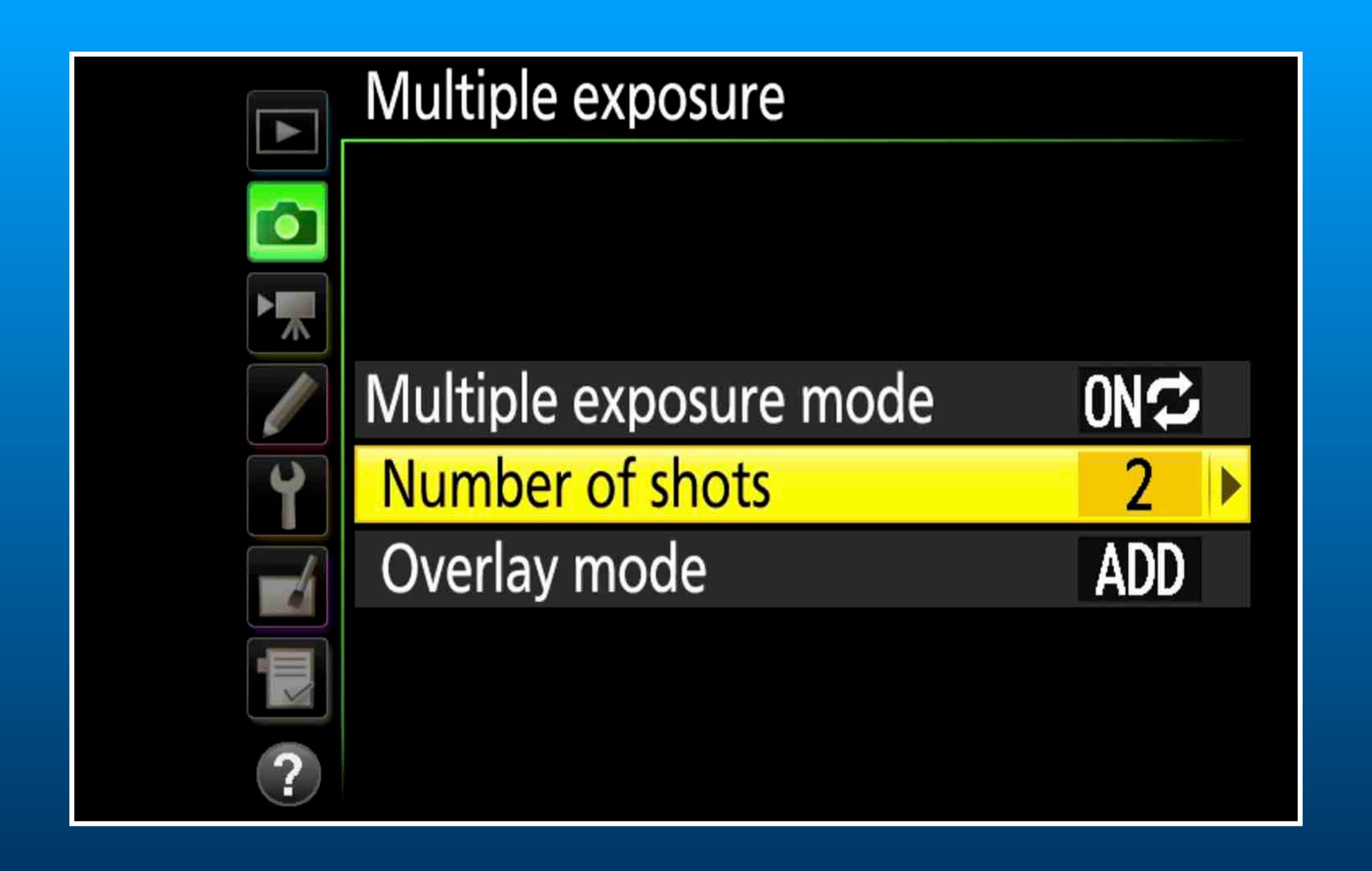

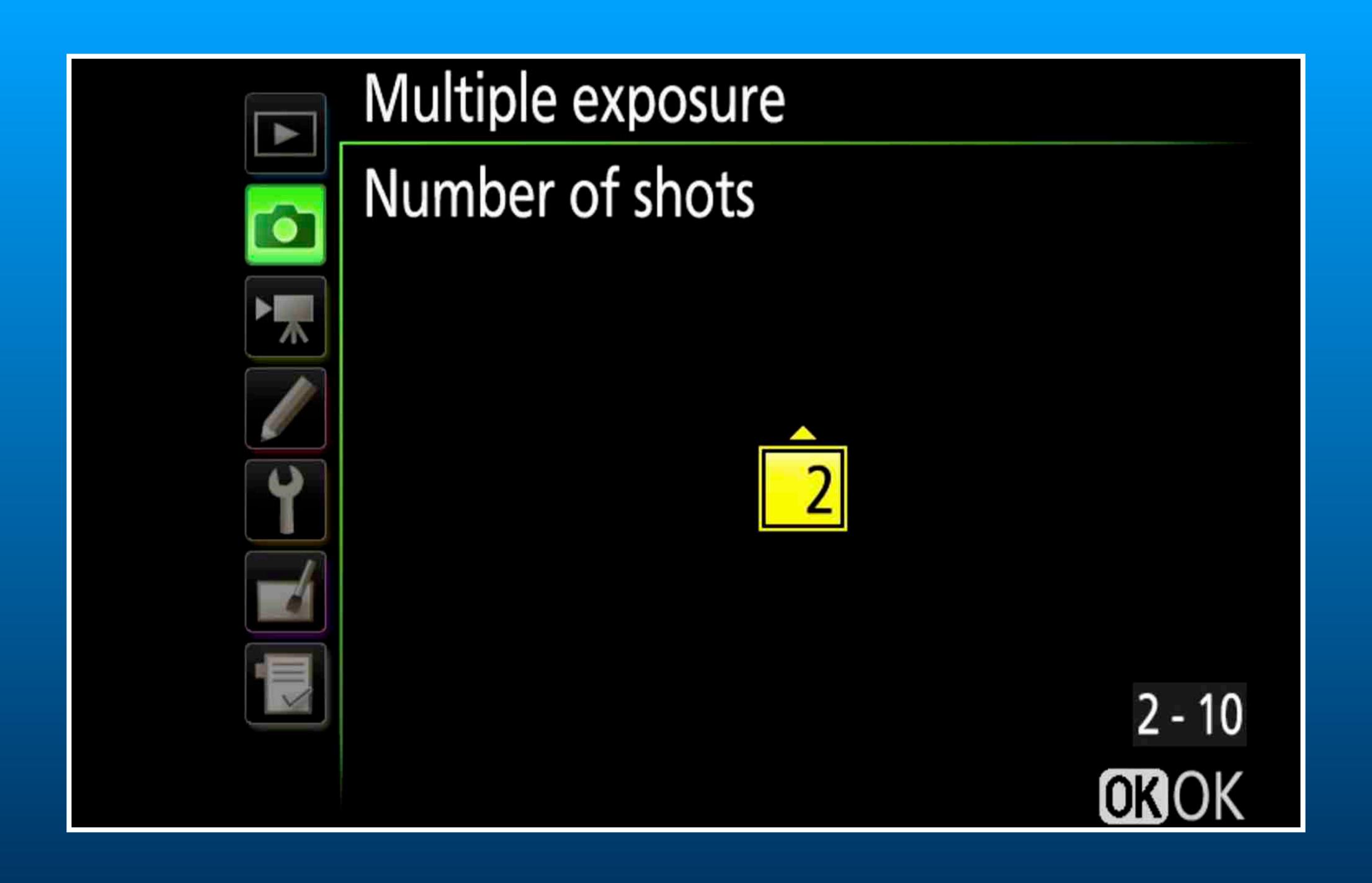

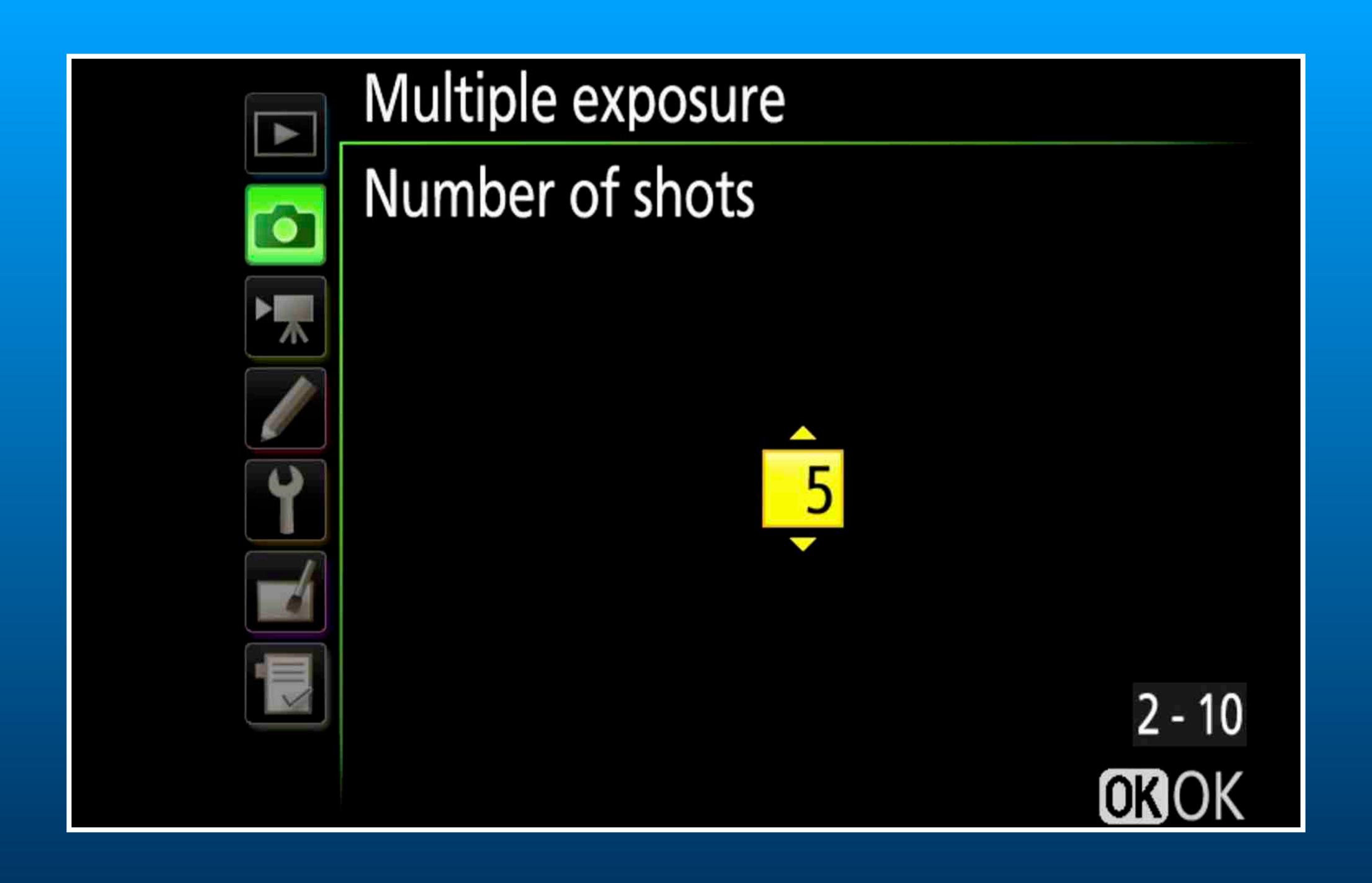

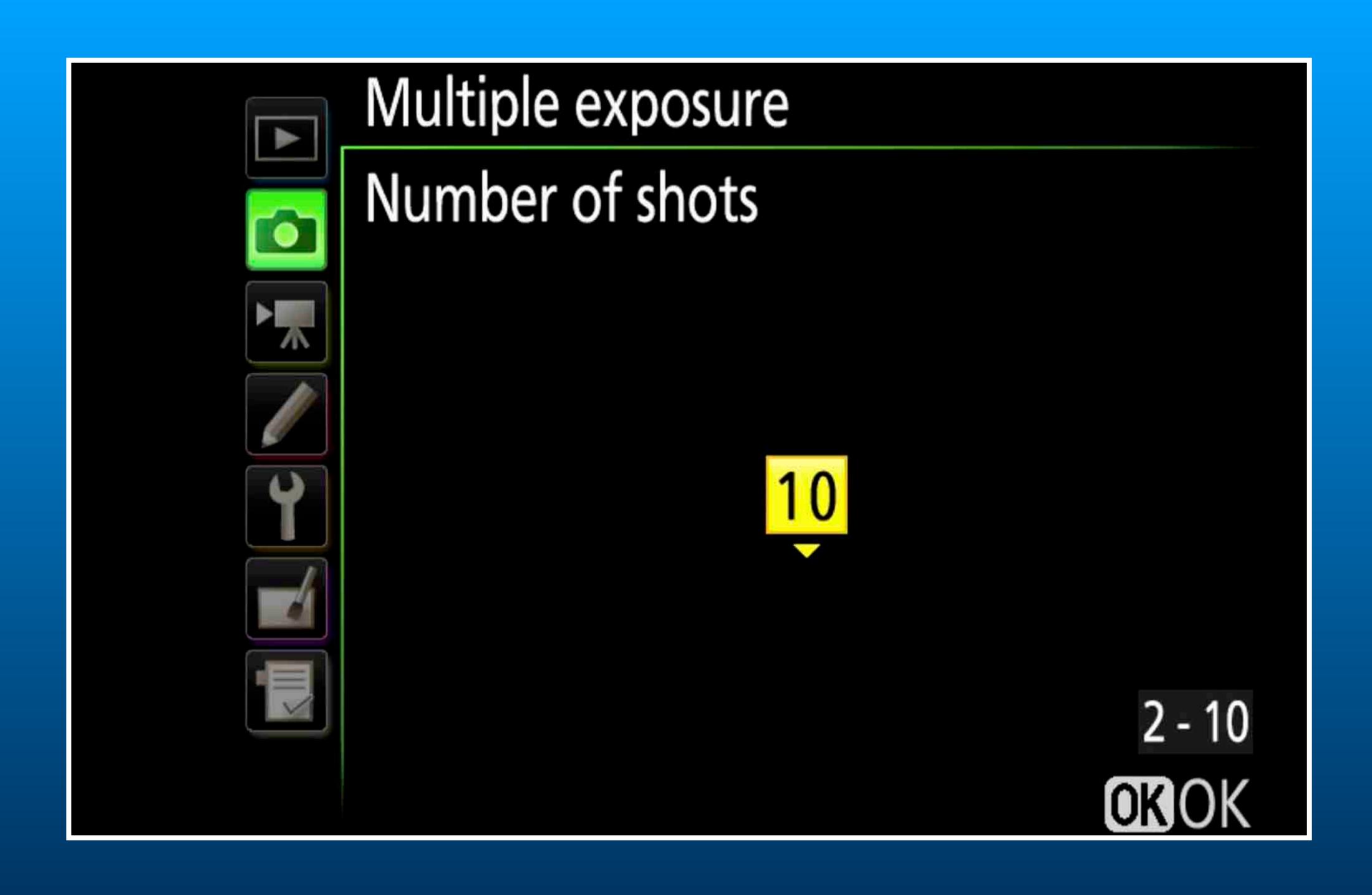

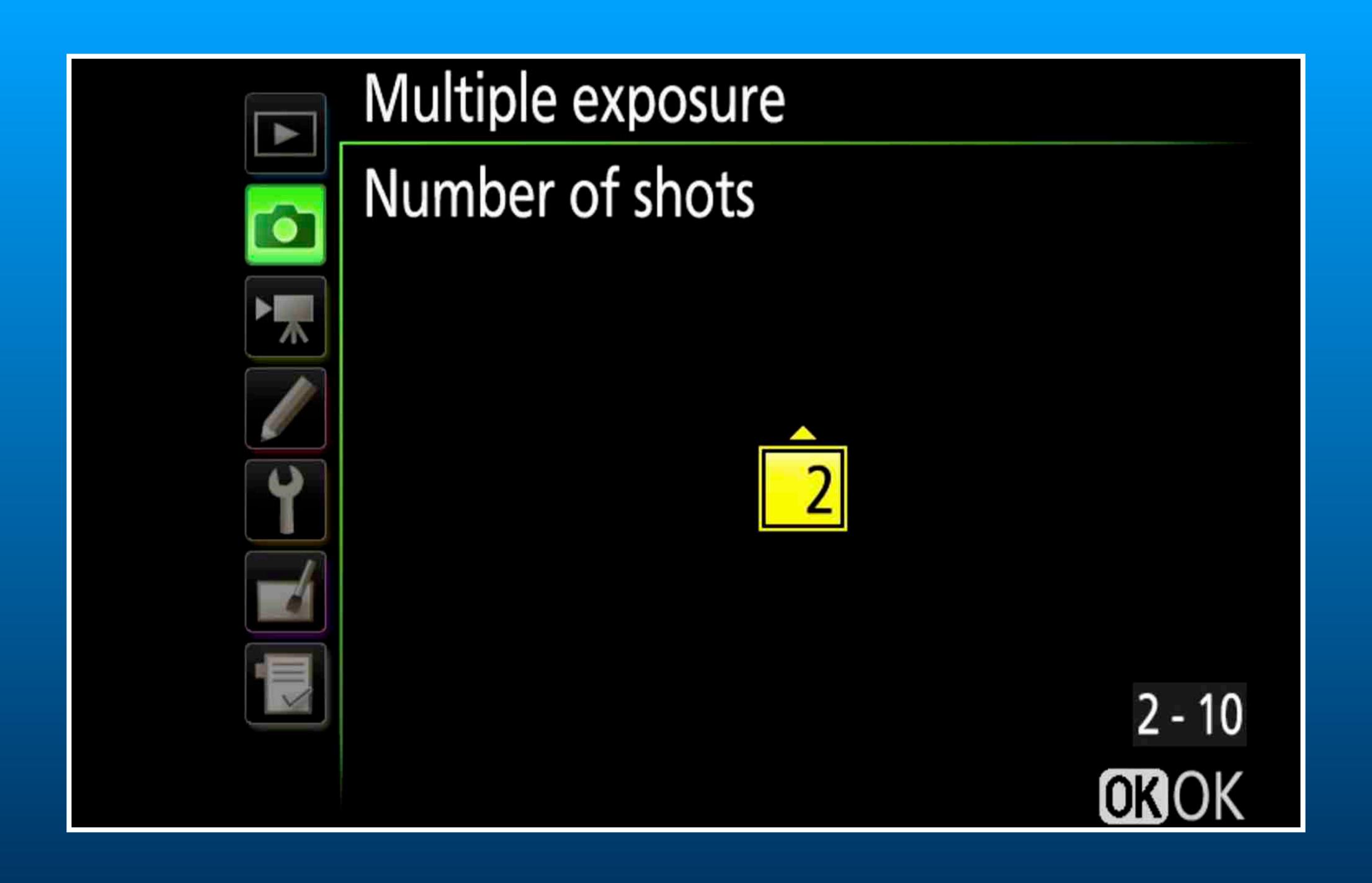

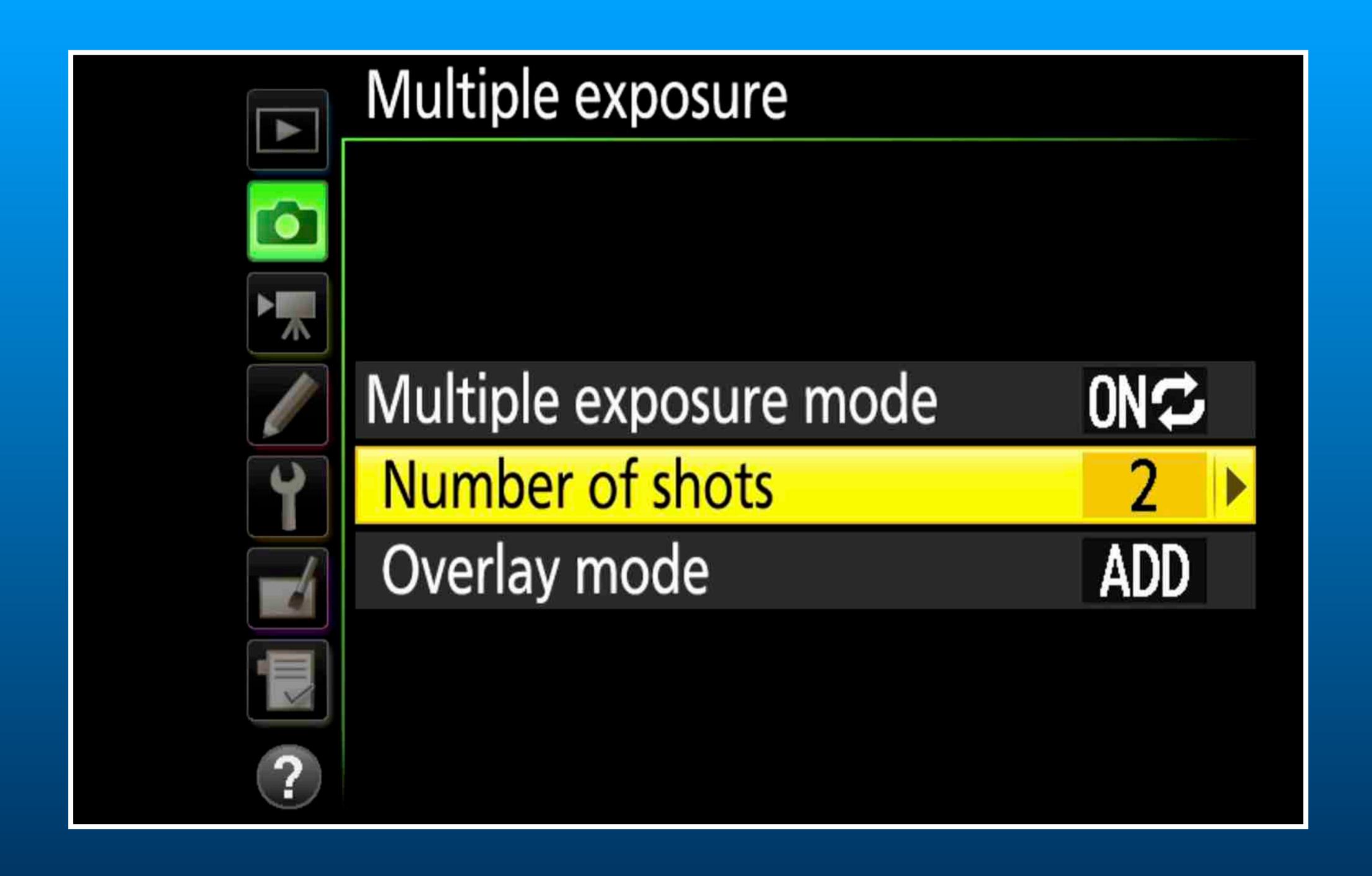

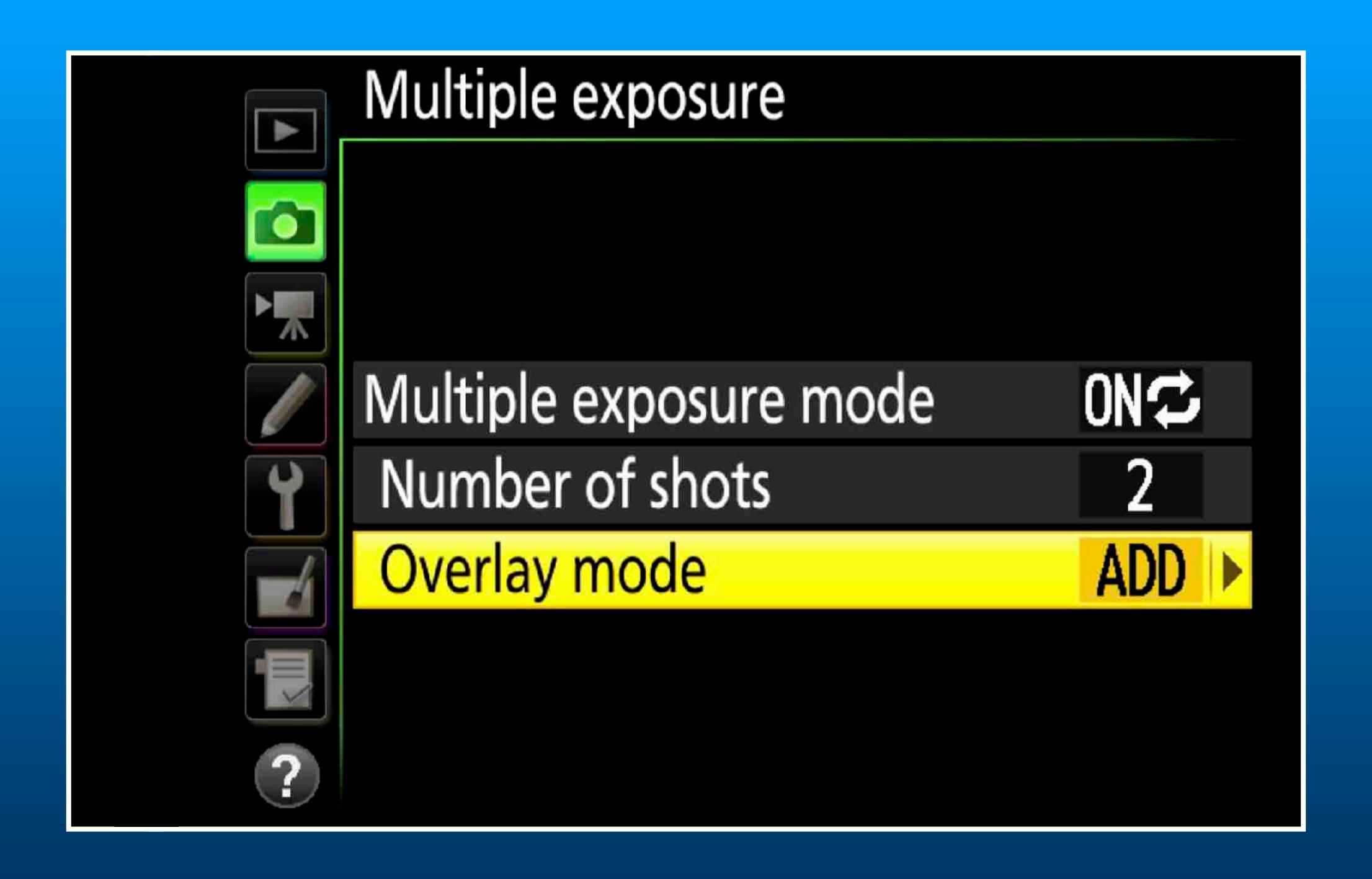

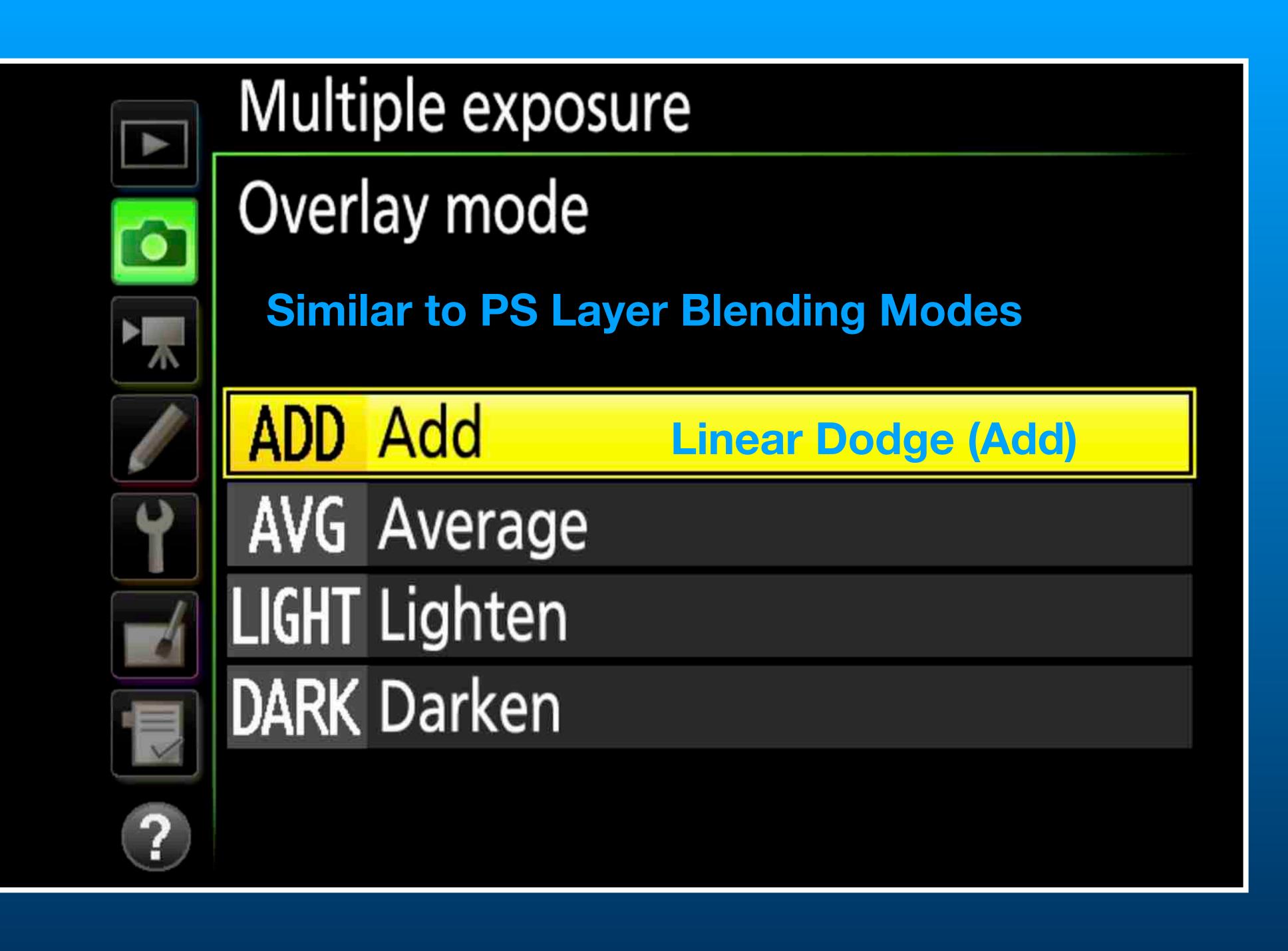

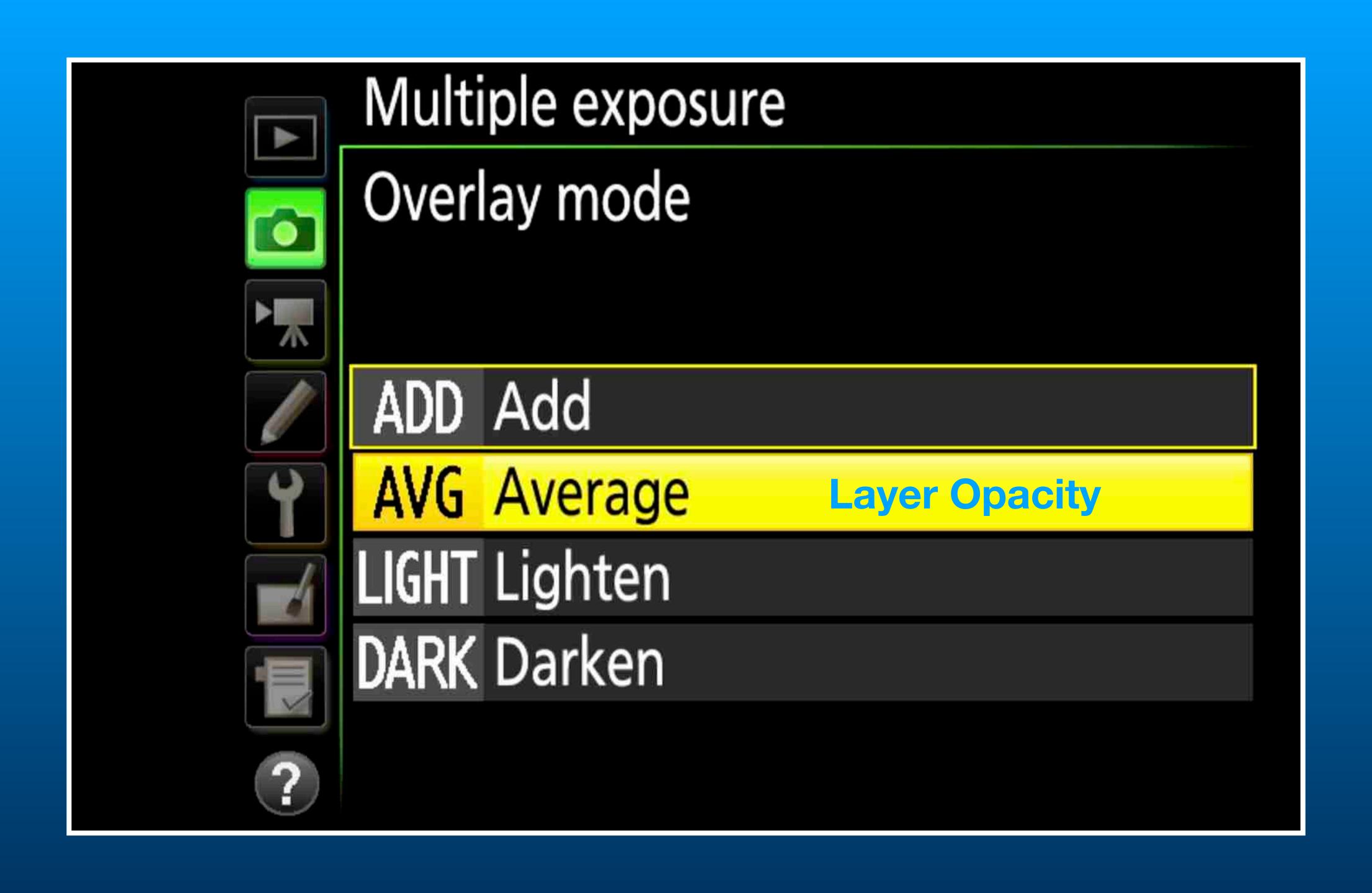

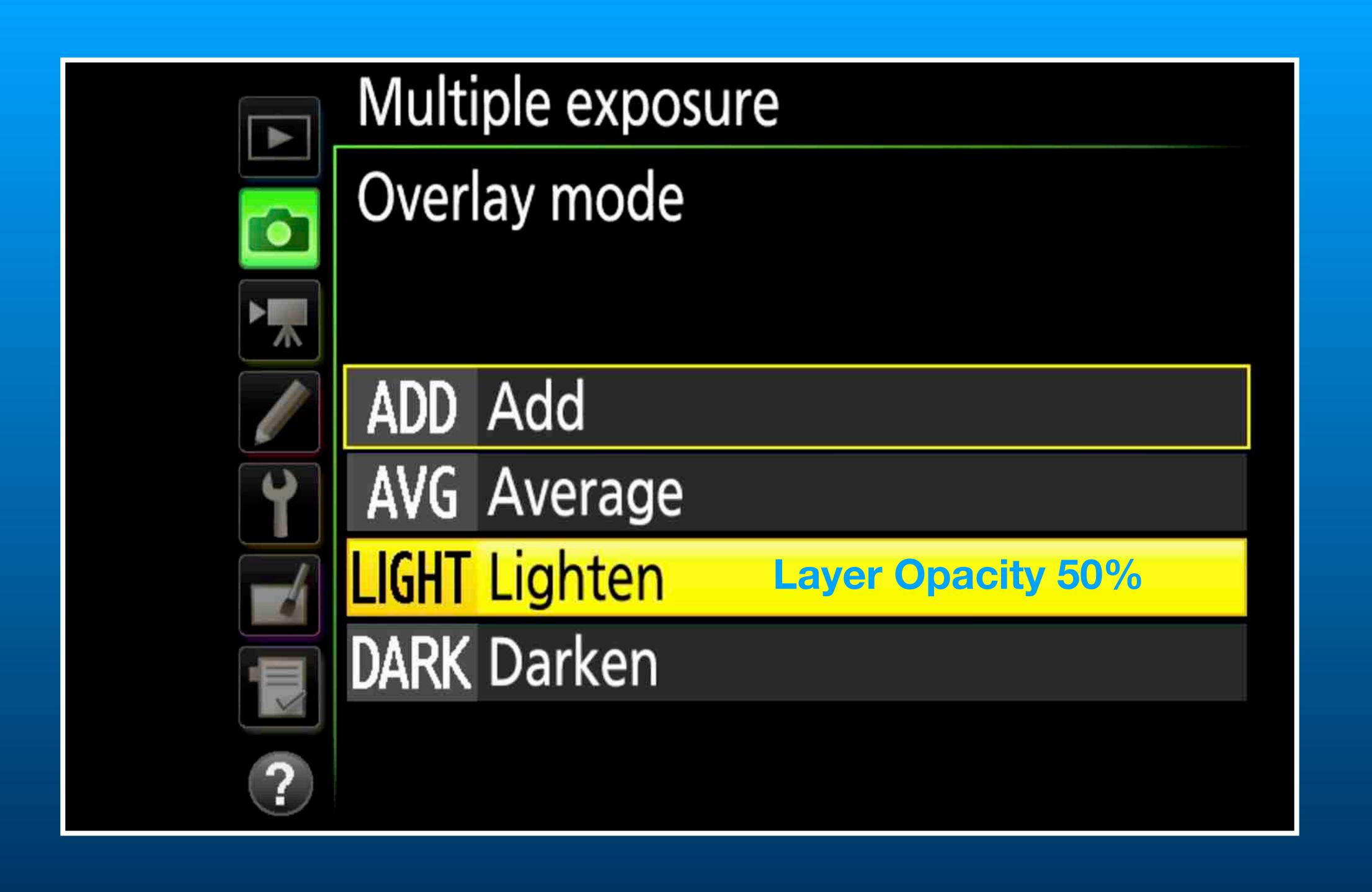

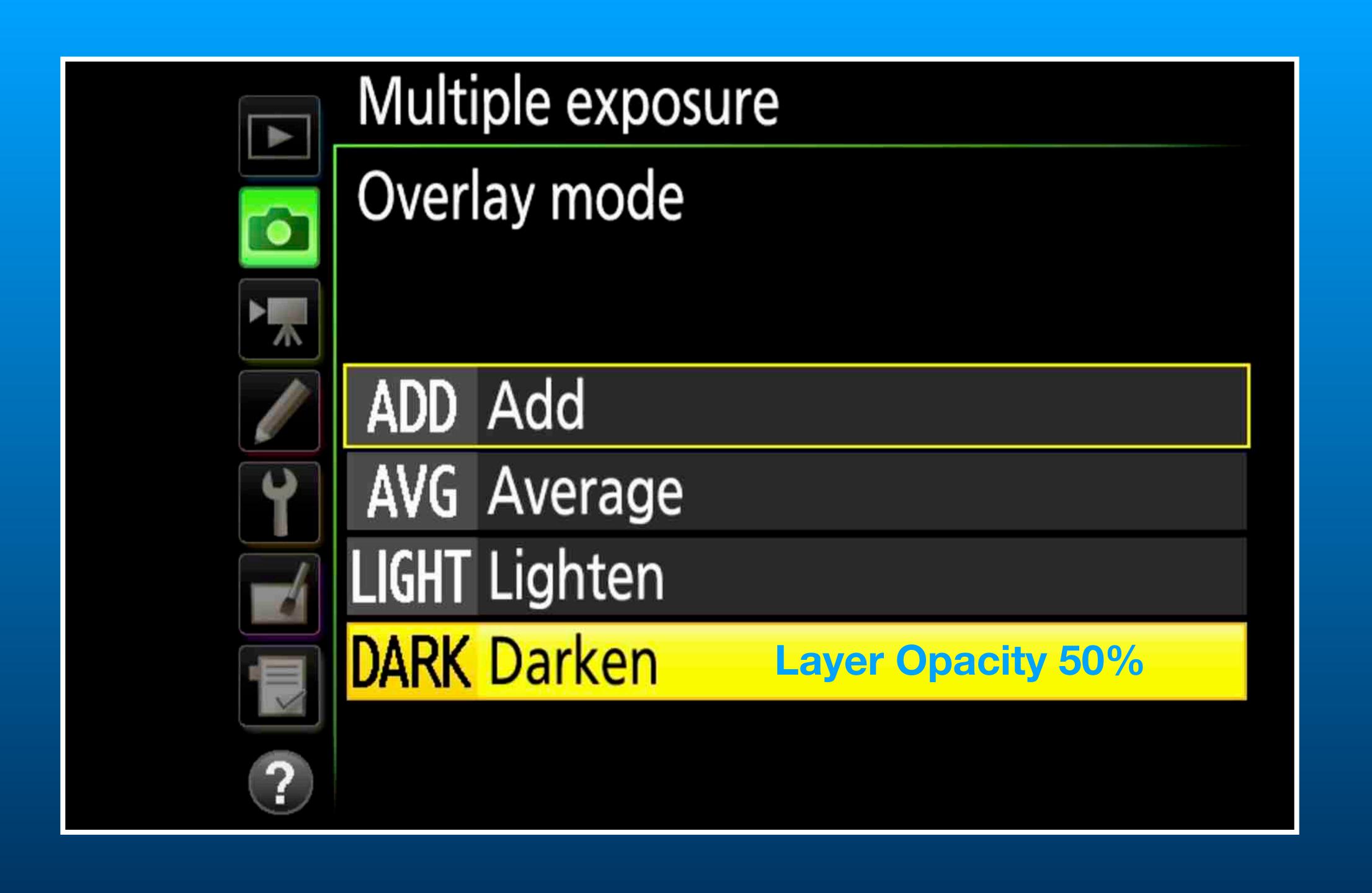

# Camera Menu Settings Modes and Overlays

Using in-Camera Mode to create a multiple exposure.

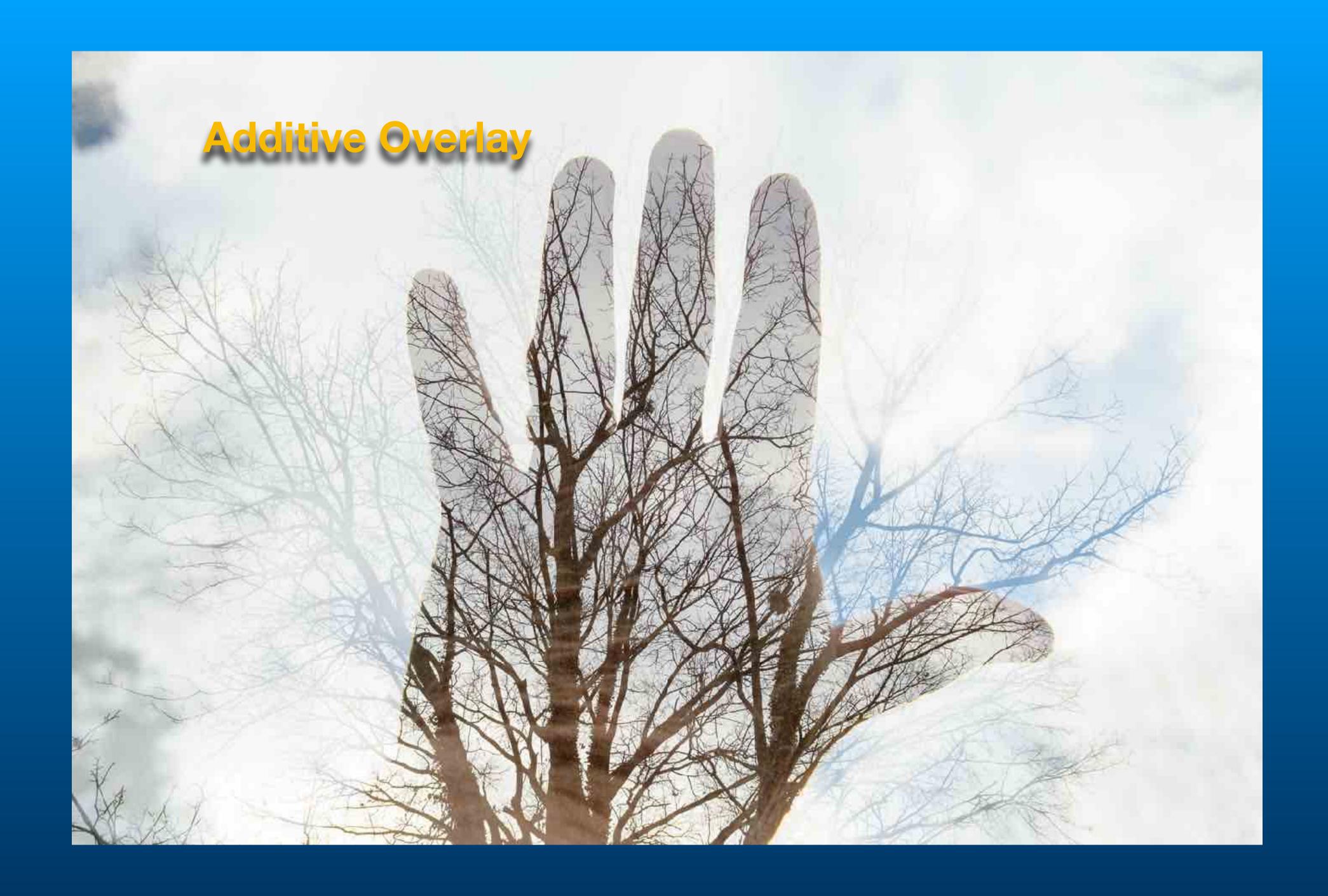

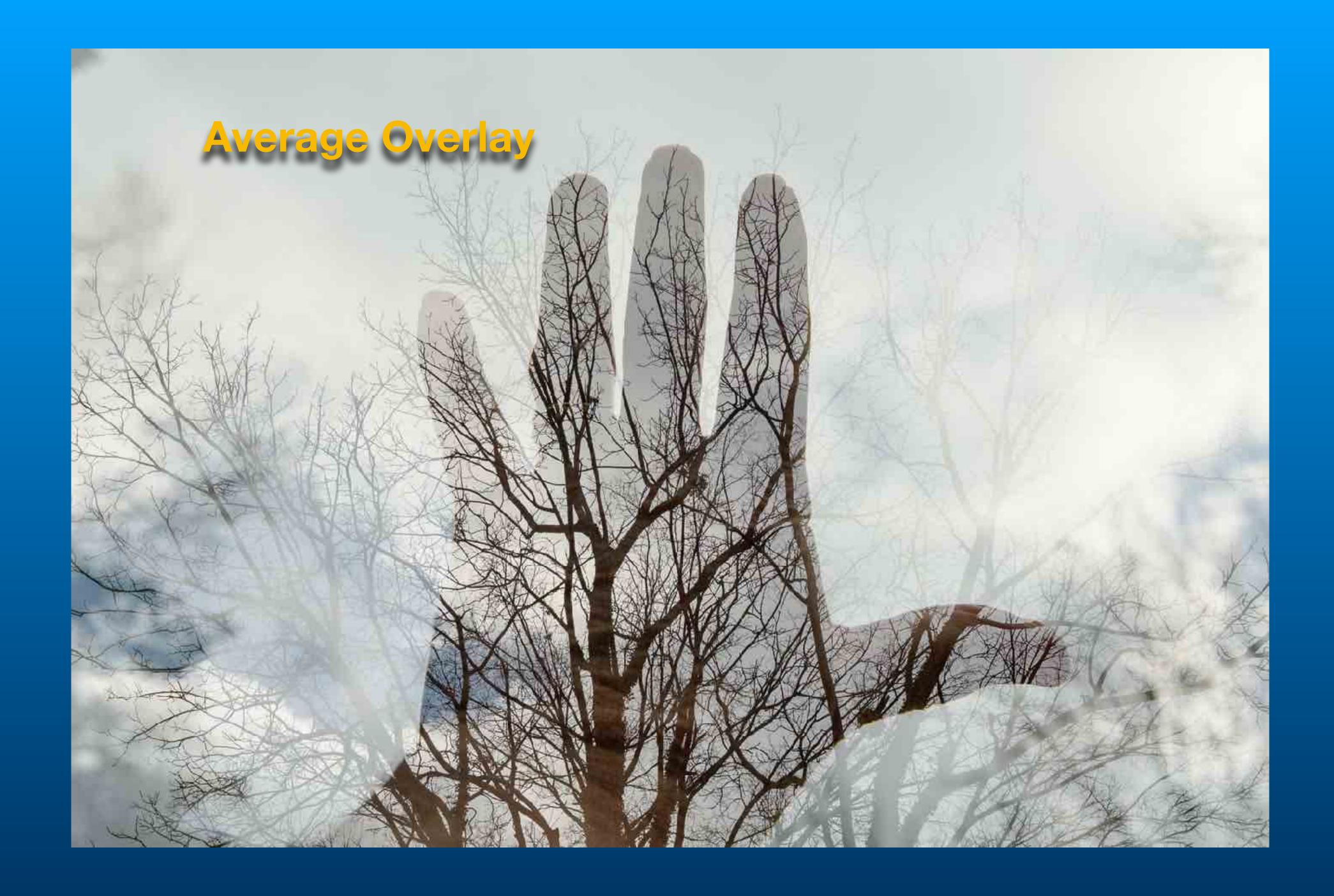

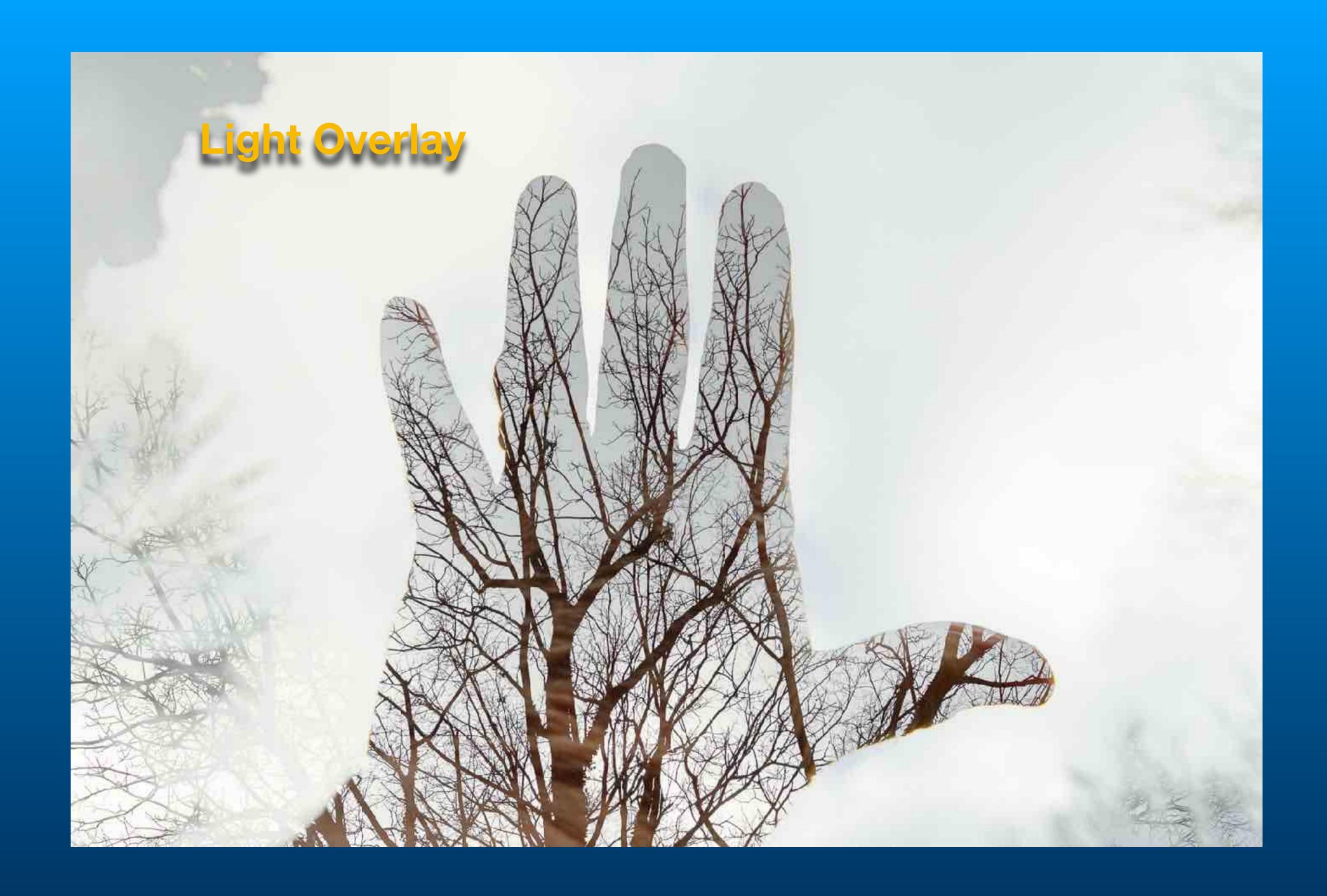

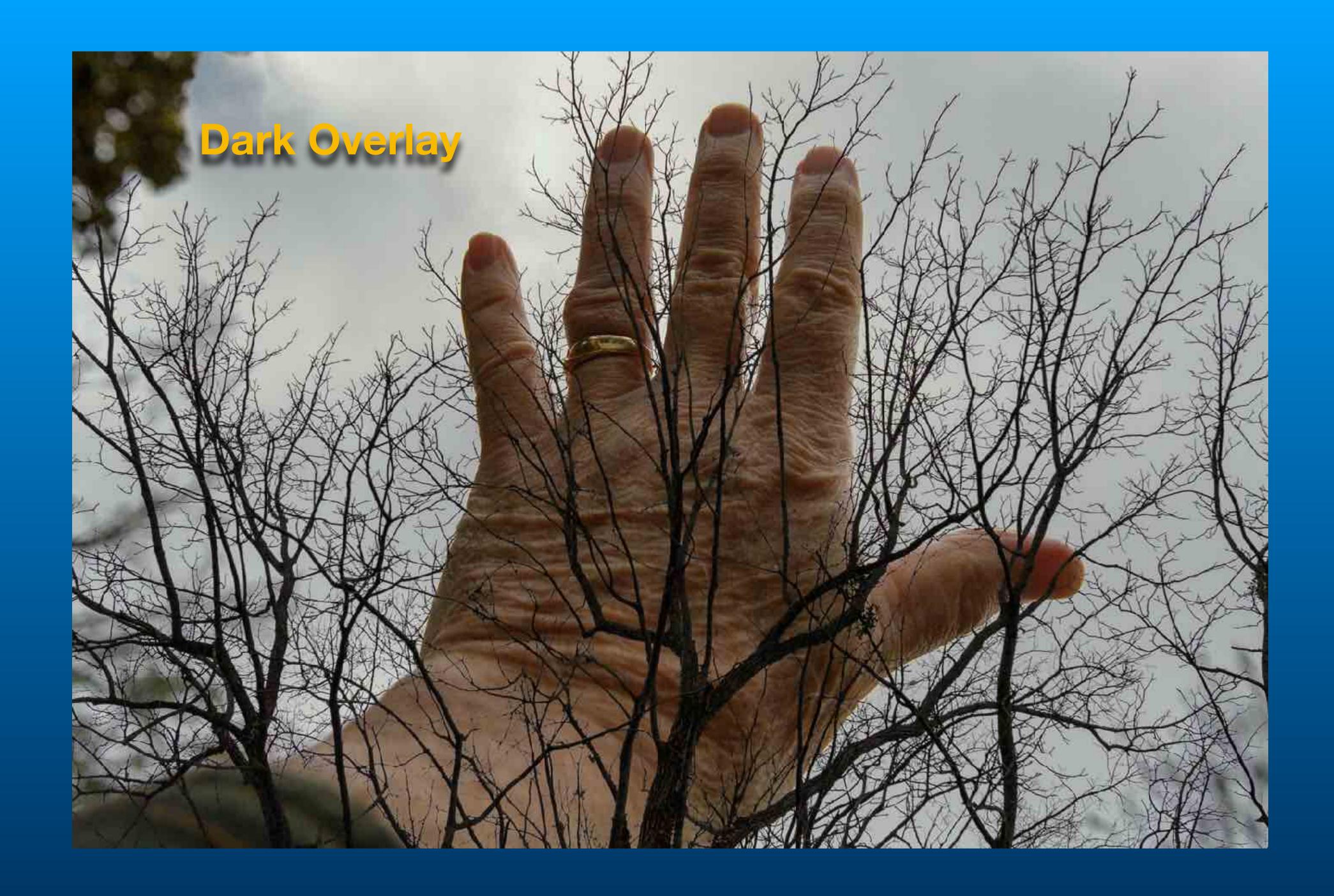

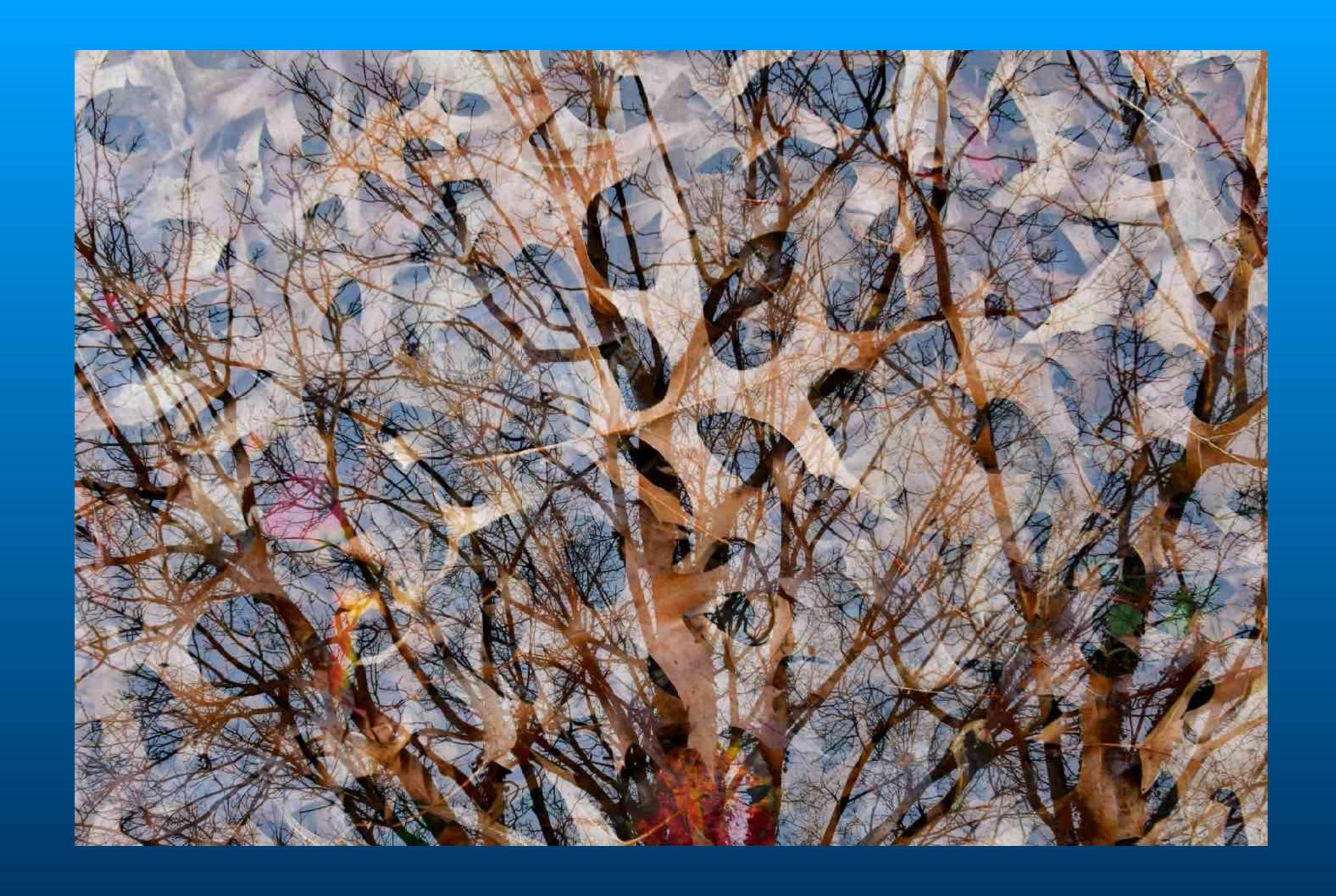

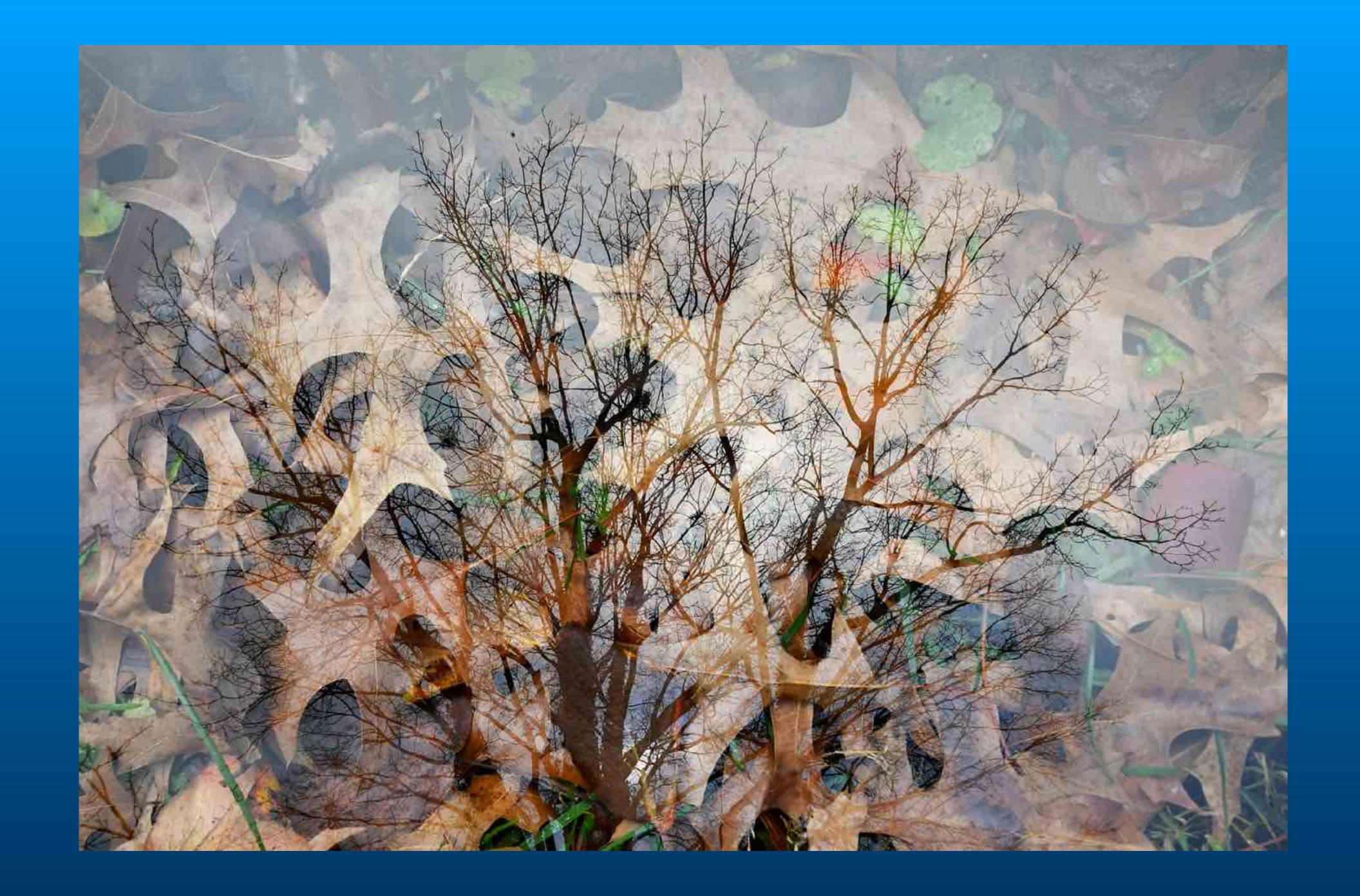

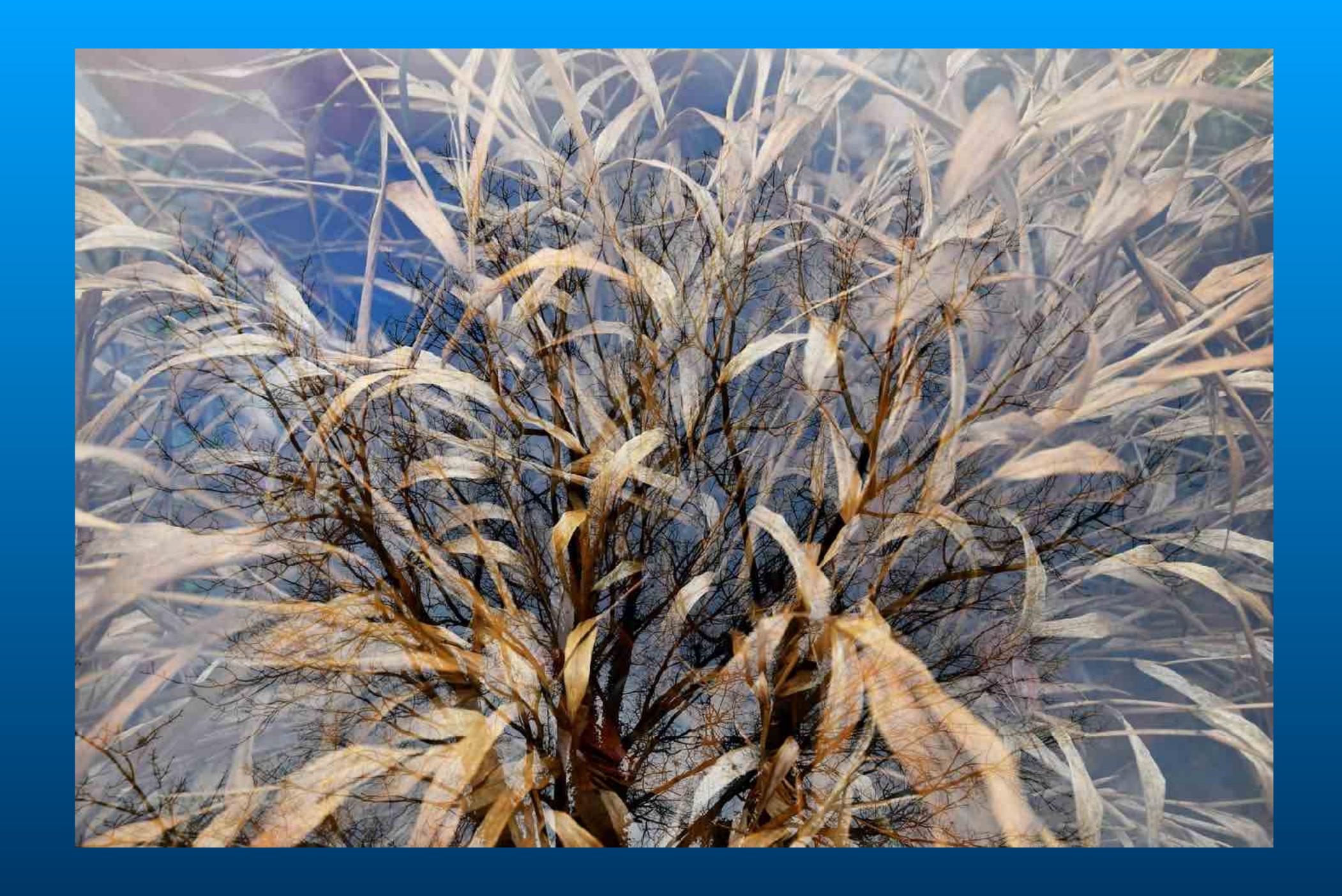

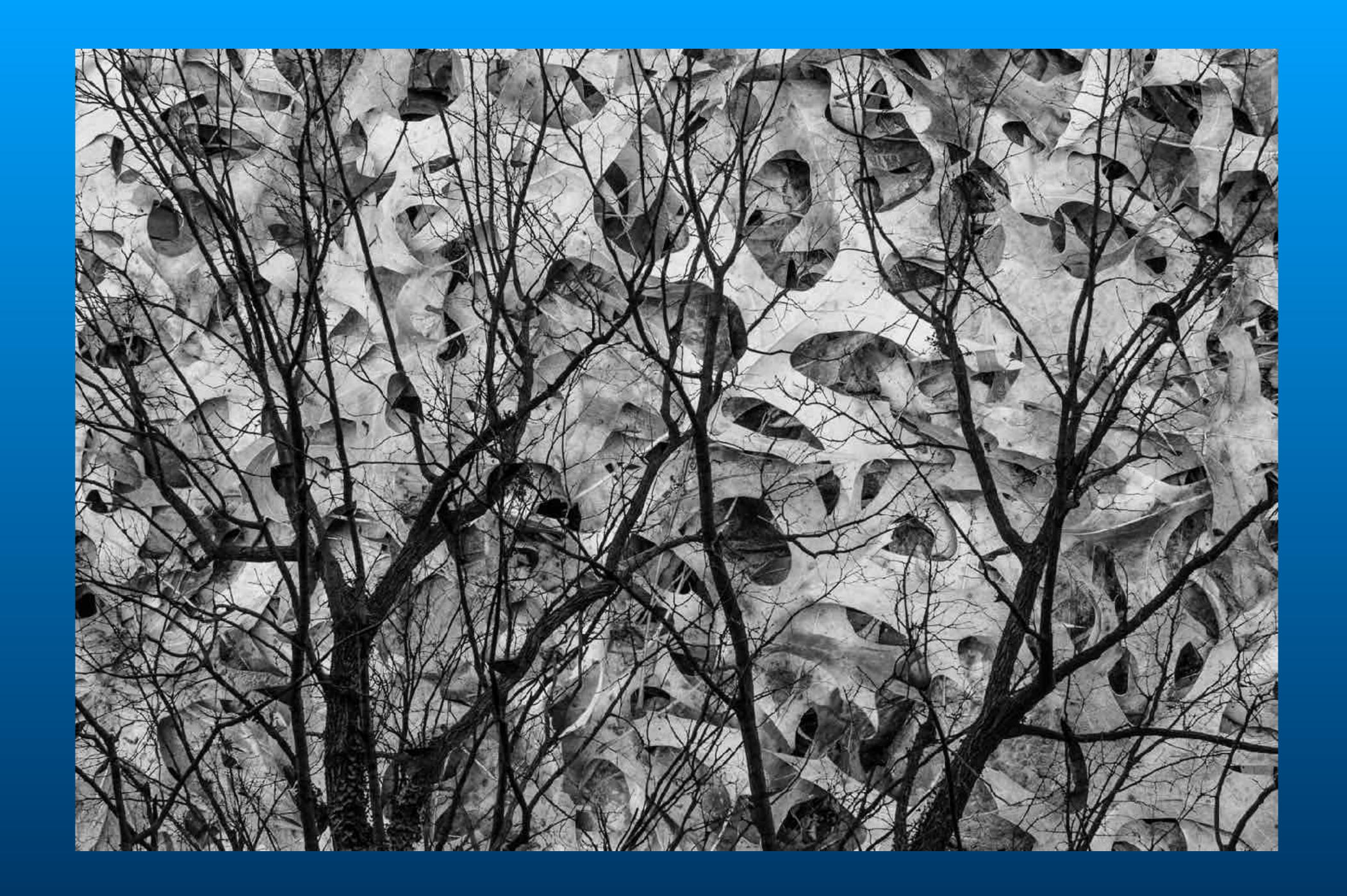

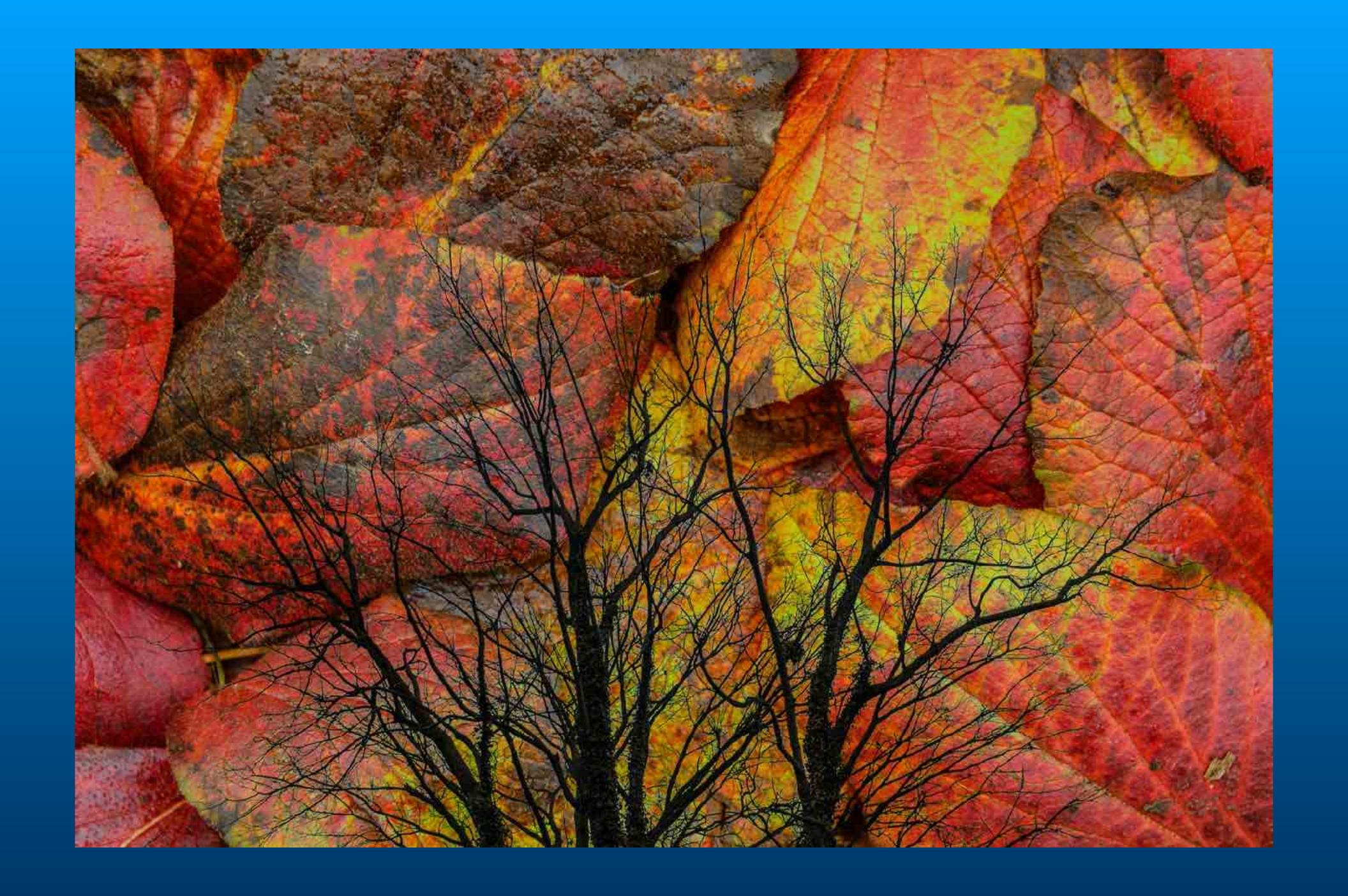

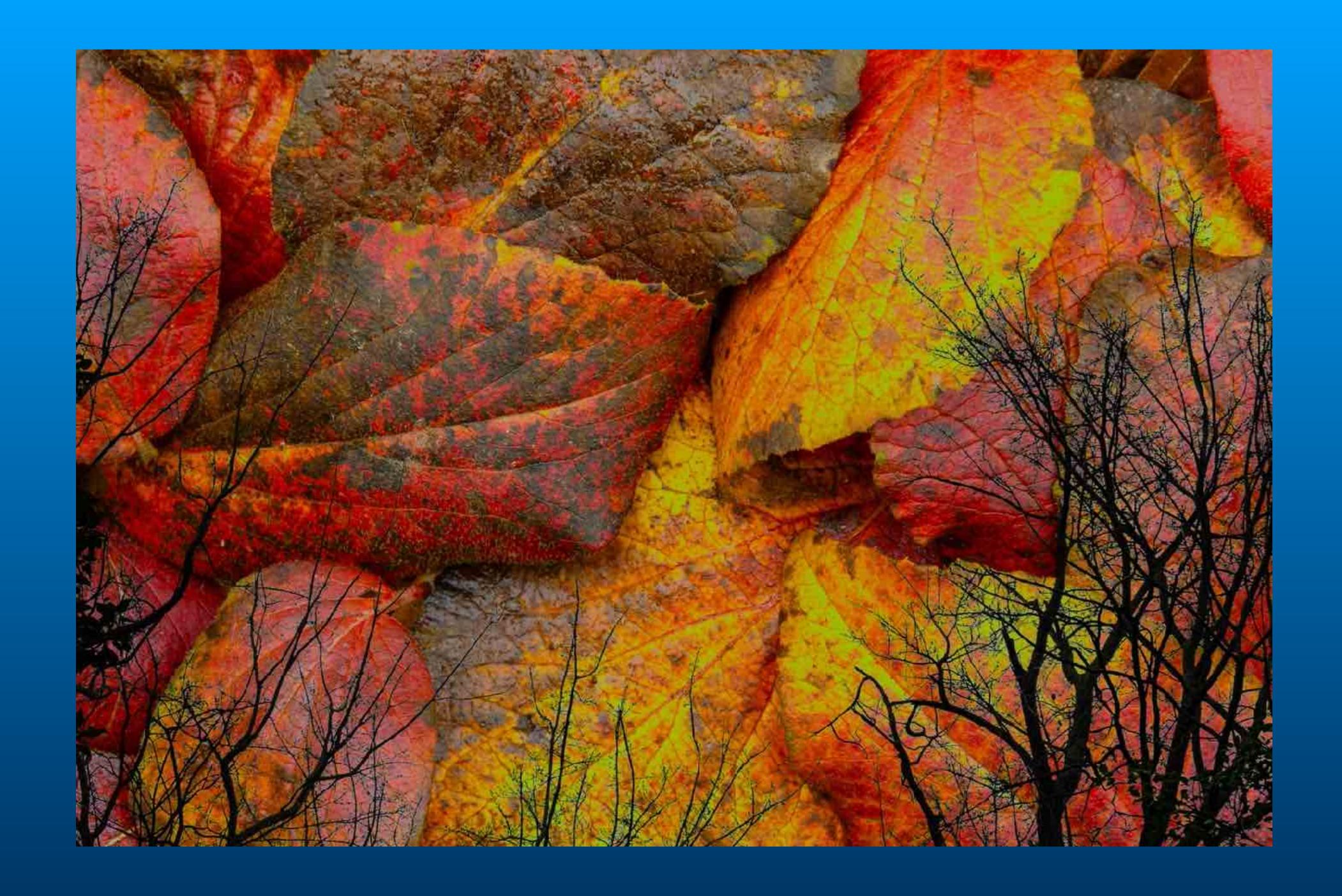

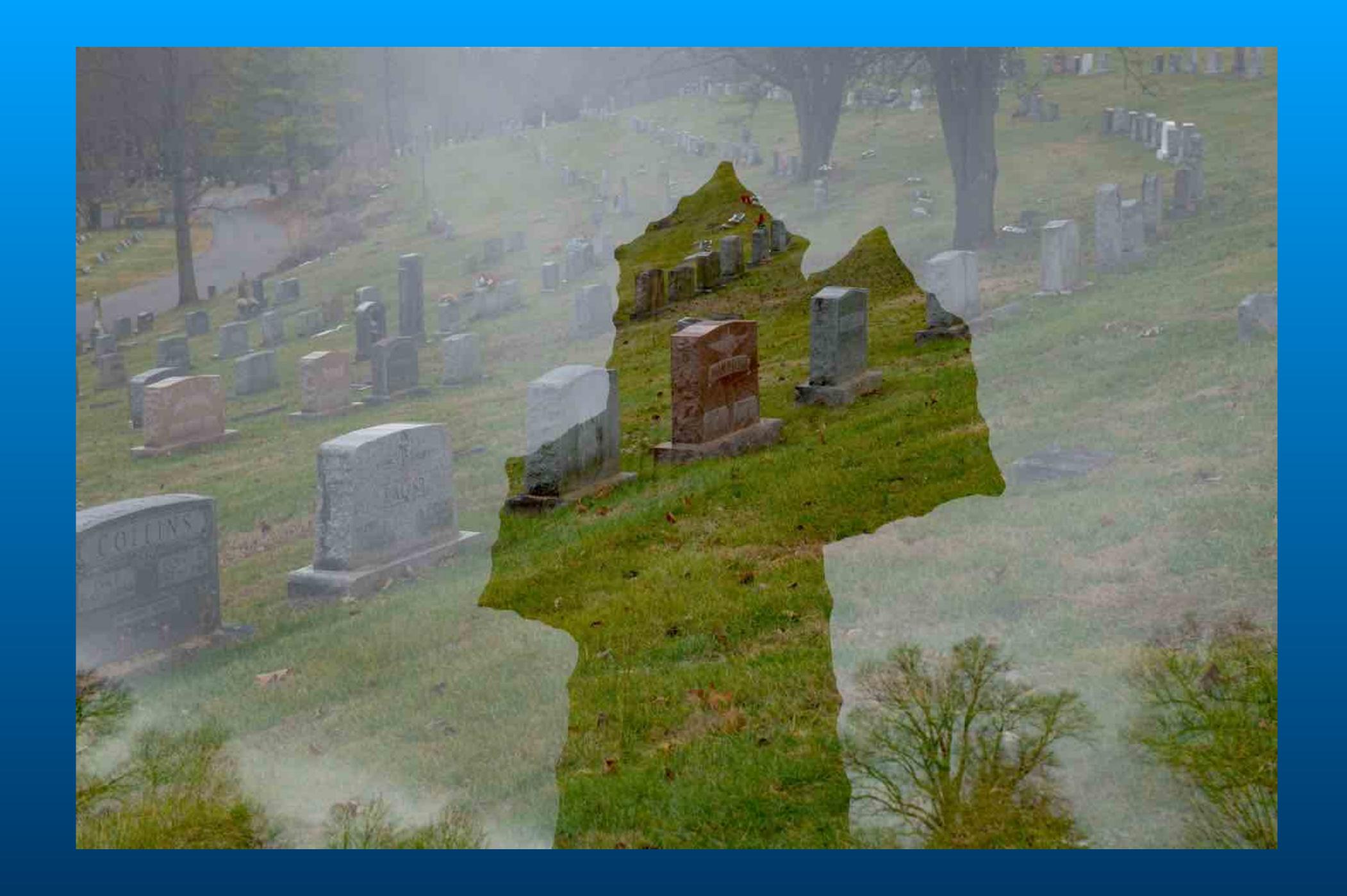

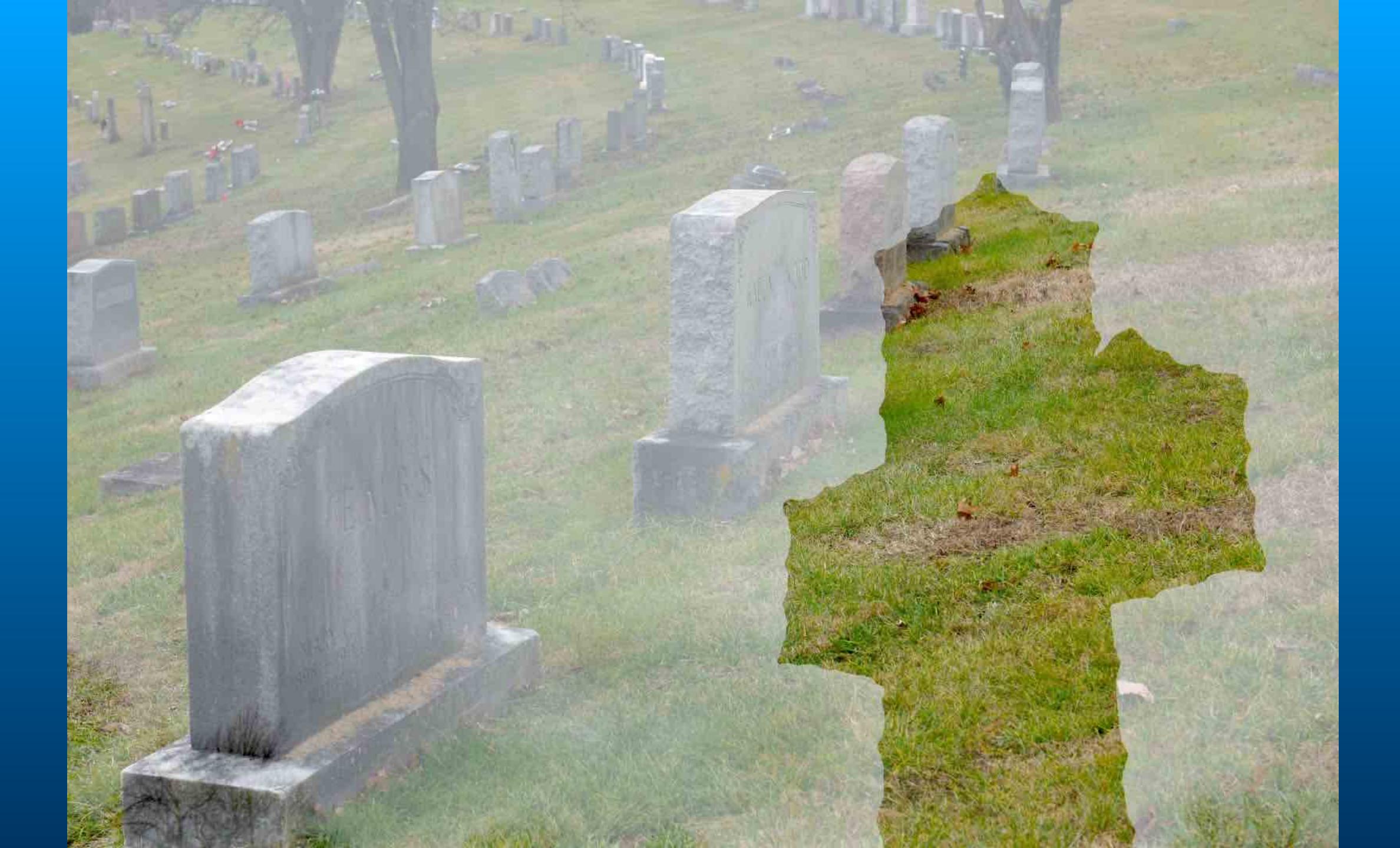

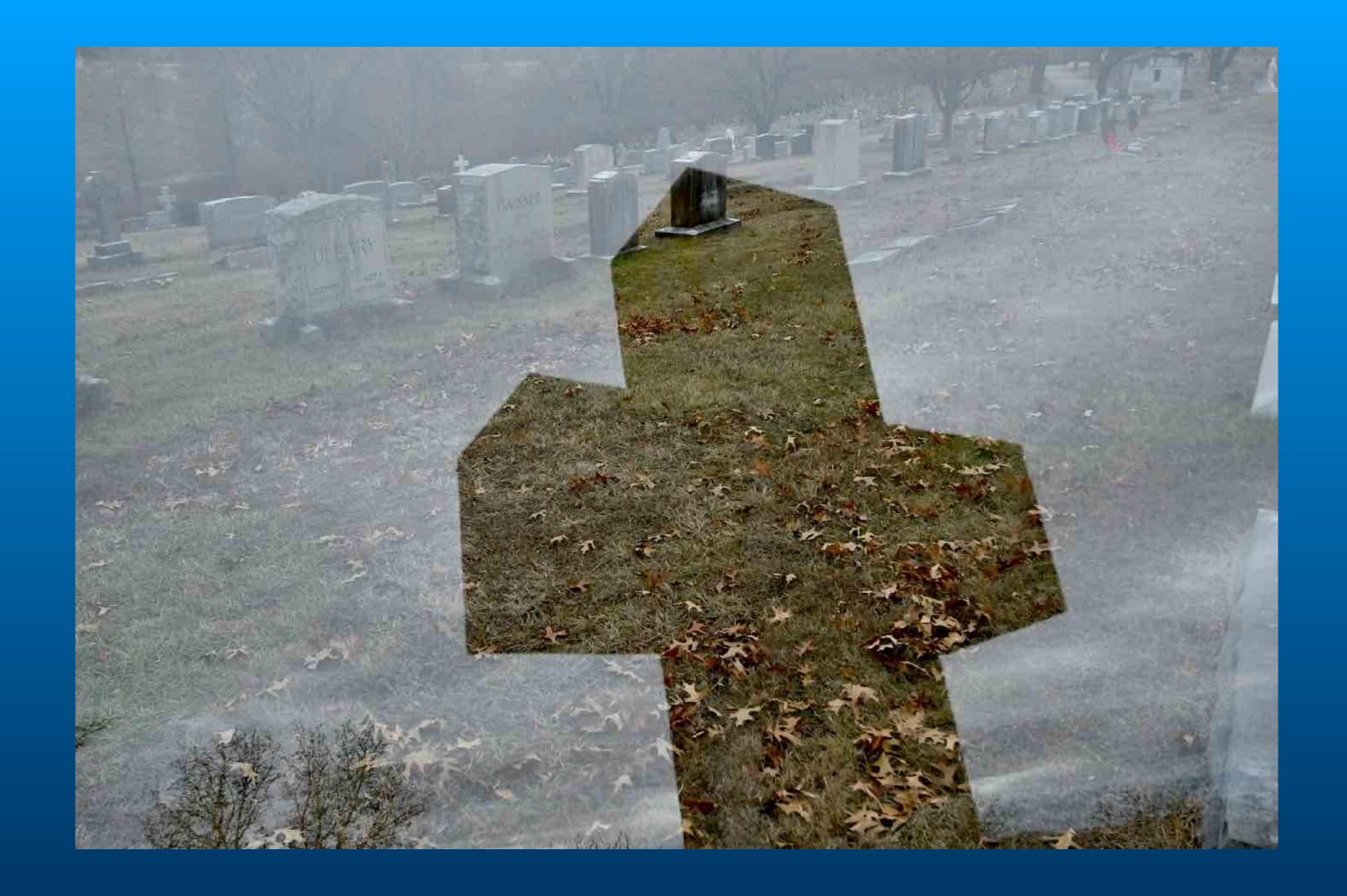

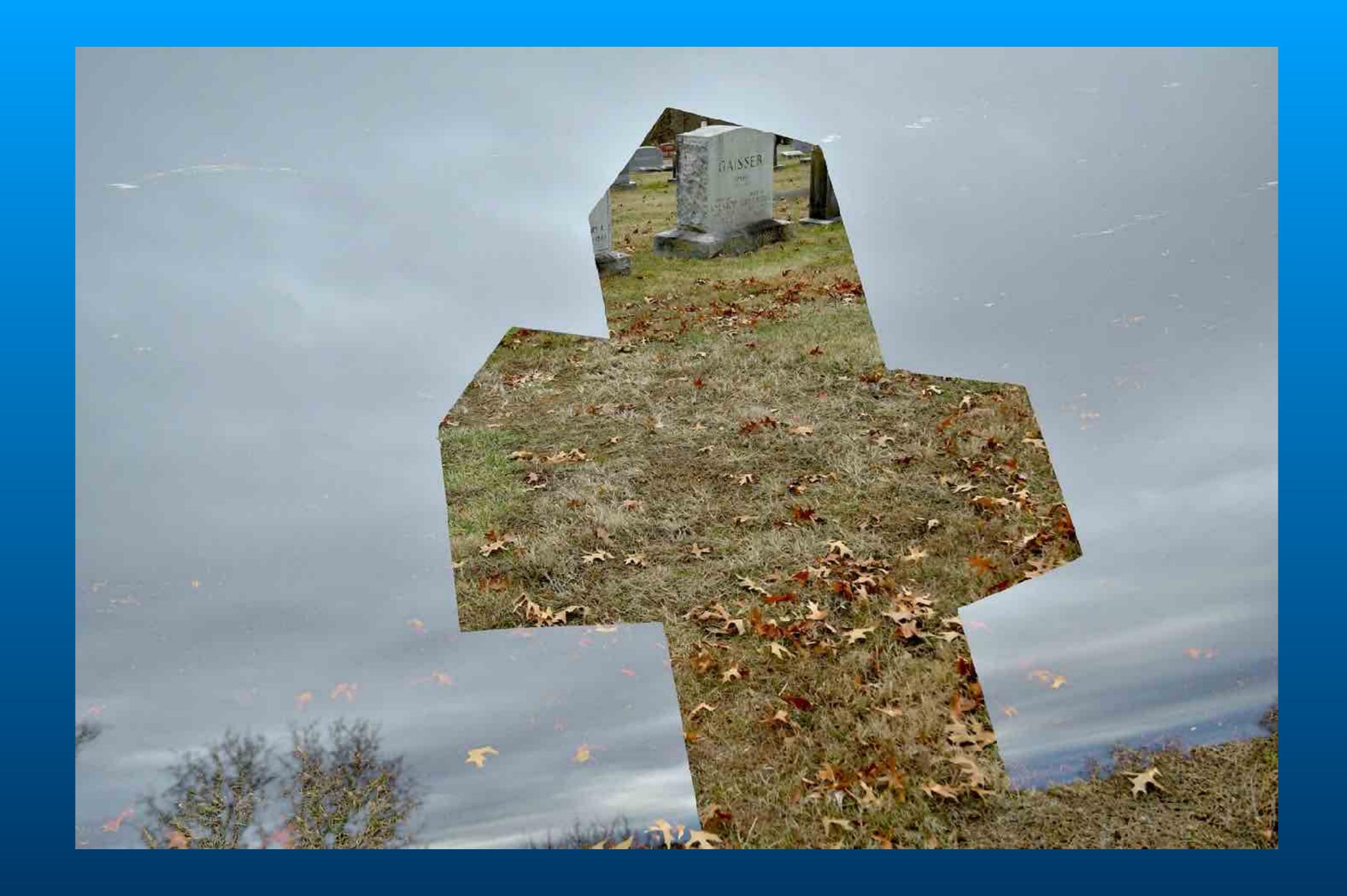

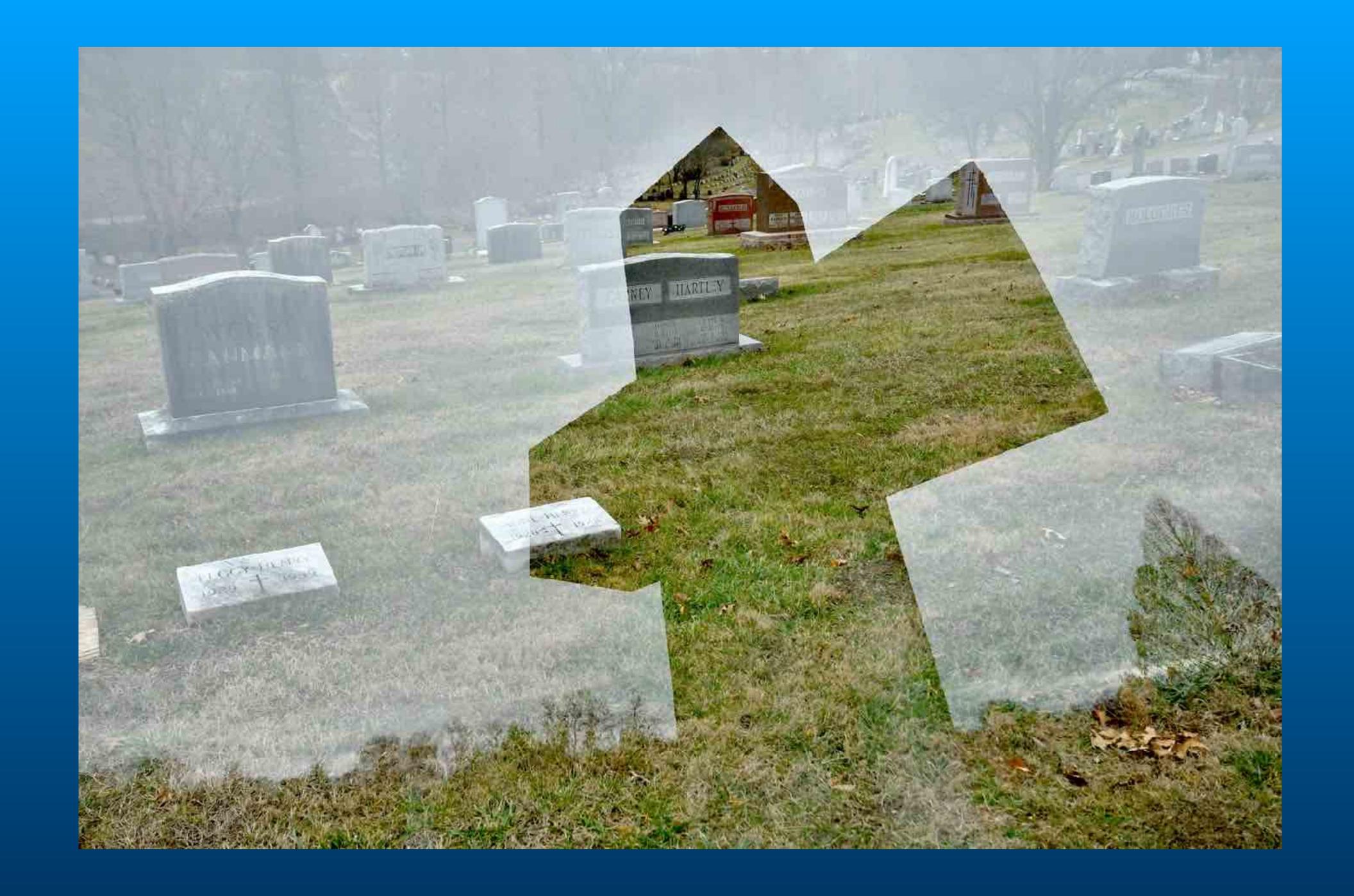

## Create Multiple Exposures in Photoshop

Open images in PS and stack into layers.

Create composition.

Adjust layer blending modes lighter, darker, overlay, soft light.

Adjust layer opacity.

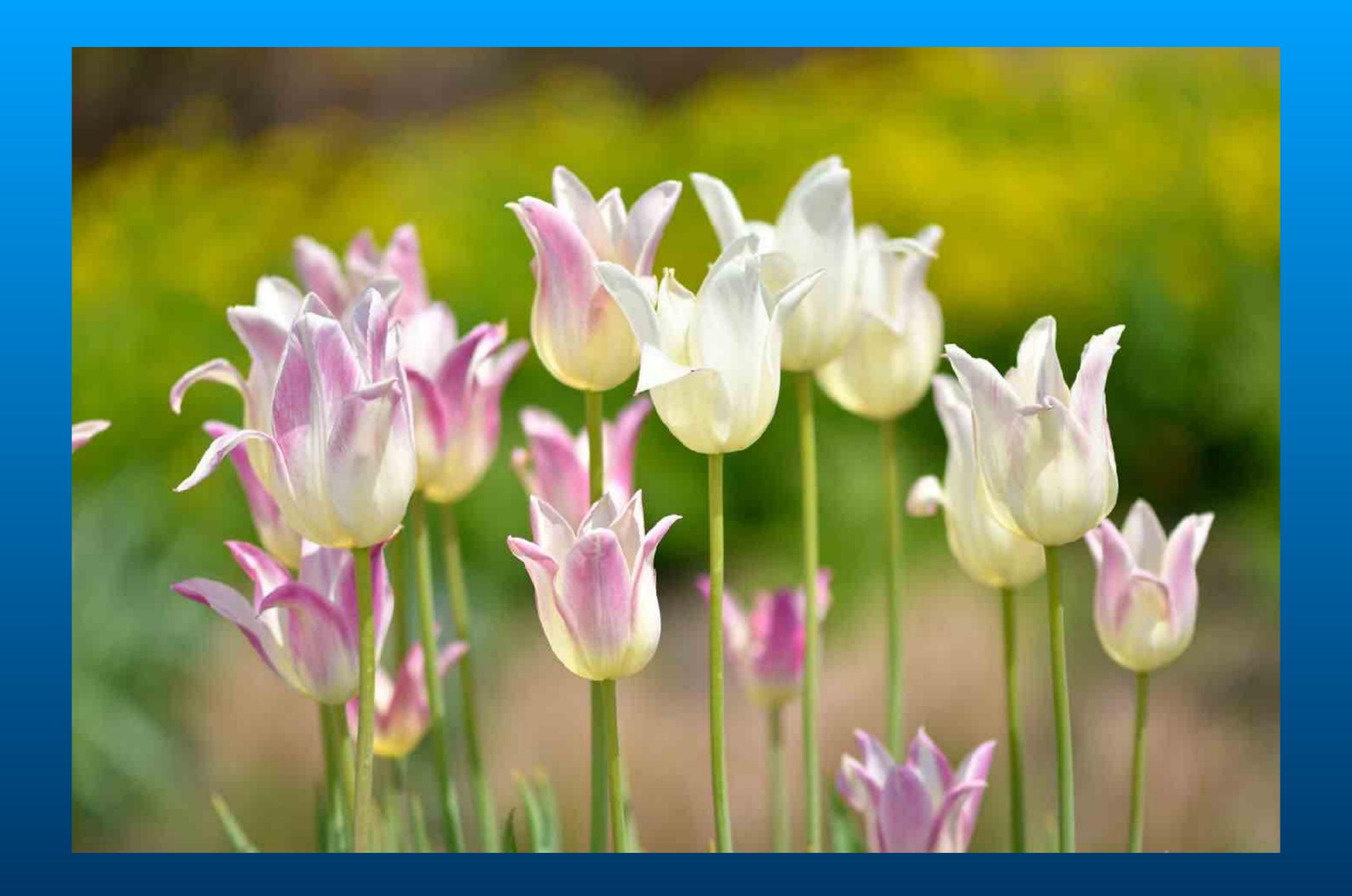

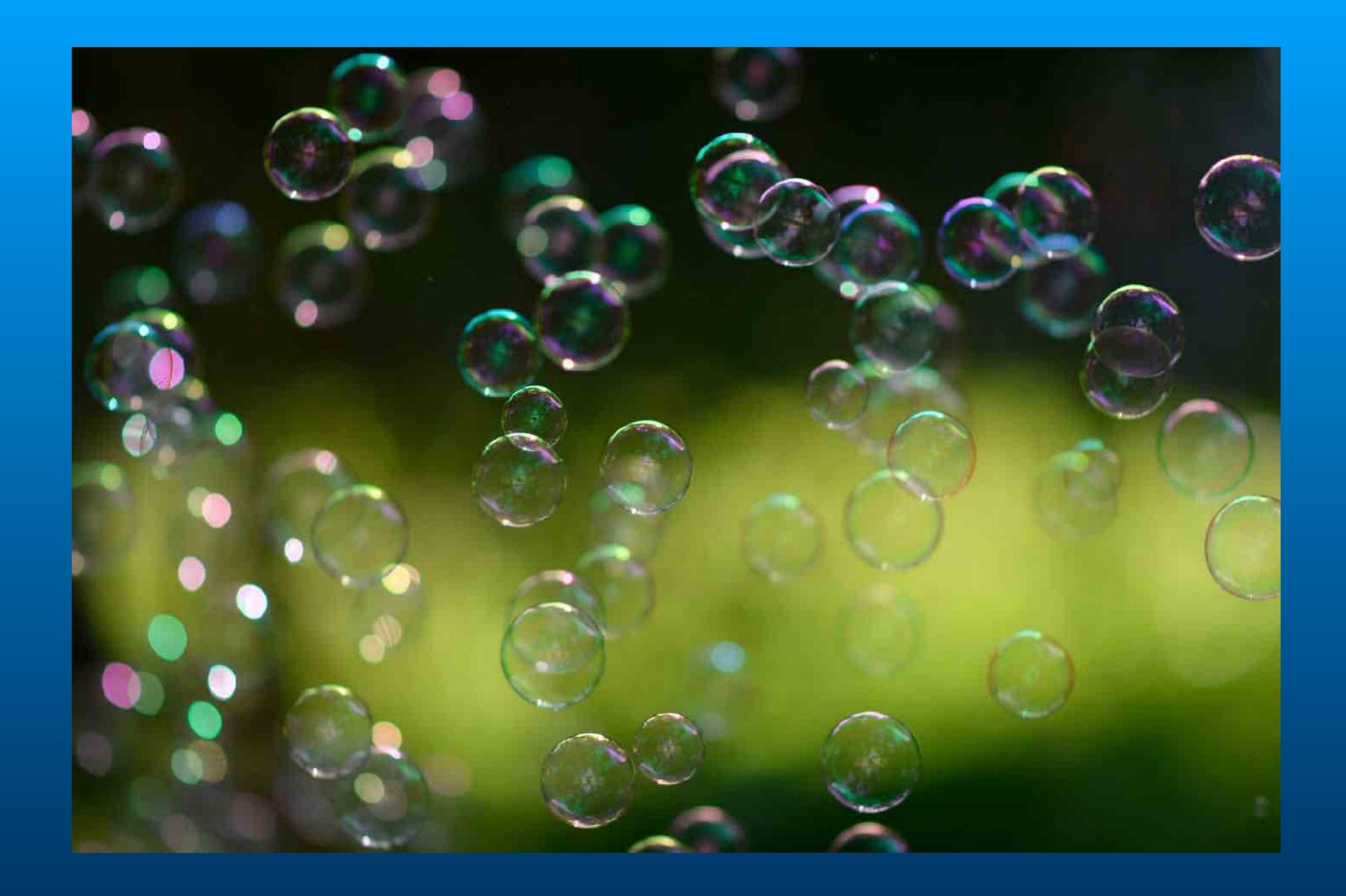

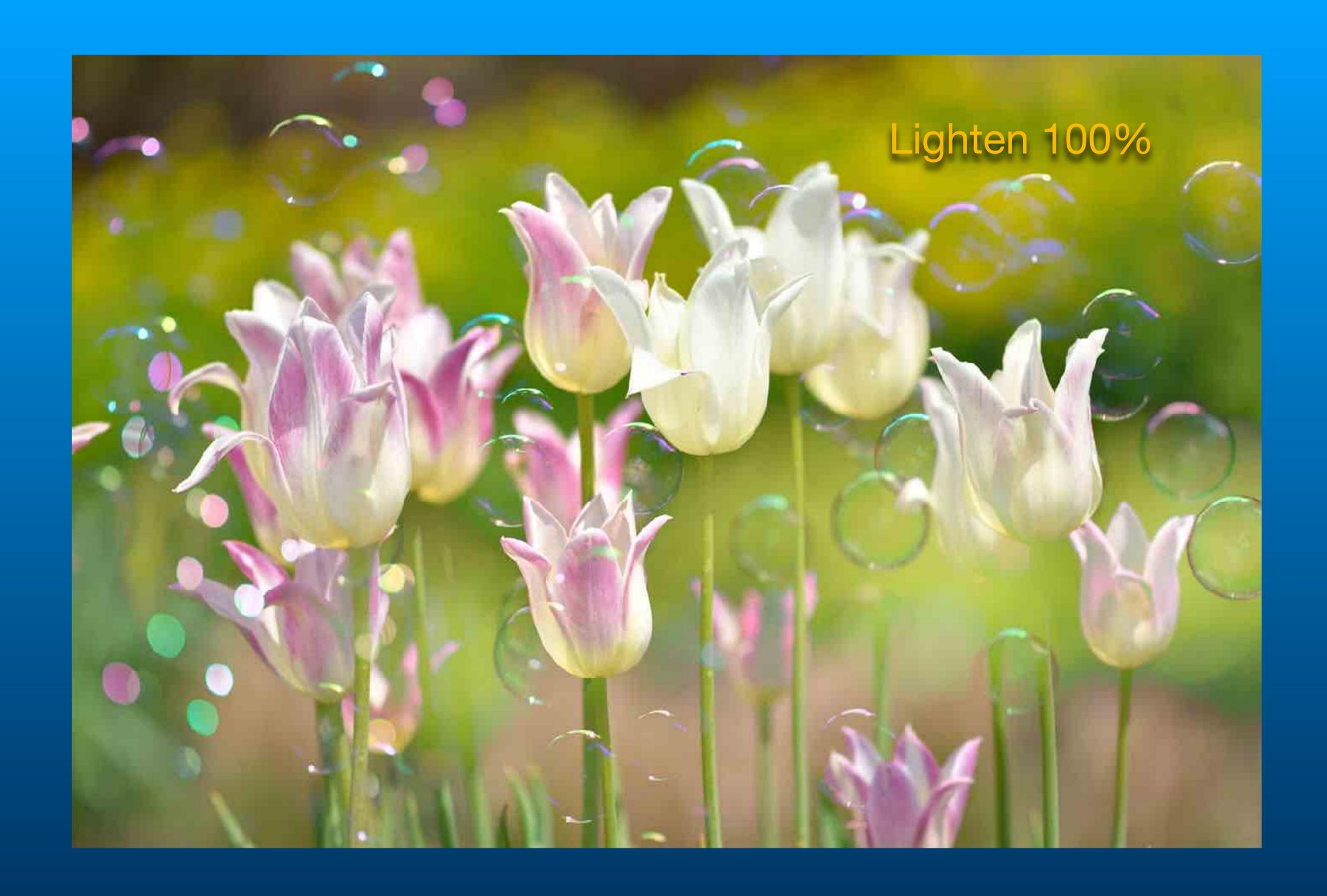

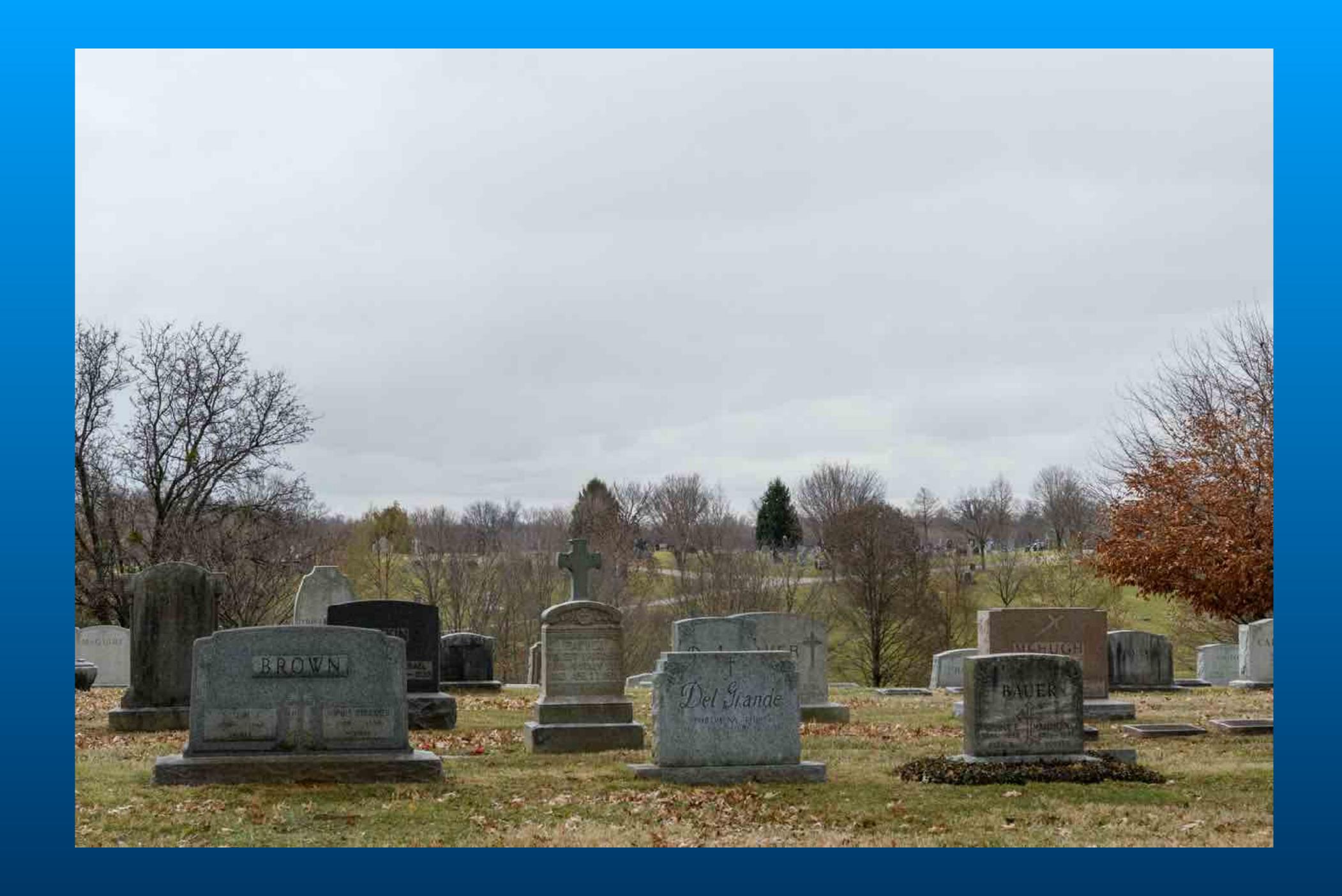

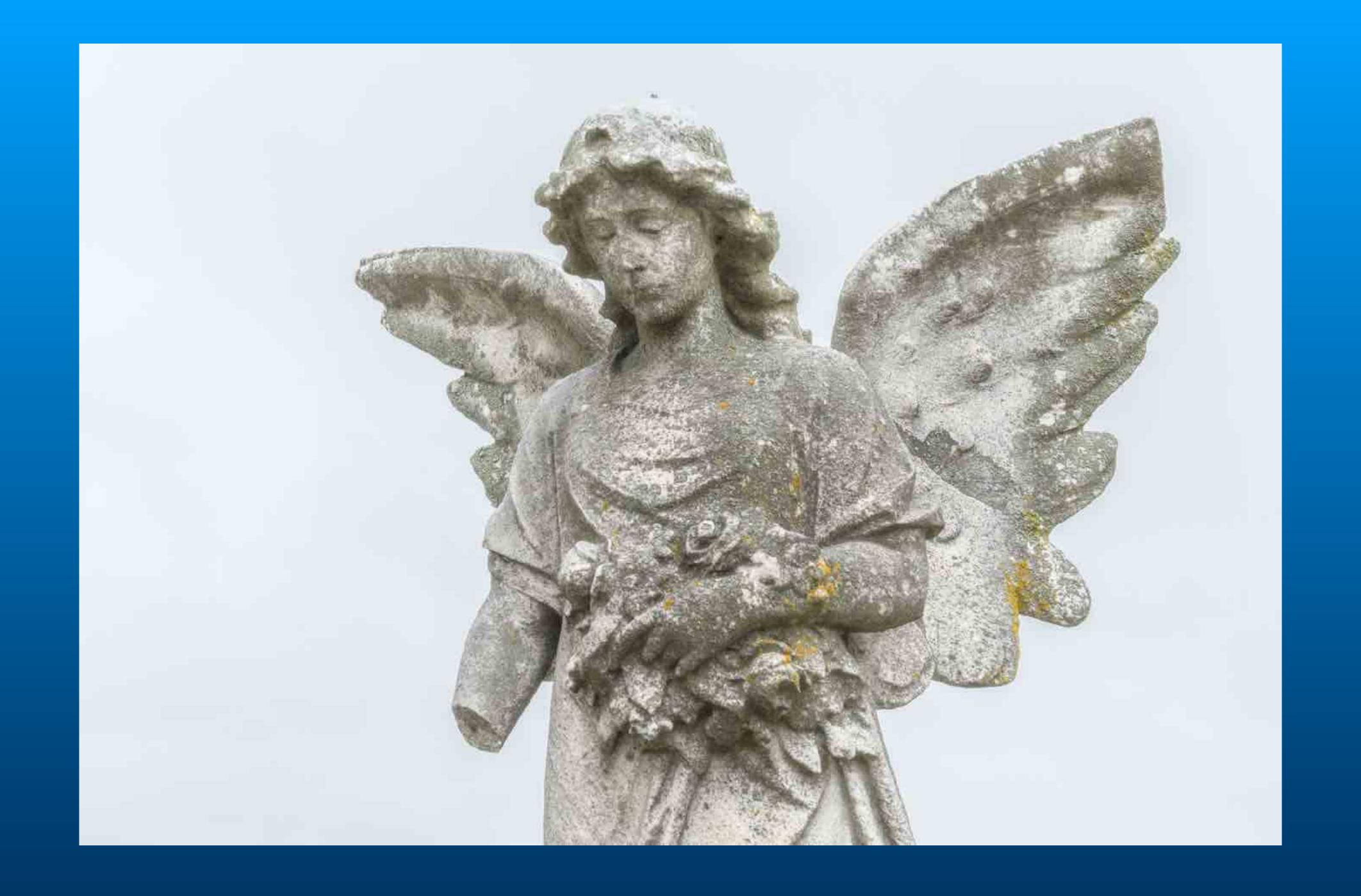

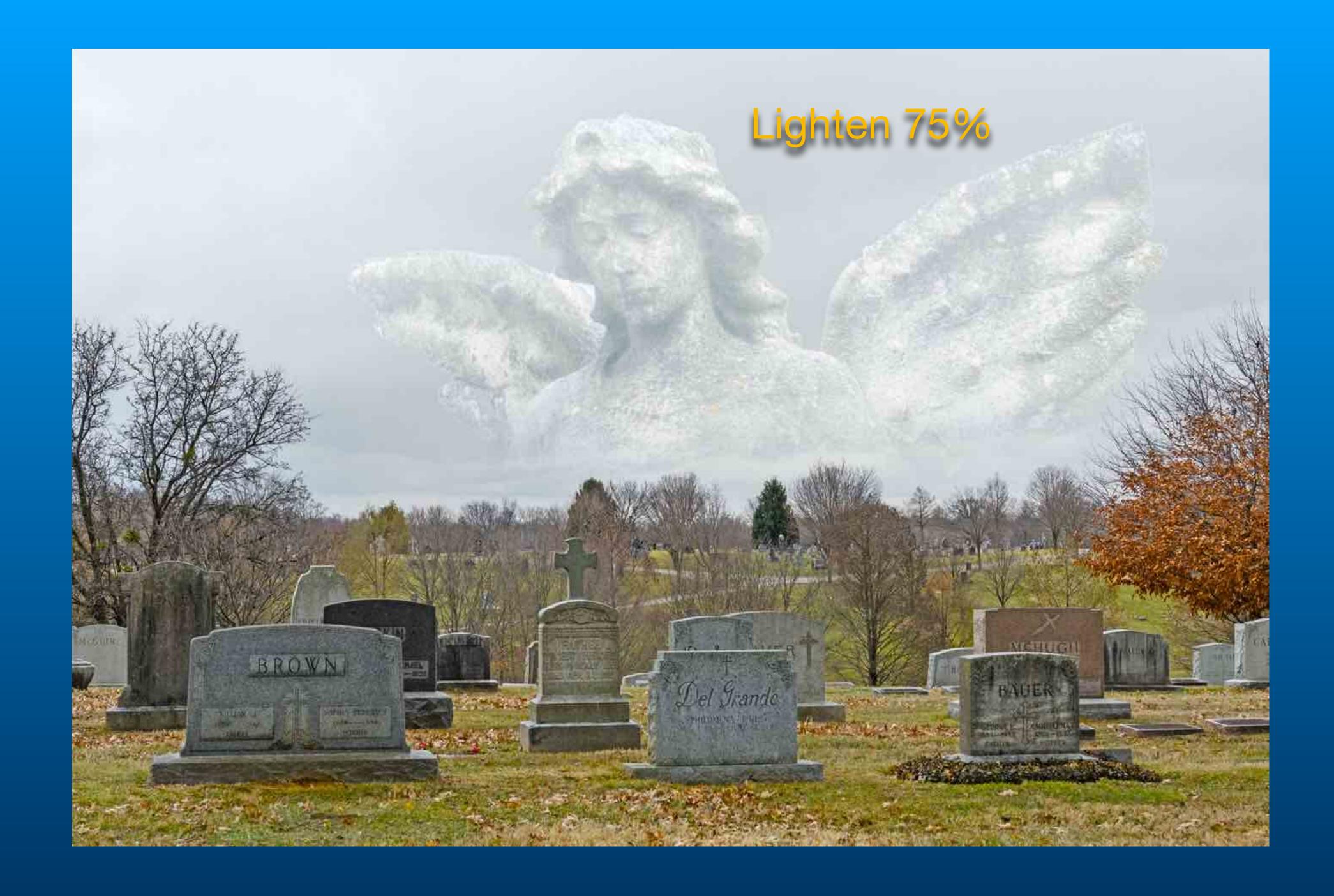

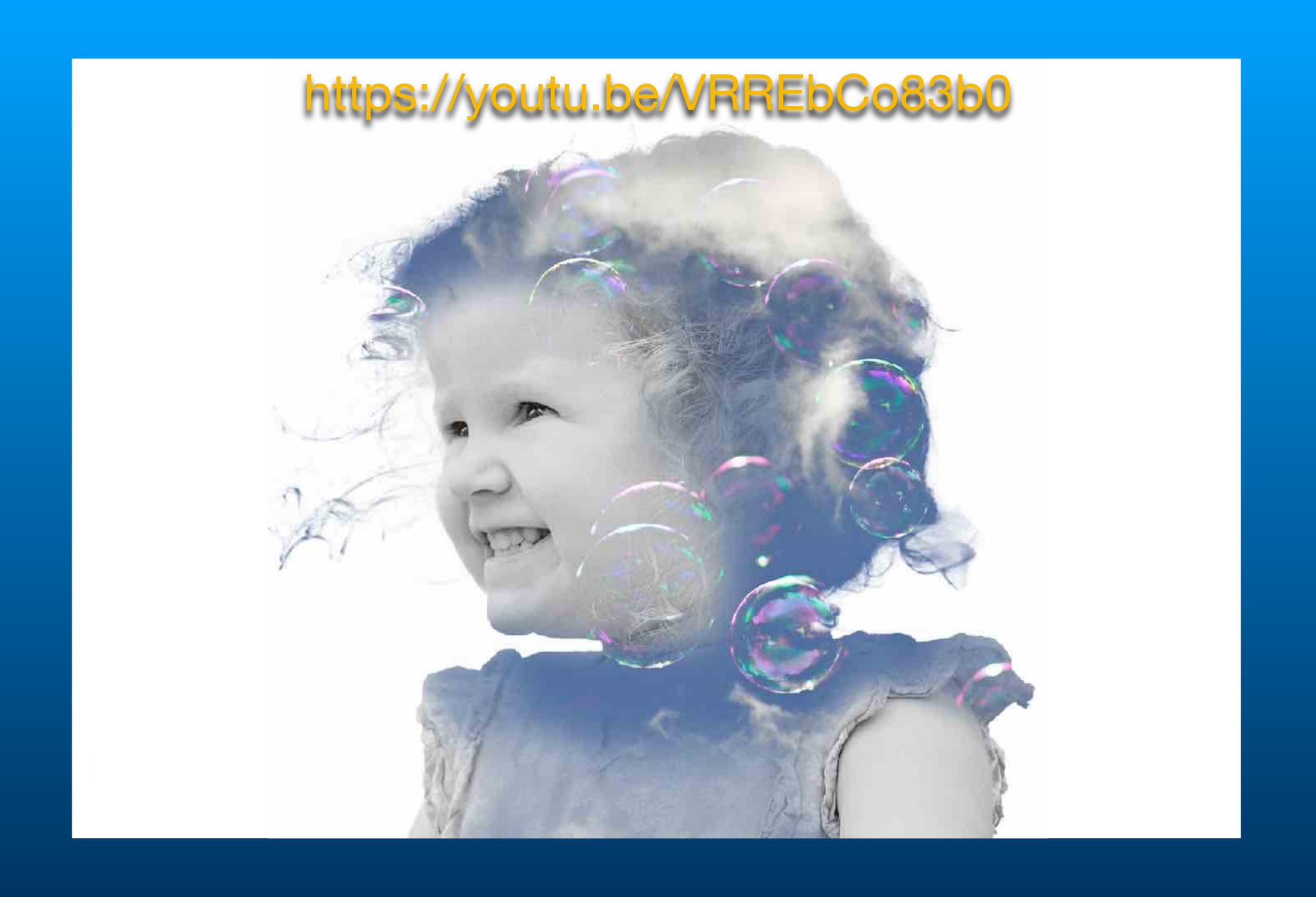

#### Continuous

## In Camera Movement and Multiple Exposure

Set Max number of continuous exposures to 5.

Set camera to Continuous mode.

Set Number of shots per frame to 5.

Overlay Mode to AVG.

Pan during exposure.

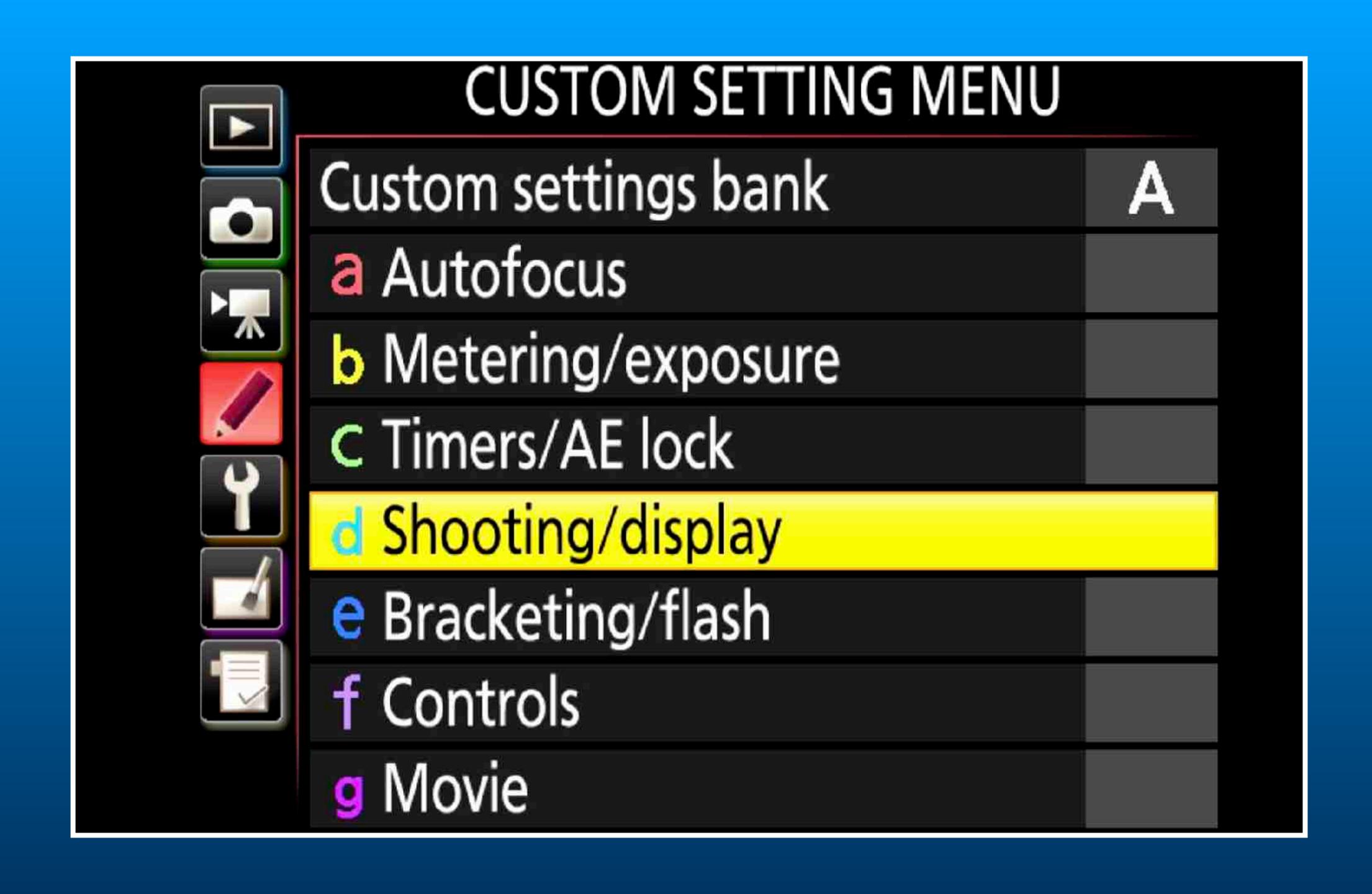

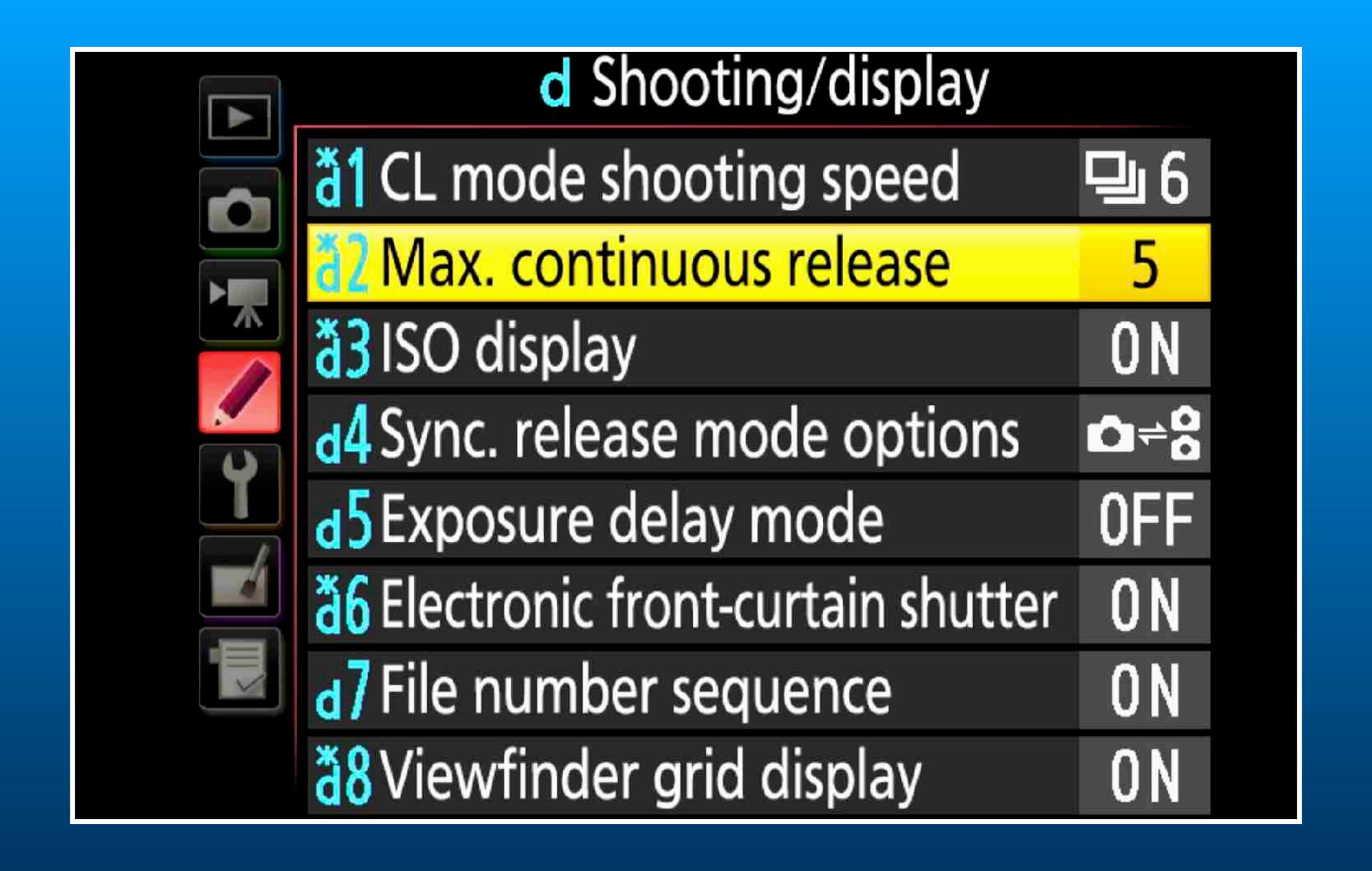

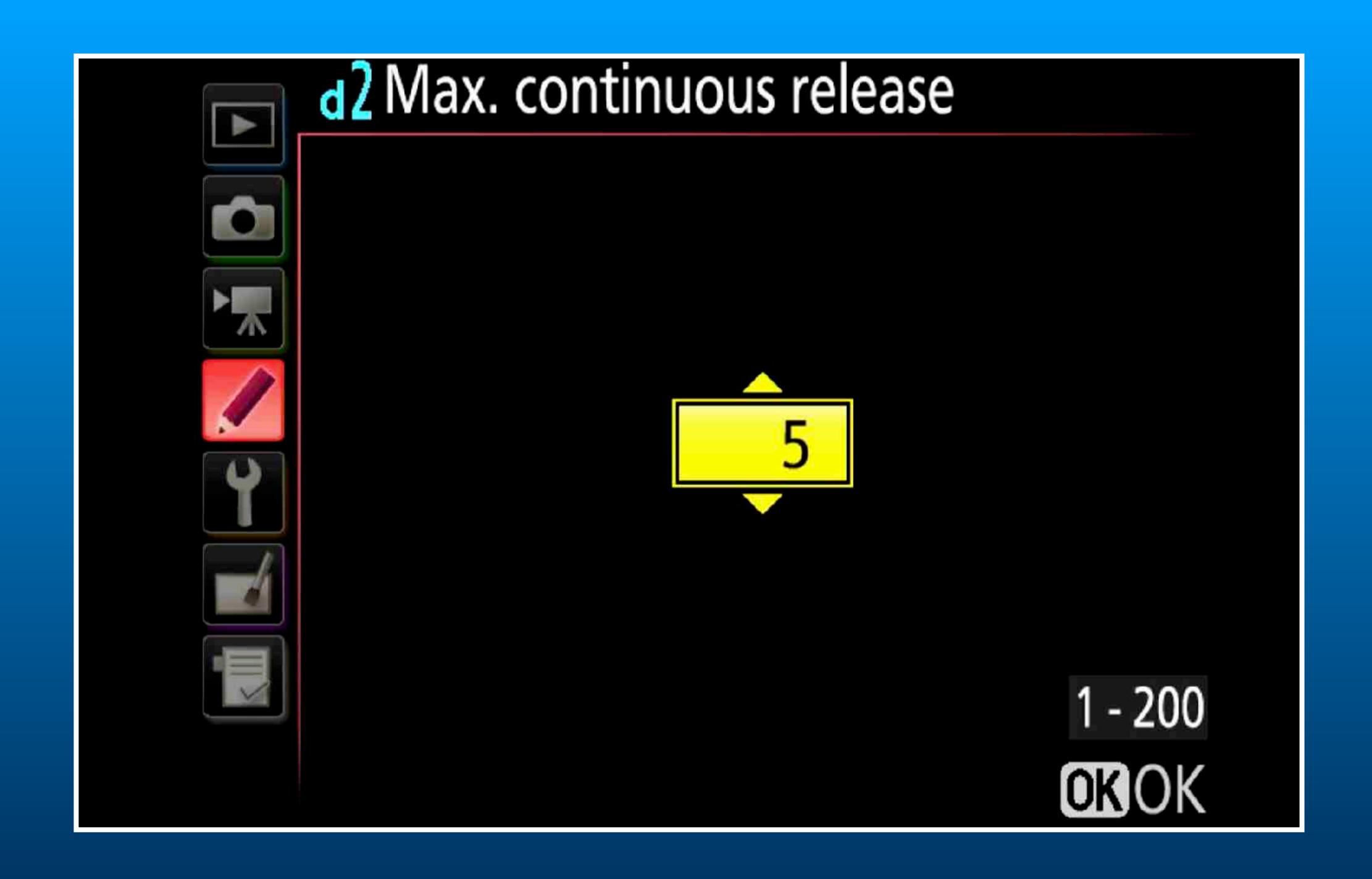

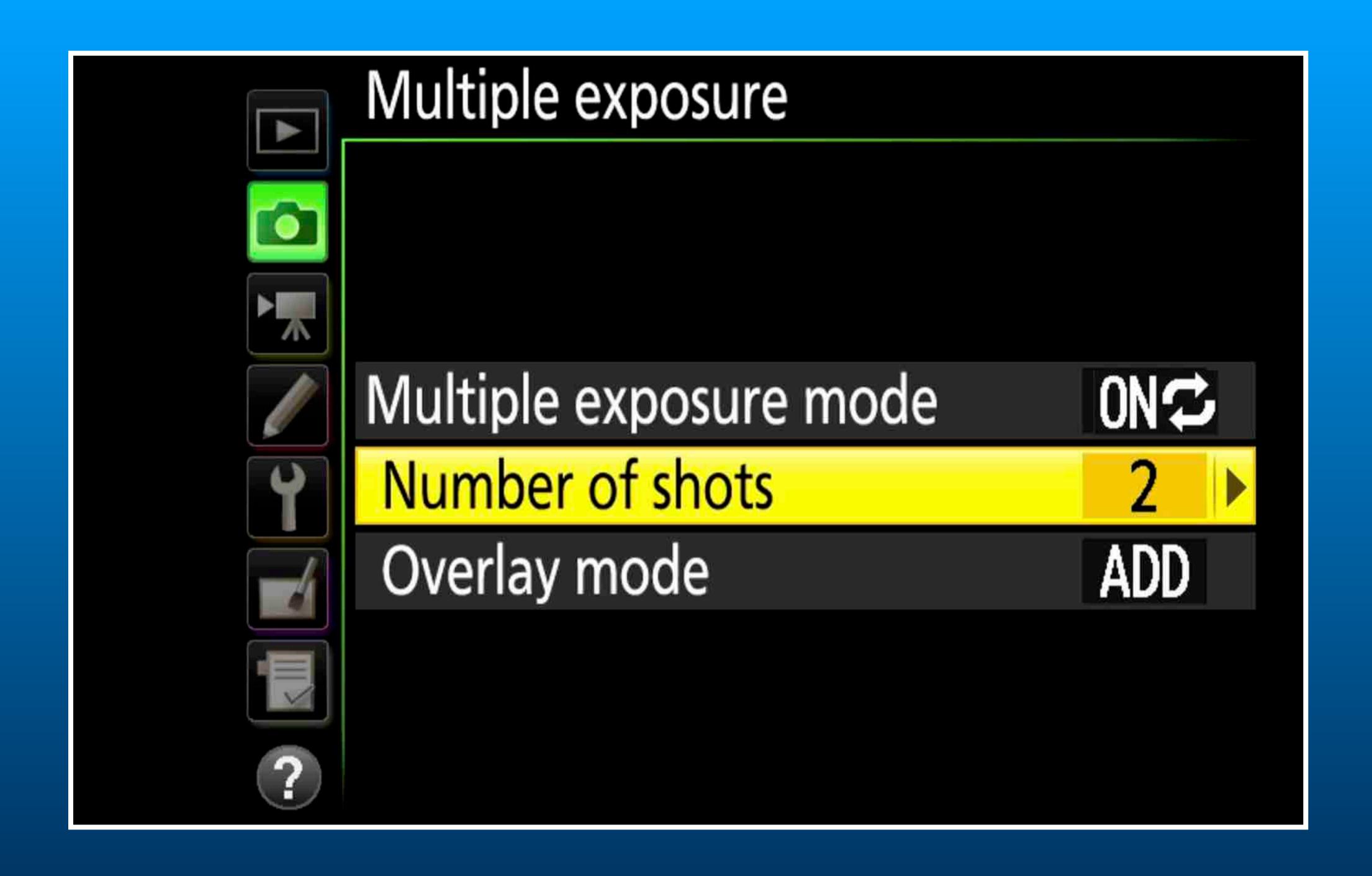

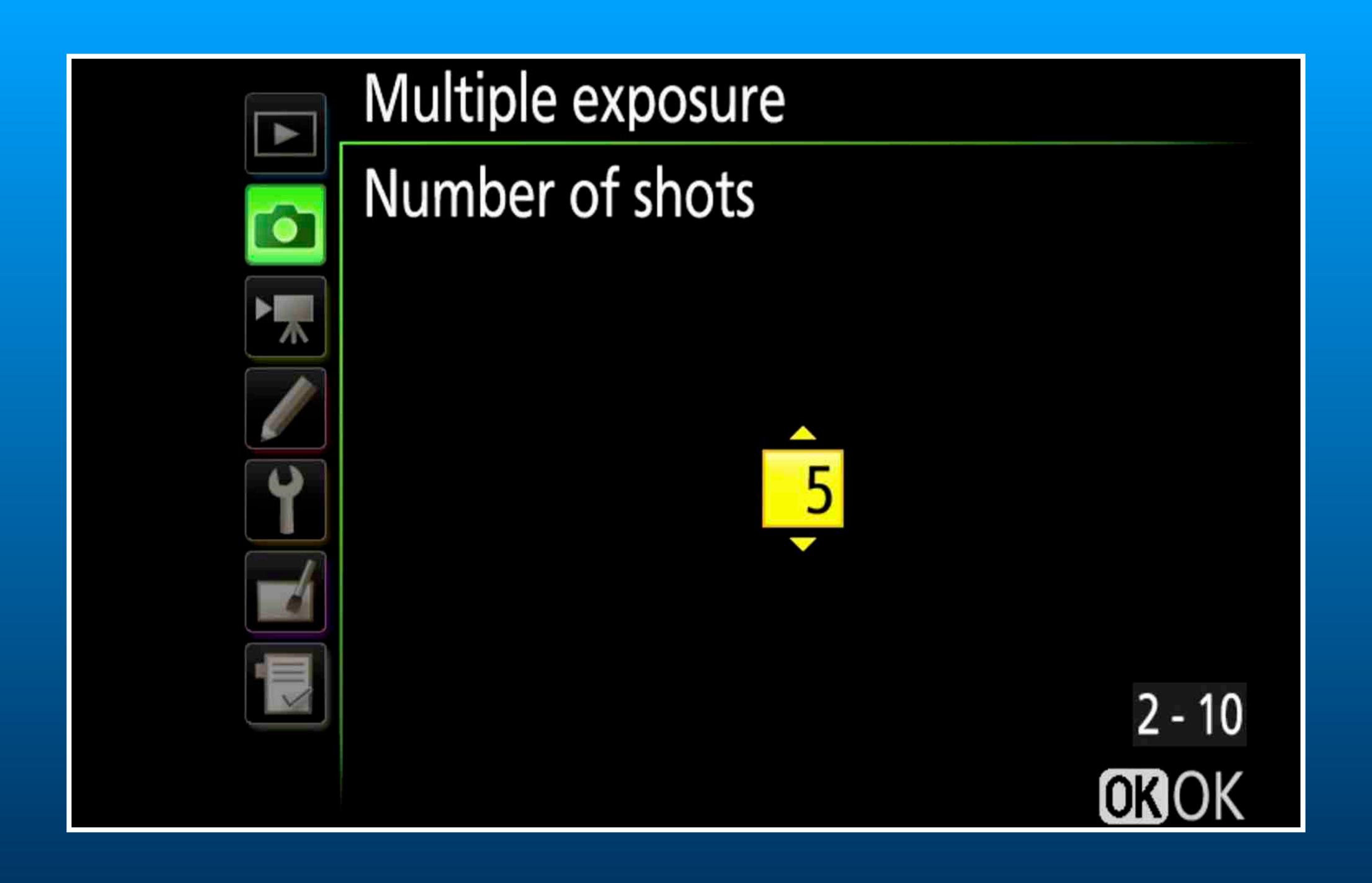

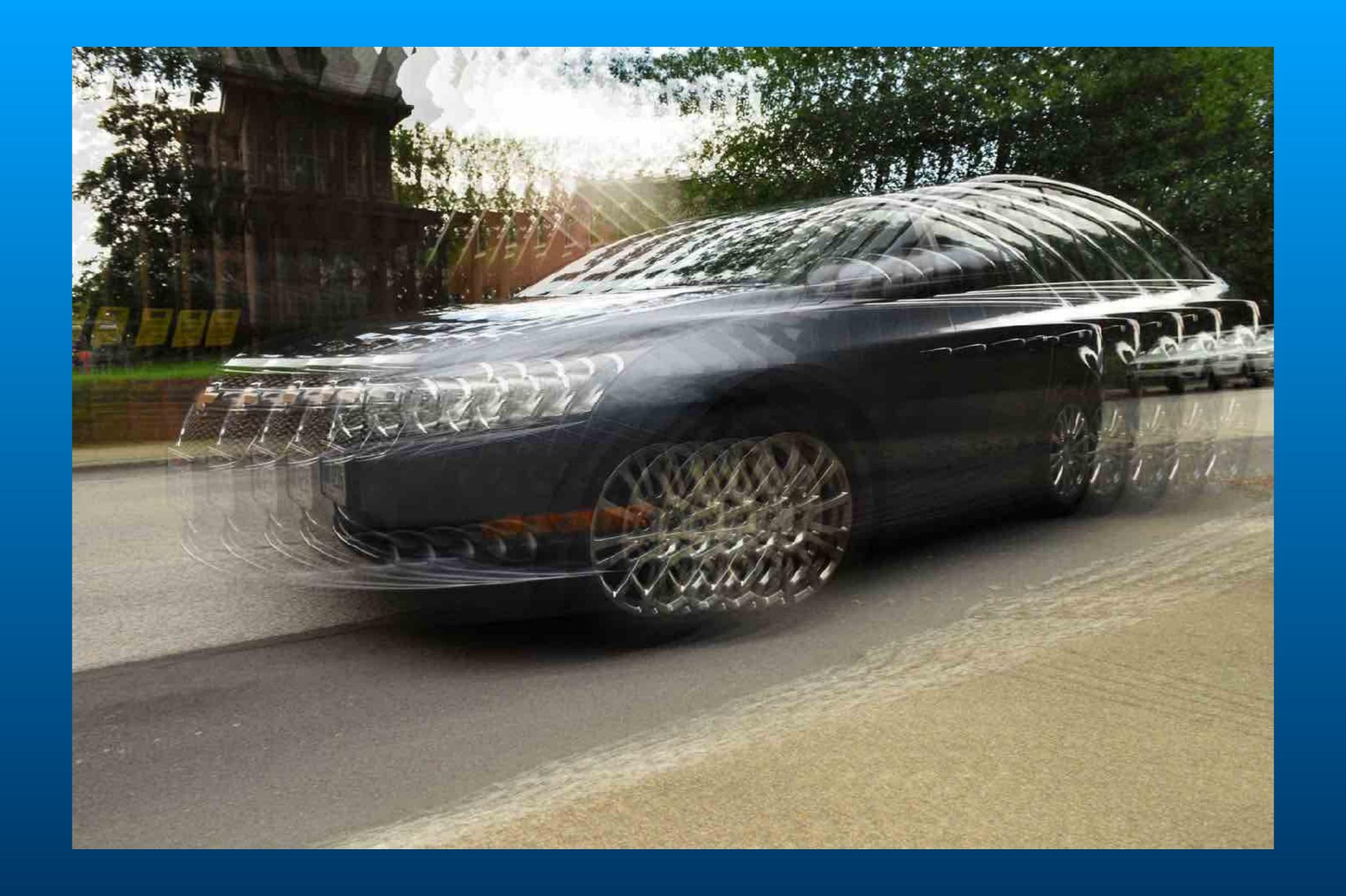

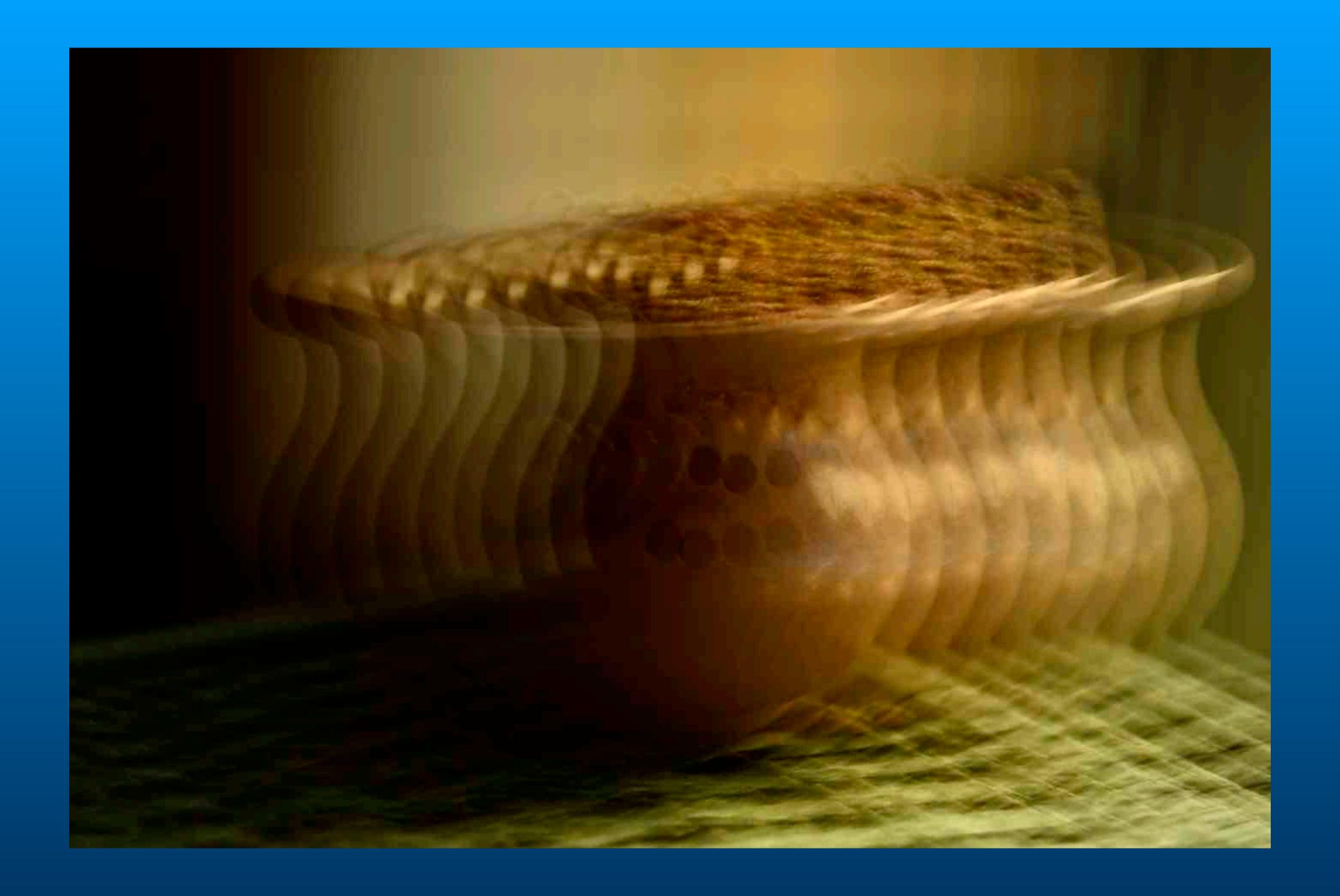

#### Single

### In Camera Movement and Multiple Exposure

Set number of shots to 5.
Set camera to Single mode.
Set Zoom position for each exposure

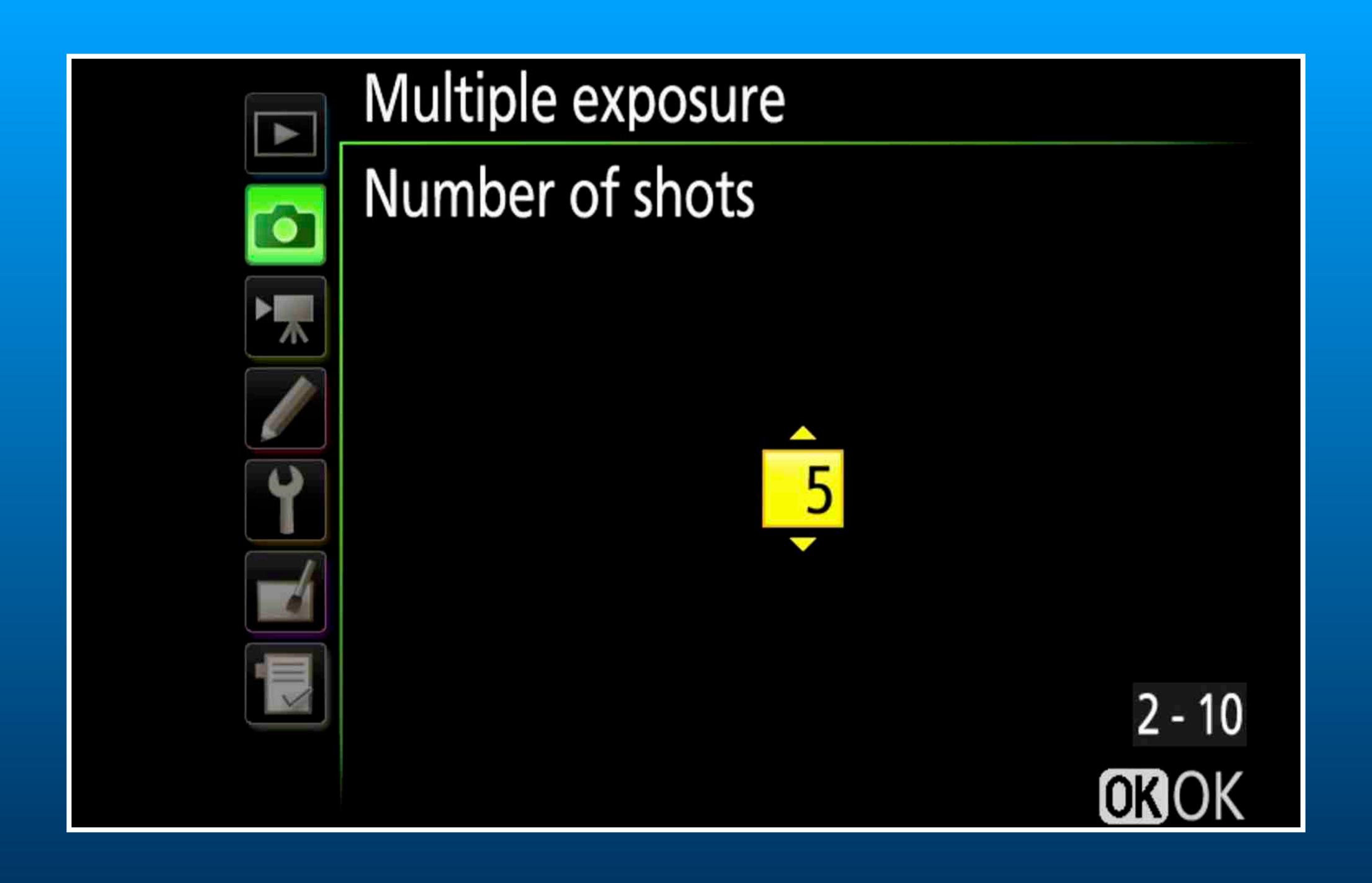

#### Single Exposure

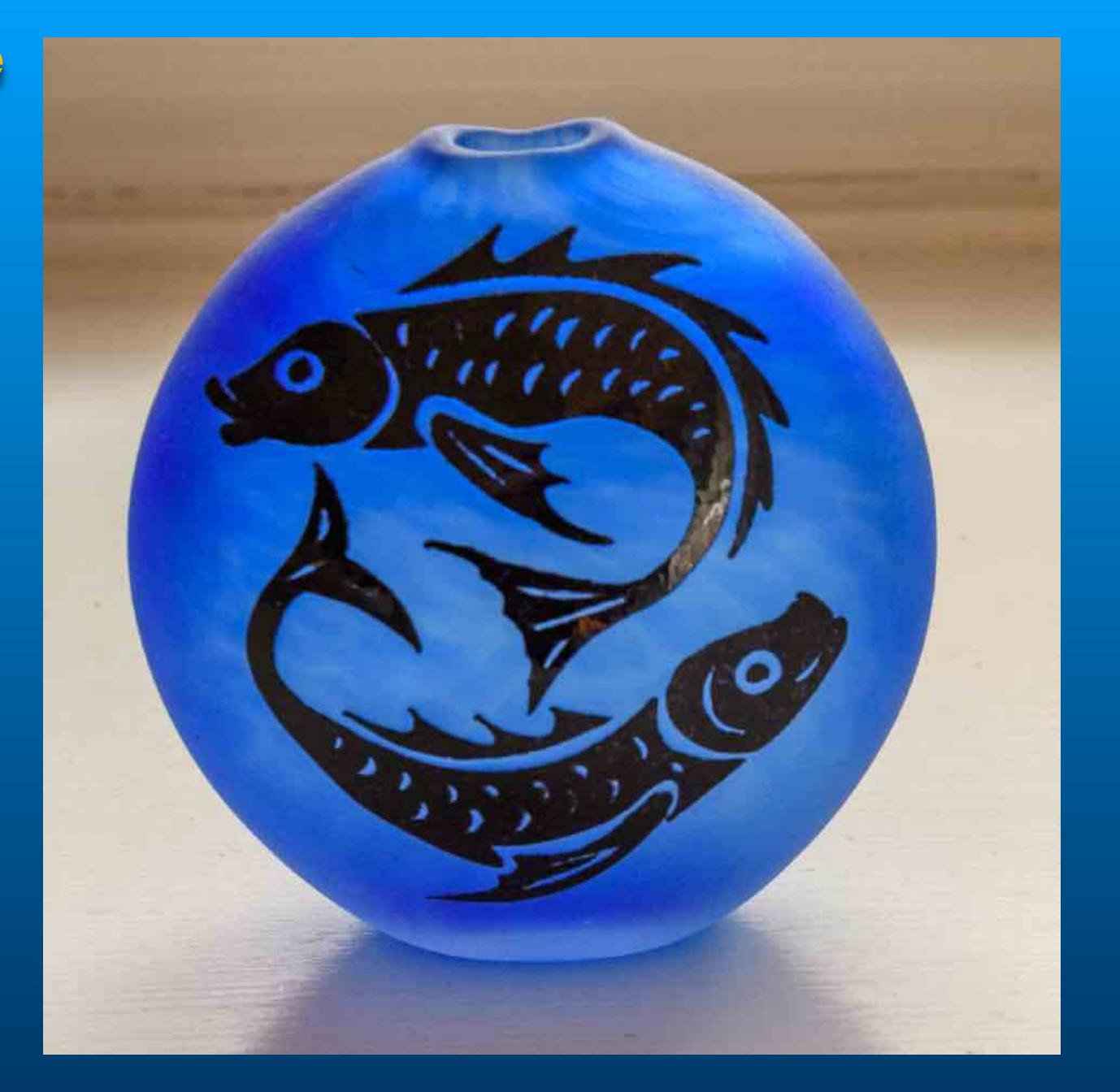

### Additive 5 exposures and 5 focal lengths using a zoom lens.

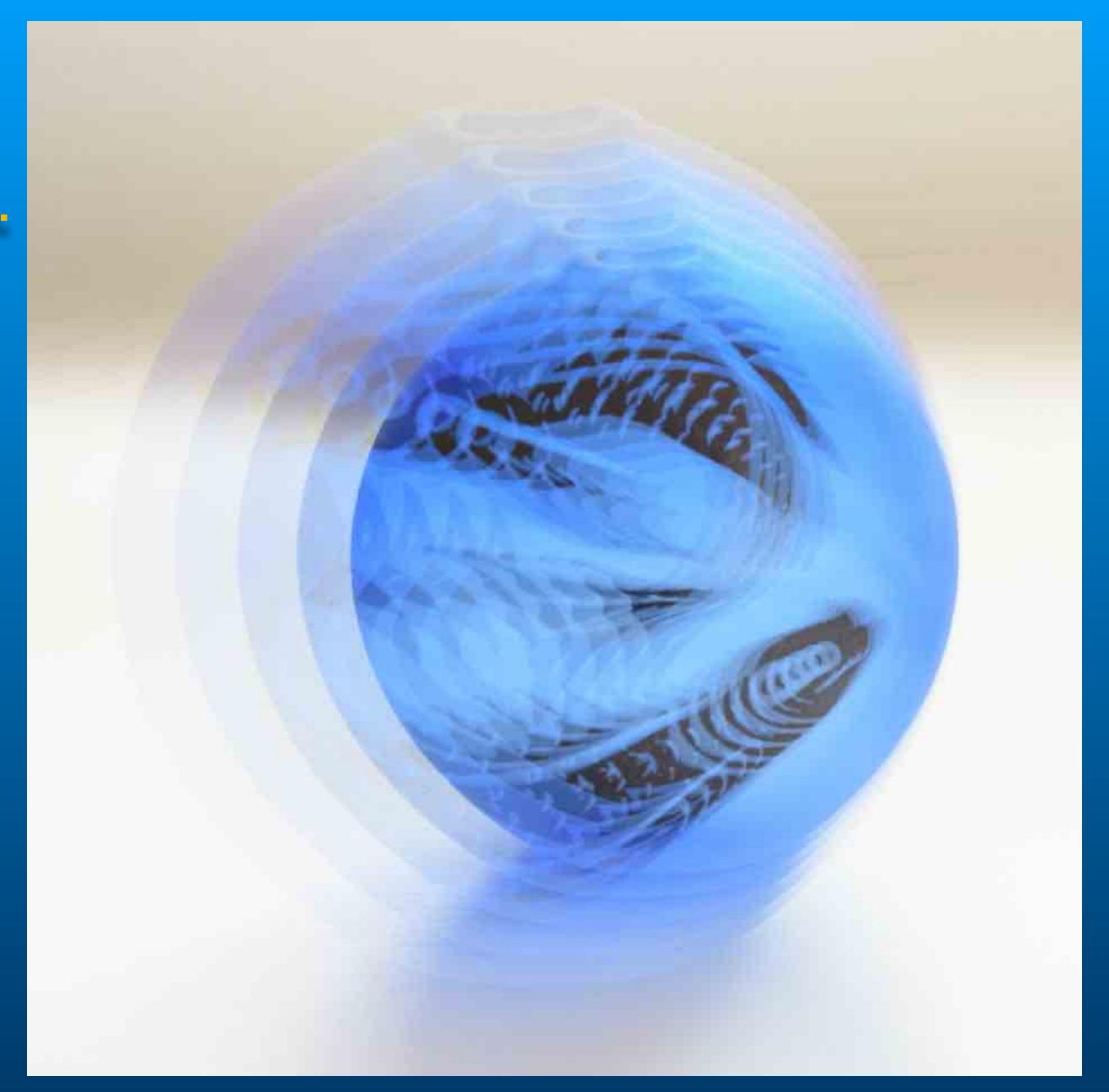

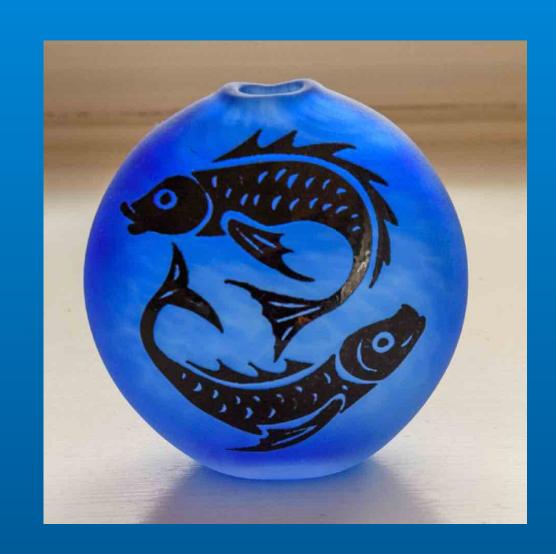

Average
5 exposures and
5 focal lengths
using a zoom lens.

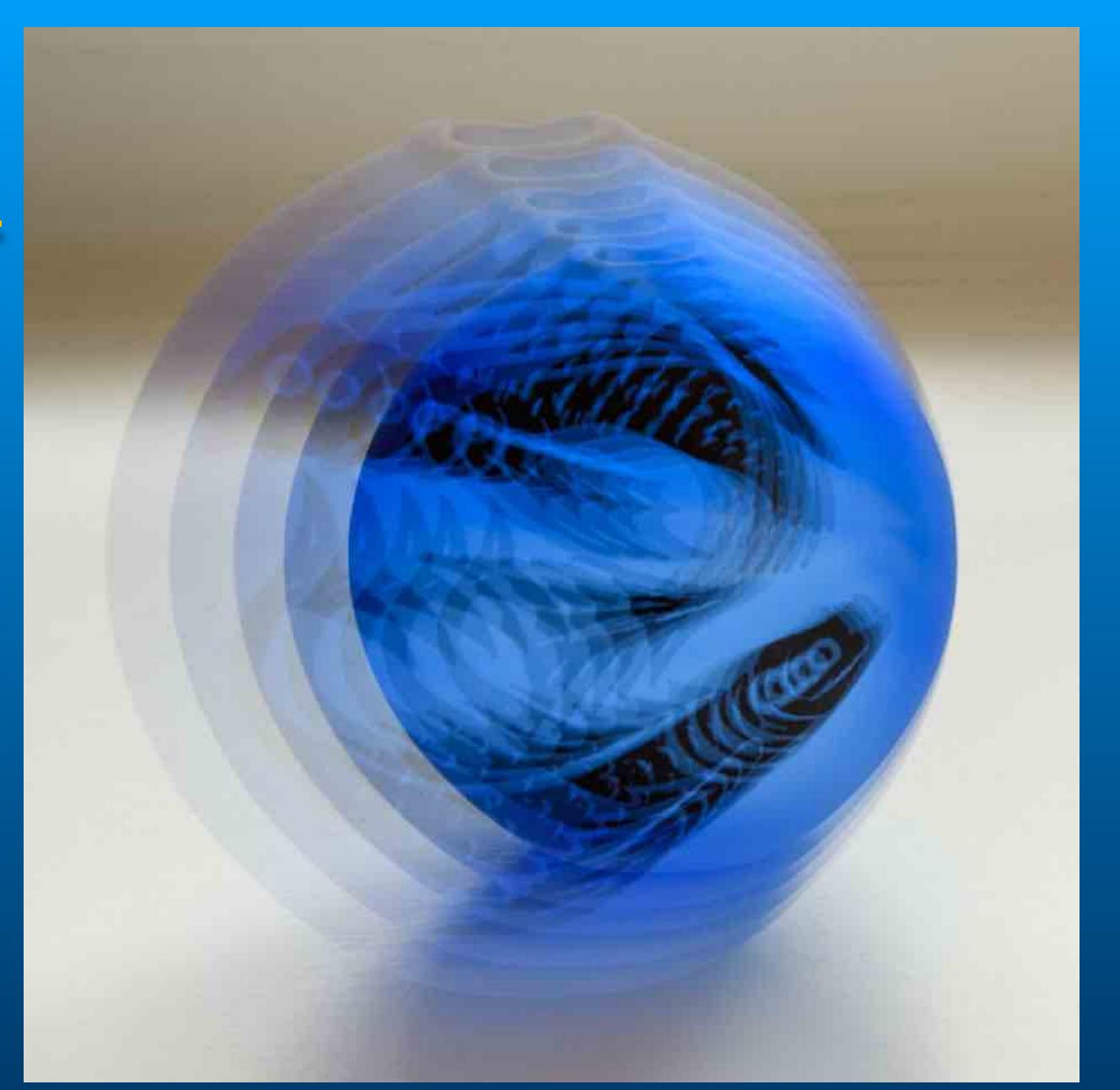

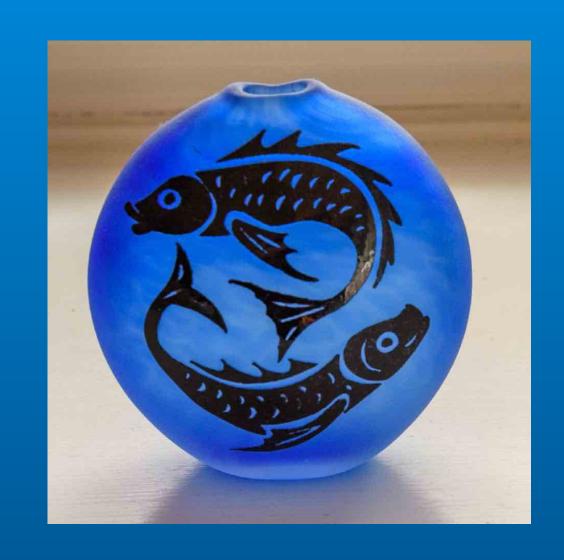

## Lighten 5 exposures and 5 focal lengths using a zoom lens.

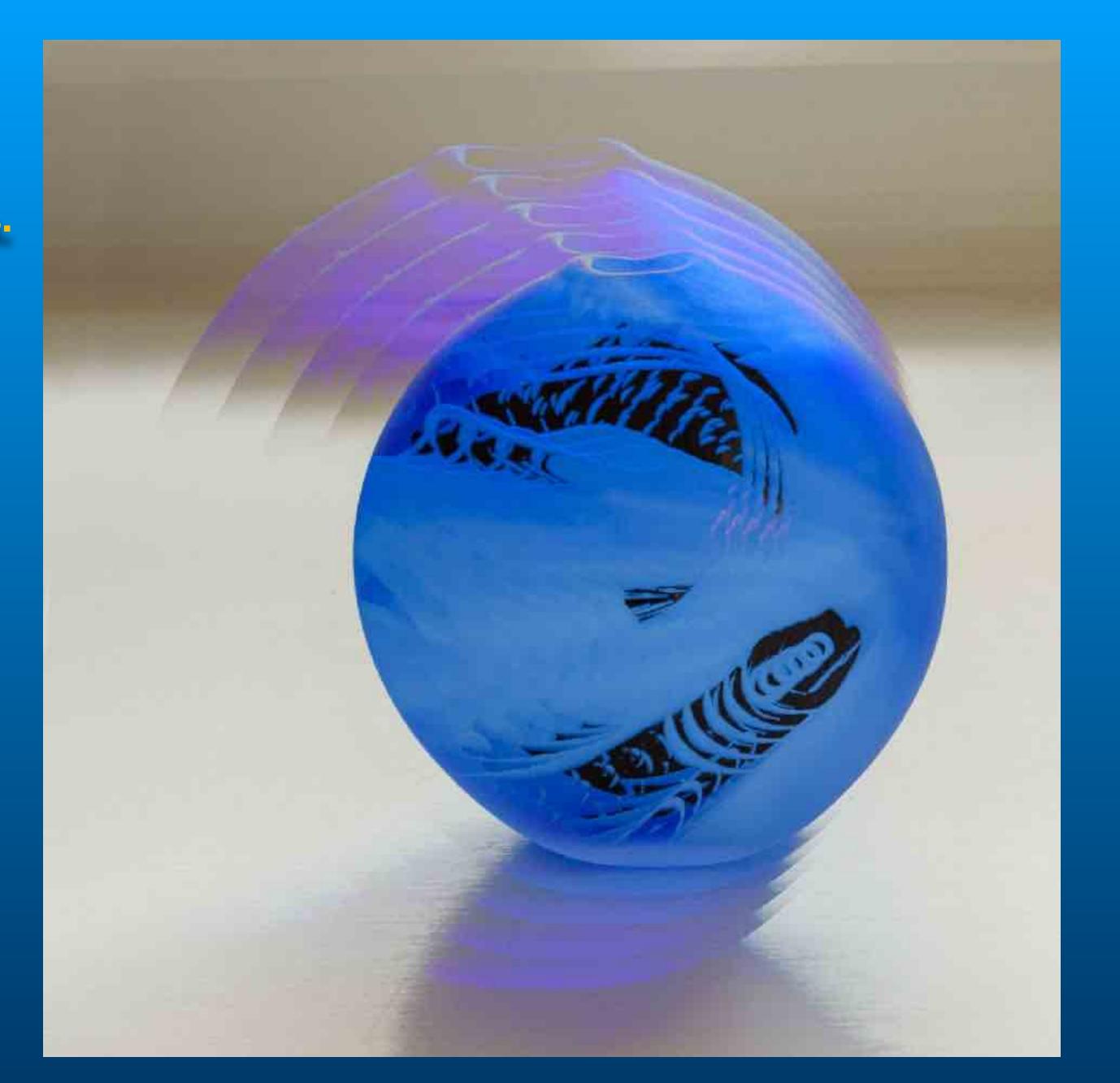

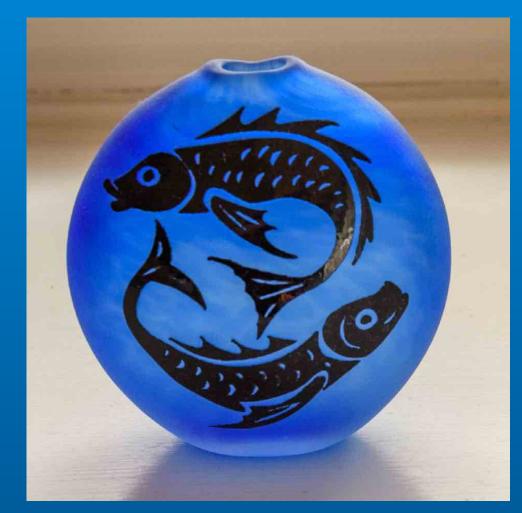

#### Darken

5 exposures and 5 focal lengths using a zoom lens.

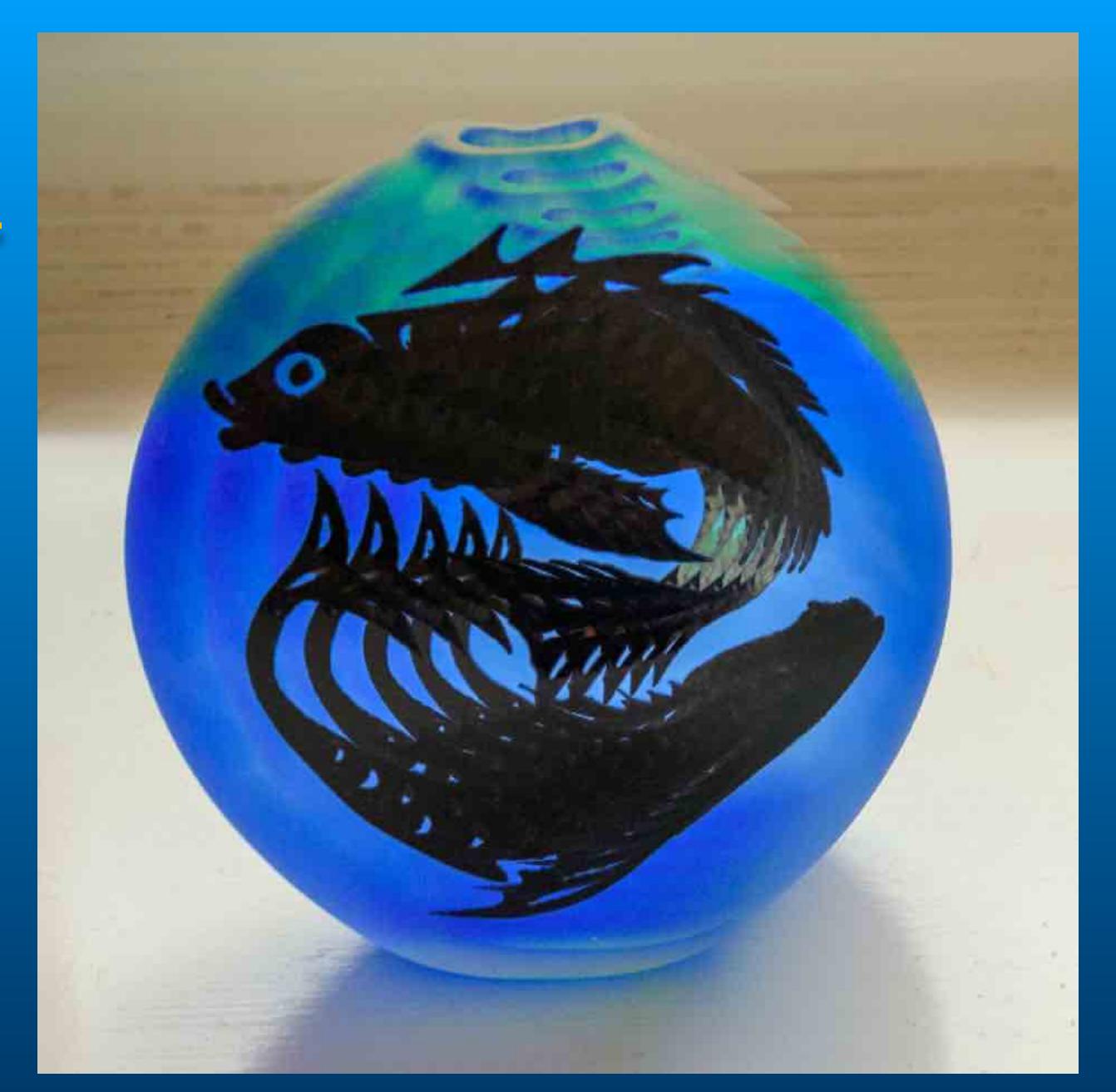

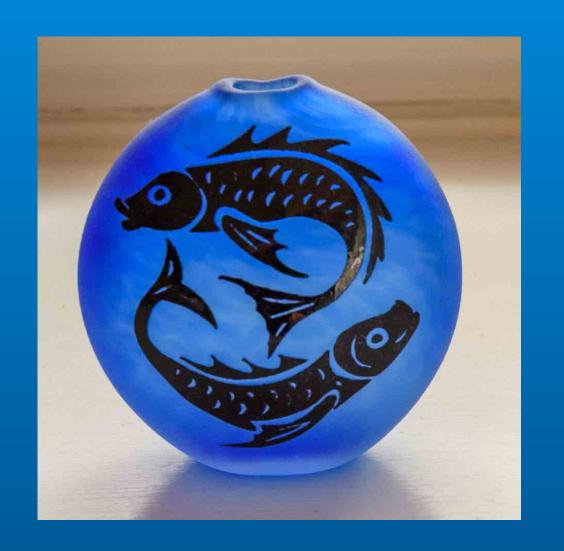

#### https://youtu.be/VRREbCo83b0

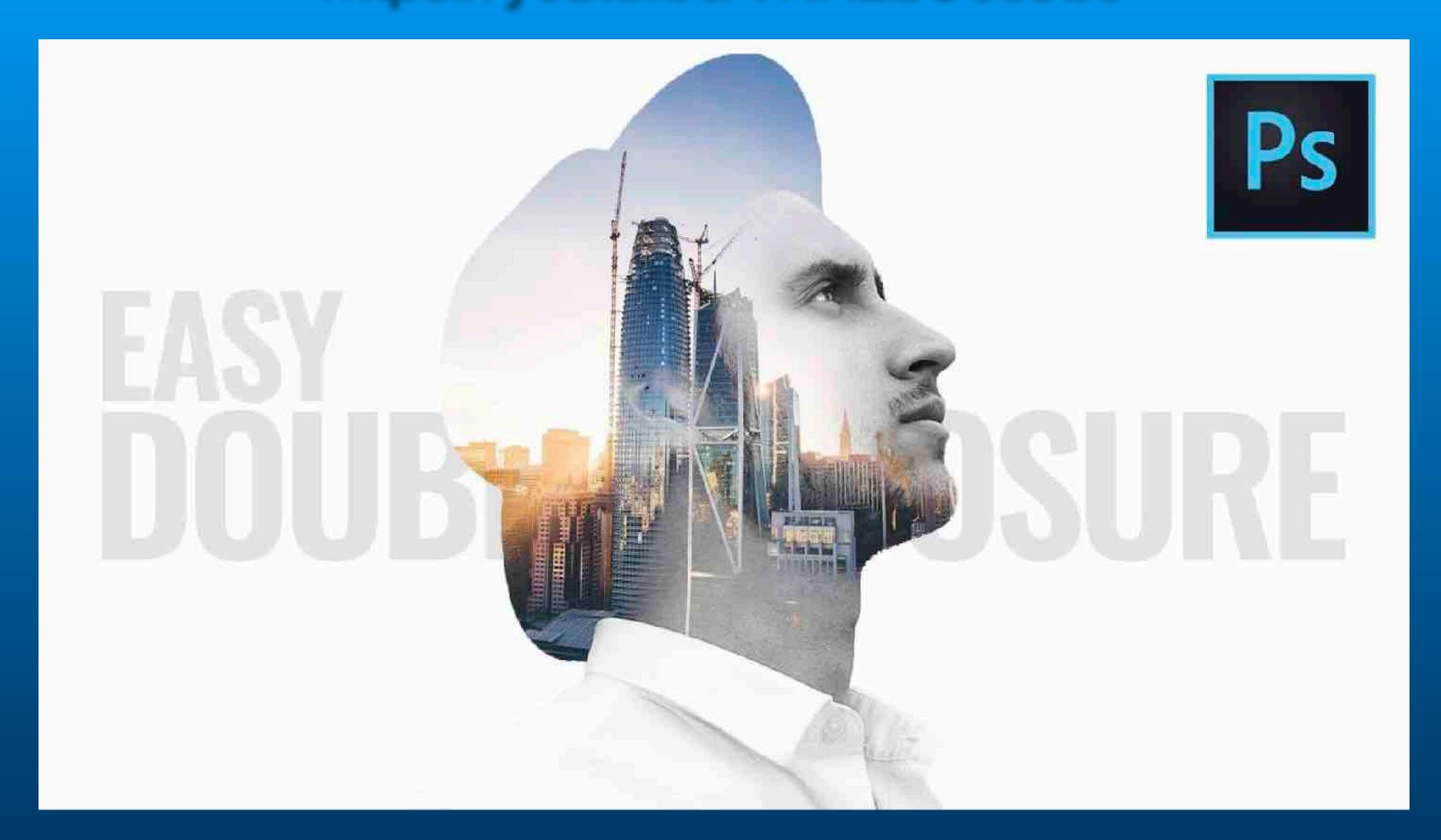

### https://youtu.be/VRREbCo83b0

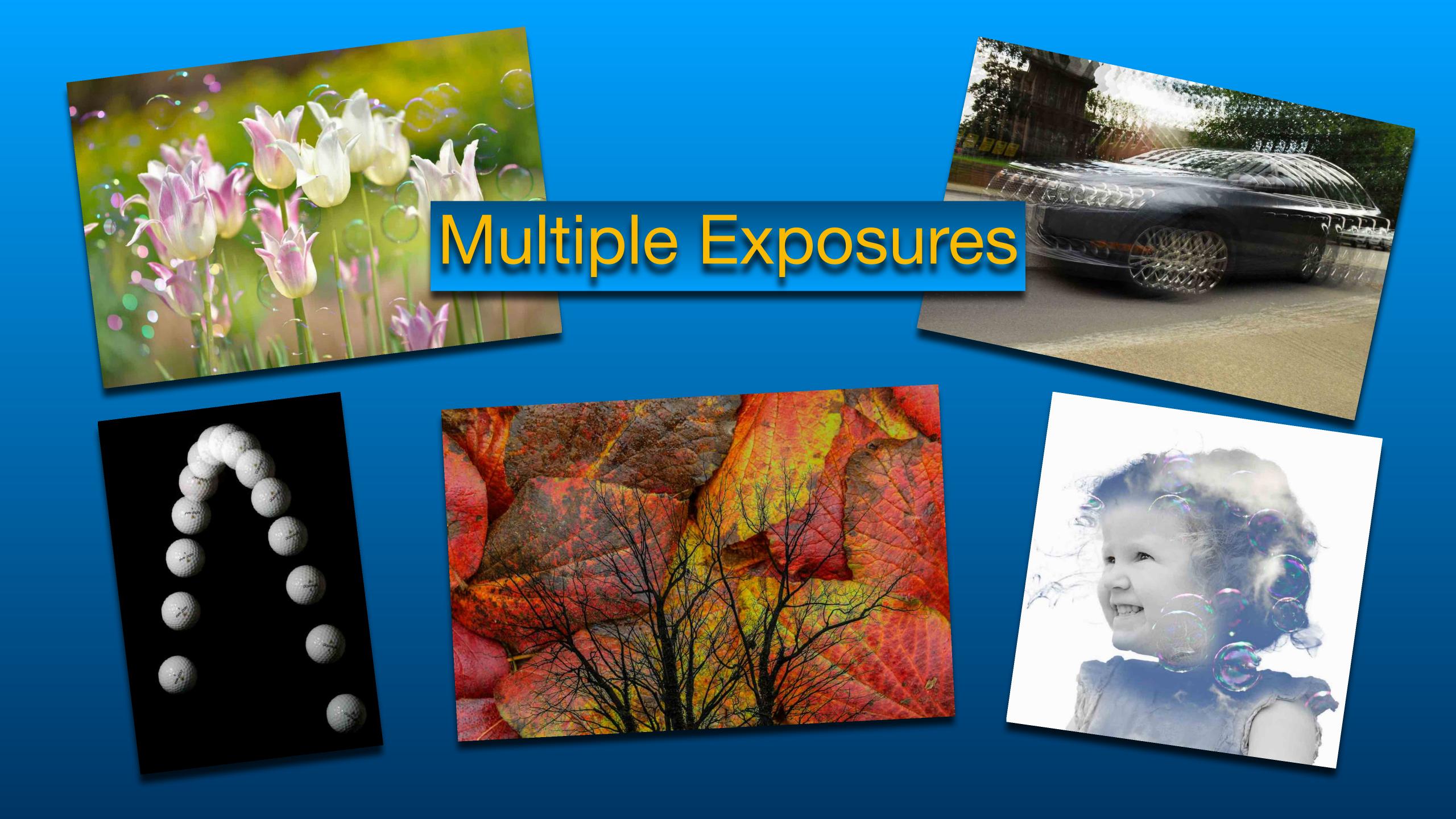